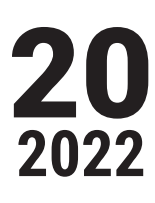

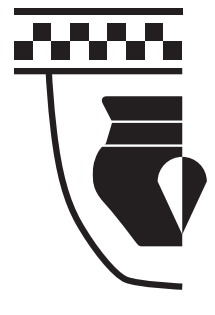

# RUNDBRIEF Grabungstechnik

Mitteilungsblatt des Verbandes für Grabungstechnik und Feldarchäologie e.V.

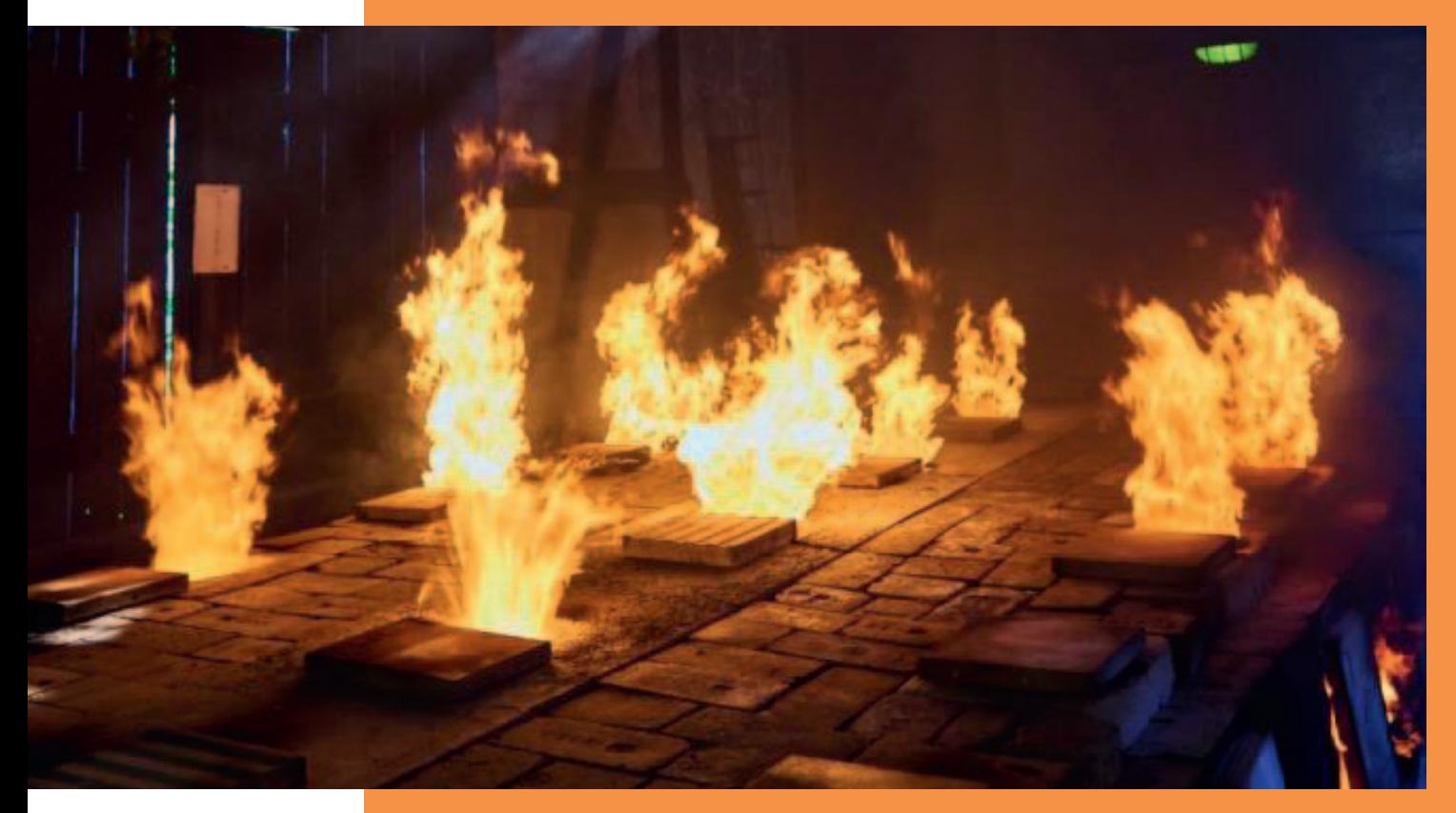

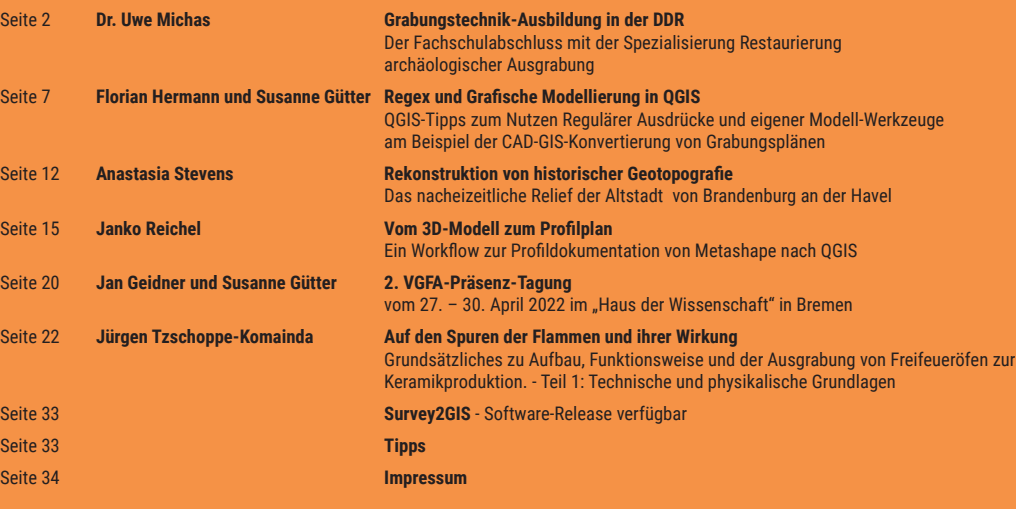

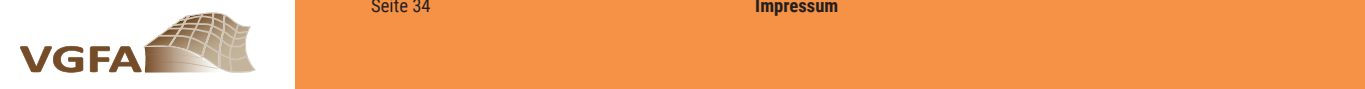

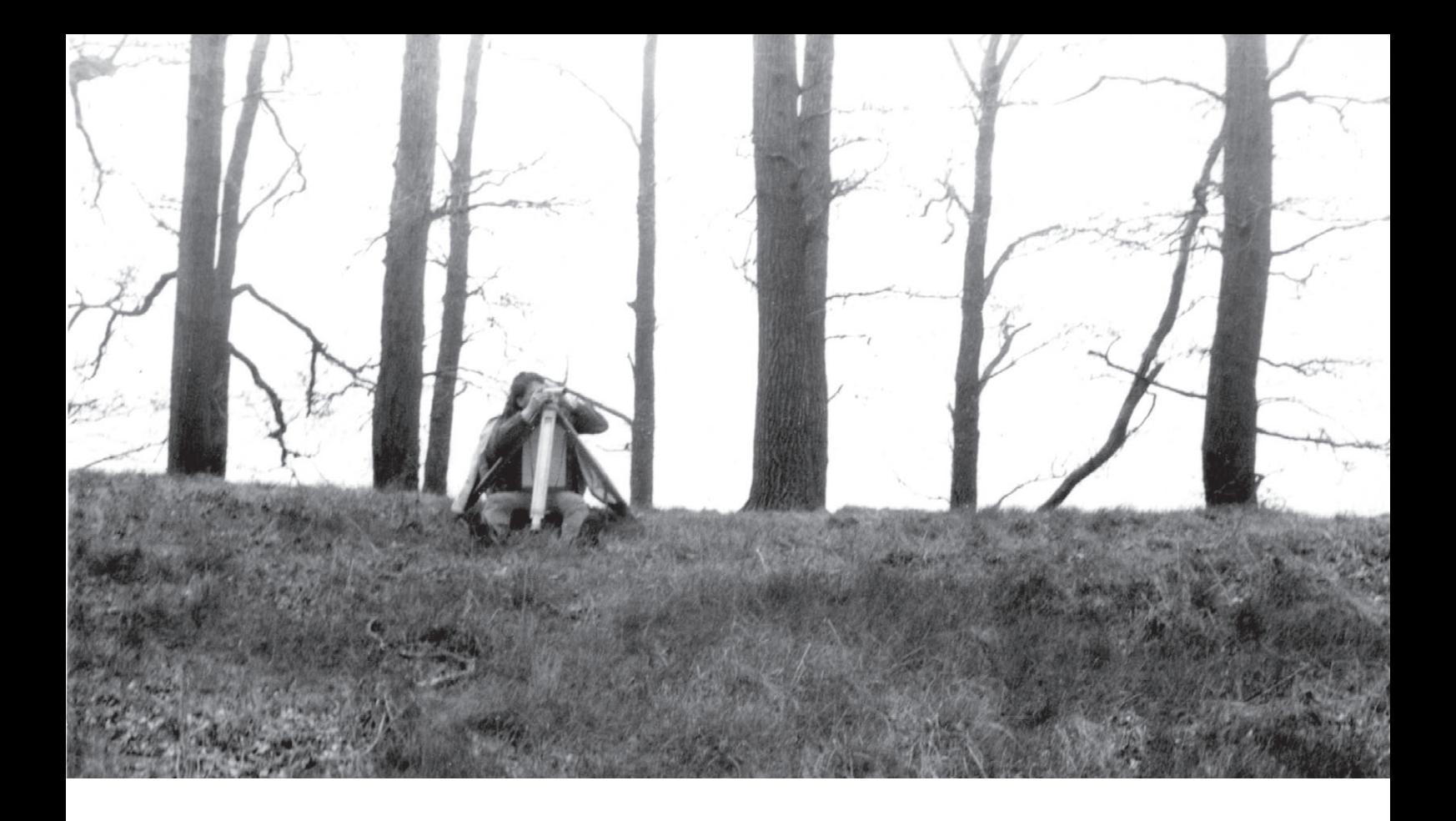

### Dr. Uwe Michas

## **Grabungstechnik-Ausbildung in der DDR**

Der Fachschulabschluss mit der Spezialisierung Restaurierung archäologischer Ausgrabung

Im Jahr 1976 wurde am damaligen Museum für Deutsche Geschichte in Berlin, heute Deutsches Historisches Museum, ein Fachschul-Fernstudium für Restauratoren eingerichtet. Bis zum Ende dieses Studiums im Jahr 1994 nahmen etwa 340 Absolventen und Absolventinnen an der Ausbildung teil. Unter den zehn Fachrichtungen befand sich auch eine Spezialisierung mit der Bezeichnung "Restaurierung archäologischer Ausgrabung".

Diese etwas irreführende Bezeichnung war eine reine Notlösung, denn eigentlich verbarg sich dahinter die Ausbildung zum Grabungstechniker. Man ersparte sich aber durch diesen Kniff den finanziell aufwendigen Weg, ein neues Berufsbild zu erarbeiten und dafür einen eigenen Studiengang einzurichten. Obwohl die Grabungstechnik nur marginal mit Restaurierung zu tun hat, ließ man diese Spezialisierung an das Restauratorenstudium andocken. Auch der Studiengang selbst beinhaltete nur wenige Aspekte der Restaurierung. Trotzdem tauchte der Begriff Grabungstechniker in der Abschlussurkunde nicht auf und man war als Absolvent berechtigt, die Berufsbezeichnung Restaurator zu führen.

Bei den Teilnehmern dieses Studienganges handelte es sich nicht um Neulinge im Berufsfeld. Denn neben einem mindestens10-klassigen Schulabschluss sowie einer abgeschlossenen Berufsausbildung war eine weitere Voraussetzung

für die Immatrikulation eine zweijährige Berufserfahrung als Grabungstechniker. Dazu wurde eine feste Anstellung in einer Institution vorausgesetzt, zum Beispiel einem Regional- oder Landesmuseum, die den zukünftigen Studenten (zum Anteil von Studentinnen siehe weiter unten im Text) delegierte. Die Teilnahmebedingungen waren von Einrichtung zu Einrichtung sehr verschieden. Während Studenten aus kleineren Museen kaum finanzielle Hilfe für das Studium erhielten und vor allem die Reisekosten selbst tragen mussten, hatten die Teilnehmer aus größeren Institutionen, wie zum Beispiel der Akademie der Wissenschaften, gute finanzielle Unterstützung. Dazu gehörten Reise- und Übernachtungskosten sowie Büchergeld. Gerade die Reisekosten waren ein wichtiges Thema, denn die Fernstudenten kamen aus allen Gegenden der damaligen DDR und die Anreise zum Studienort erfolgte ausnahmslos mit öffentlichen Verkehrsmittel. Weiterhin mussten sich die Studenten jedes Mal über die Zimmervermittlung eine Unterkunft für zwei Nächte organisieren und erst einmal selbst bezahlen. Fast alle Studienteilnehmer hatten Familie und das Studium stellte damit auch eine finanzielle Belastung dar. Doch letztendlich hatte man nach der erfolgreichen Absolvierung einen zertifizierten Abschluss für seinen Beruf, der meist eine höhere finanzielle Einstufung zur Folge hatte. Auch bei einem Wechsel der Einrichtung war der Abschluss sehr hilfreich. So zum Beispiel beim Autor, der im Jahr 1987 von

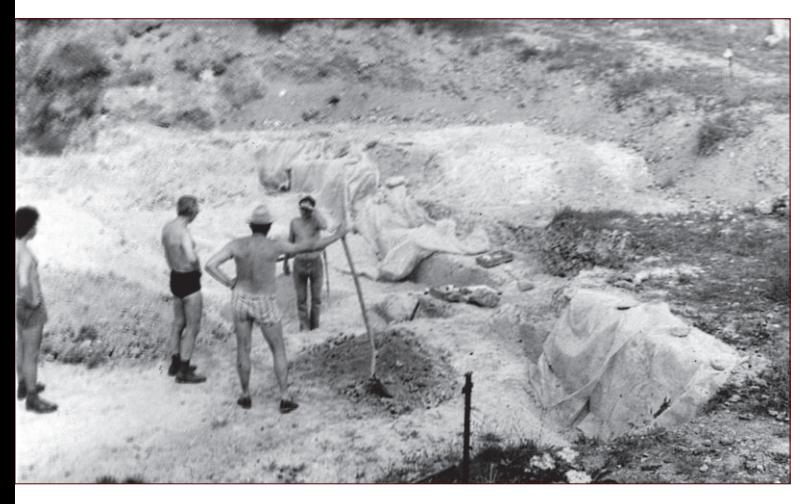

Abb. 1: Exkursion zur Ausgrabung Bilzingsleben (Foto: Michas/Gransow).

der Akademie der Wissenschaften zur damaligen Arbeitsstelle für Bodendenkmalpflege am Märkischen Museum Berlin wechselte. Hinzu kam, dass die Teilnahme am Studium bei vielen Studenten die Voraussetzung für eine Weiterbeschäftigung war. Beim Autor, der damals am Zentralinstitut für alte Geschichte und Archäologie an der Akademie der Wissenschaften der DDR arbeitete, war die verpflichtende Teilnahme an diesem Studium Teil des Arbeitsvertrages. Zwei Kollegen, die die Teilnahme verweigerten bzw. das Studium abbrachen, mussten das Zentralinstitut verlassen.

Die Seminare wurden alle 14 Tage abwechselnd in Berlin am Museum für Deutsche Geschichte und, im Falle der Grabungstechniker, in Halle an der Saale am Landesmuseum für Vorgeschichte durchgeführt. Weiterhin gehörten zahlreiche Exkursionen zur Ausbildung. Für die Zeit des Fernstudiums wurden die Studenten von ihren Arbeitgebern freigestellt. Das Grundstudium für alle Studienrichtungen fand in Berlin statt. Dazu gehörte Museologie, Kulturtheorie/Ästhetik, Einführung in die Kunstgeschichte und Deutsch. Unumgänglich waren bei einem Studium in der ehemaligen DDR Russisch und vor allem Marxismus-Leninismus (ML). Während alle anderen

Abb. 2: Exkursion zur Ausgrabung Parchim-Löttigsee (Foto: Michas/Gransow).

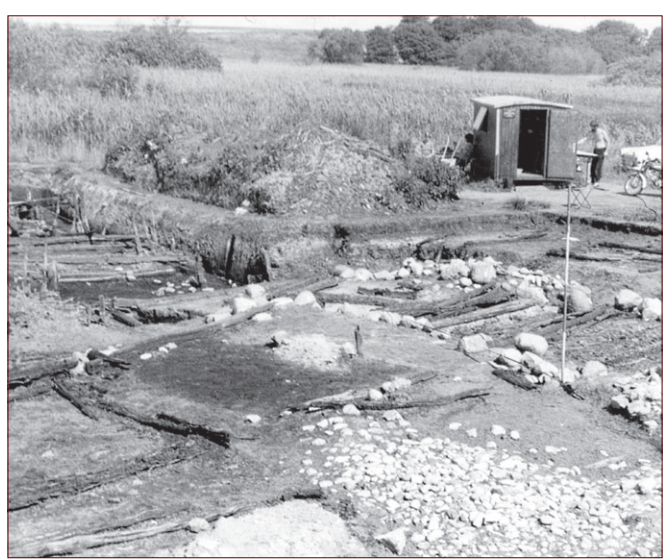

Kurse nach zwei Jahren in Berlin abgeschlossen waren, musste das Fach ML bis zum Ende des Studiums belegt werden. Die Studenten kamen alle vier Wochen wegen dieses Unterrichts für einen Tag nach Berlin. Es war unmöglich sich dem zu entziehen und eine Weigerung hätte eine Exmatrikulation zur Folge gehabt.

Die Spezialisierung für die Grabungstechniker erfolgte im Landesmuseum für Vorgeschichte Halle/Saale unter Leitung von Dr. Bertold Schmidt, damals stellvertretender Direktor des Museums. Alle vier Wochen wurden von Mittwoch bis Freitag im Museum Seminare zur Ur- und Frühgeschichte, Ausgrabungstechnik, Bodendenkmalpflege, Vermessungskunde, Konservierungstechnik, Naturwissenschaftliche Methoden und Untersuchungen, Fachzeichnen, Arbeitsmittelkunde und Dokumentation durchgeführt.

Dr. Schmidt übernahm Fächer wie Ur- und Frühgeschichte, Bodendenkmalpflege und 'Spezielle Arbeitsrichtung'. Fächer wie Dokumentation, Vermessung, Arbeitsmittelkunde usw. übernahmen teilweise erfahrene Kollegen aus dem Hallenser Museum. Aber auch Gastreferenten und Gastreferentinnen wie Prof. Dr. Klaus-Dieter Jäger oder Prof. Dr. Elisabeth Lange hielten Vorlesungen. Die ,Spezielle Arbeitsrichtung' war eher ein Ergänzungsfach, um anfallende Fragen der bisher genannten Fächer ausführlicher zu behandeln.

Ein hervorstechendes Merkmal dieses vierjährigen Fernstudiums war seine Praxisbezogenheit, zum Beispiel im Fach Dokumentation, zu dem neben dem Zeichnen auch das Fotografieren gehörte. Das digitale Zeitalter war noch in weiter Ferne und die Arbeit mit dem analogen Fotoapparat war ein wichtiger, aber auch umständlicher Bestandteil der Dokumentation. Teilweise wurde ein Befund mit drei Fotoapparaten fotografiert: Schwarz/weiß, Farbnegativ sowie Dia. Natürlich waren zuvor mit dem Belichtungsmesser die Lichtverhältnisse gemessen worden. Da man die Bilder erst Wochen später zu sehen bekam, wurden von den Befunden mindestens drei Bilder, jeweils mit unterschiedlichen Belichtungen,

Abb. 3: Exkursion zur Fundstelle Weimar-Ehringsdorf (Foto: Michas/Gransow).

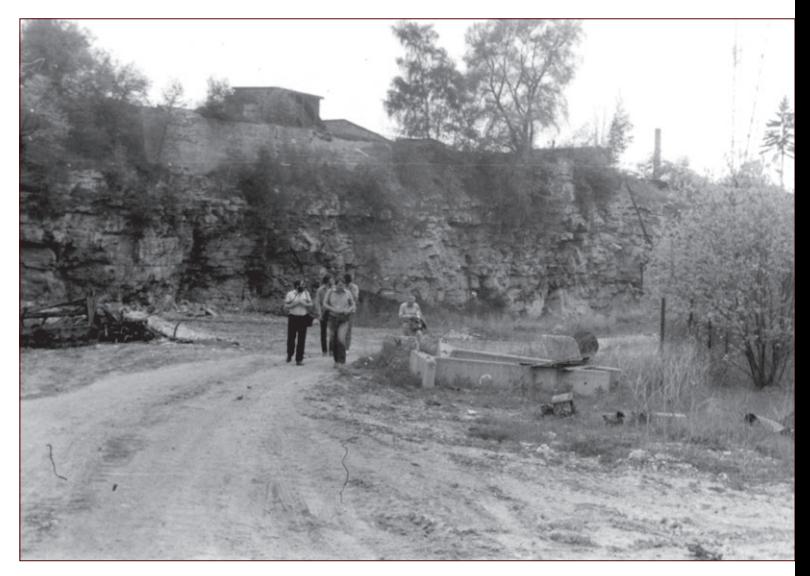

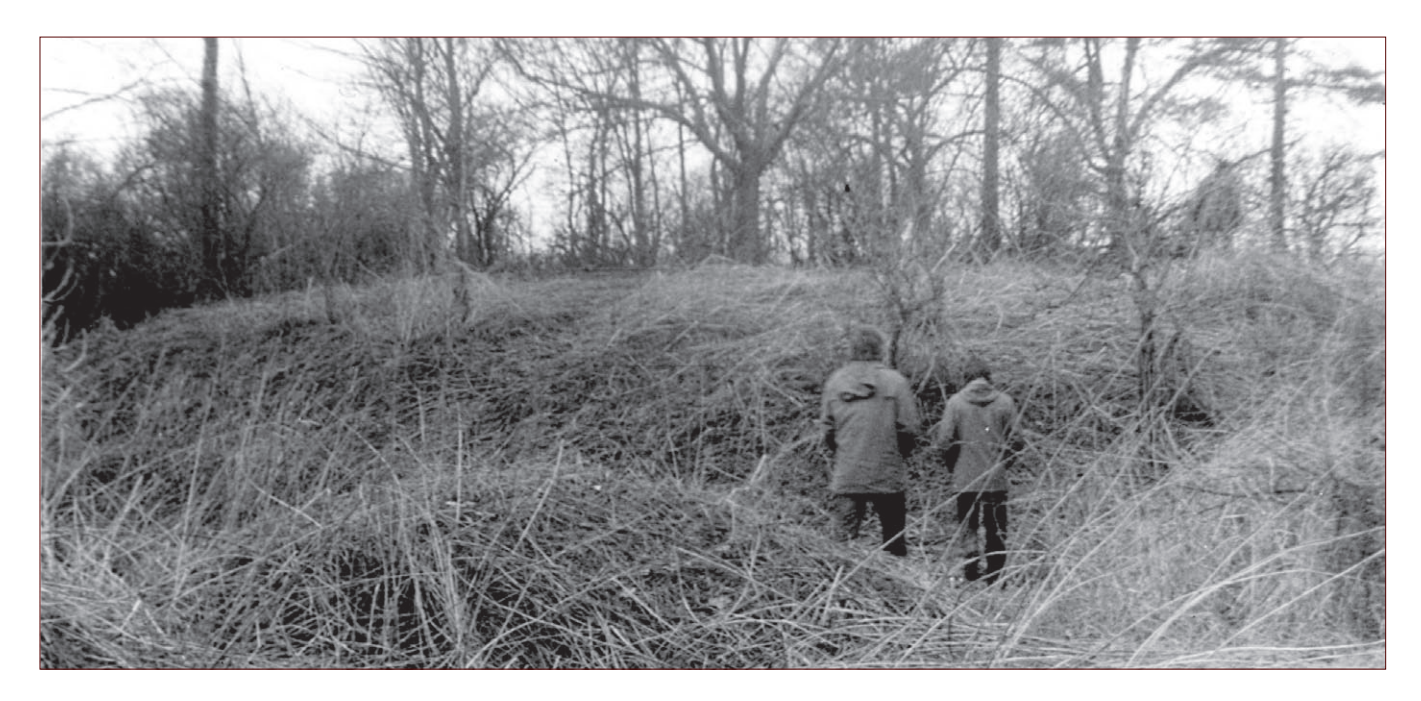

geschossen. So machte es auch Sinn, im Studium nicht nur zu fotografieren, sondern auch die Filme im Fotolabor des Museums zu entwickeln, um auch diesen Teil der Fotografie kennen zu lernen. Viel Wert wurde ebenfalls auf die Seminare für die zeichnerische Dokumentation gelegt, die von einem erfahrenen Grabungszeichner des Hallenser Museums geleitet wurden.

Ein weiteres wichtiges Merkmal dieses Studiums waren die ausgedehnten Exkursionen, die in alle damaligen Landesmuseen der DDR führten: Schwerin, Potsdam, Dresden und Weimar. Auch hier wurden Seminare durchgeführt und zudem Archive, Werkstätten, Ausstellungen und Depots besichtigt. Eine Exkursion führte nach Jena in das Humangenetische Institut, wo der Institutsleiter Prof. Dr. Herbert Bach Führungen in der Studiensammlung und Seminare abhielt. Zum Beispiel wurde in einem Seminar ausgiebig die richtige Zuordnung von Knochen an menschlichen Skeletten geübt.

Abb. 5: Burgruine Galenbeck (Besonderer Augenmerk lag hier auf den bei einer Belagerung stark beschädigten Turm) (Foto: Michas/Gransow).

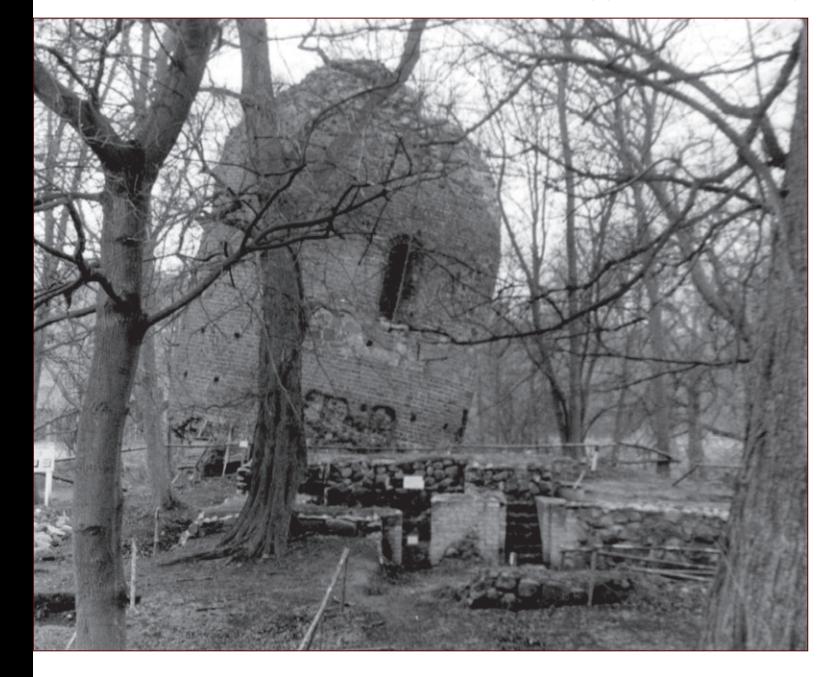

Abb. 4: Turmhügel in Mecklenburg (Genauer Ort nicht mehr rekonstruierbar) (Foto: Michas/Gransow).

Weiterhin führten die Exkursionen zu wichtigen Fundplätzen und damals überregional bedeutenden Ausgrabungen wie zum Beispiel auf den slawischen Handelsplatz Ralswiek. Auch die Ausgrabungen Bilzingsleben (Abb. 1)<sup>1</sup> und Parchim-Löttigsee (Abb. 2) waren Ziel von Exkursionen. Zu den besuchten Fundstellen gehörten weiterhin Weimar-Ehringsdorf (Abb. 3), die Rauhe Furt an der Elbe und der Römerwall bei Potsdam sowie die slawischen Burg Arkona und die Großsteingräber auf Rügen. Vor Ort fanden Führungen und Seminare durch die Grabungsleitung, zum Beispiel in Bilzingsleben durch Dr. Dietrich Mania oder in Ralswiek durch Dr. Dieter Warnke, statt. Es wurde aber auch zur Schaufel und Kratze gegriffen. Die ehemals bedeutende Grabung Tilleda, die zu damaliger Zeit allmählich zum archäologischen Park ausgebaut werden sollte, war ebenfalls Ziel einer Exkursion. Auch die Vermessungsausbildung wurde mittels eines mehrtätigen Seminars in der Nähe von Bitterfeld durchgeführt. Weiterhin sammelte die Seminargruppe unter der Leitung von Dr. Thomas Weber in einem Kieswerk in der Nähe von Halle frühgeschichtliche Steinartefakte um gegebenen Falls diese Fundgruppe auf eigenen Grabungen zu erkennen.

Es war auch gewollt, dass sich die Studiengruppen selbstständig um Aspekte der Ausbildung kümmerten, wie zum Beispiel die Besichtigung bestimmter Fundplätze, die nicht bei Exkursionen abgedeckt wurden. Unsere Studiengruppe traf sich an einem Wochenende in Burg Stargard bei Neubrandenburg und bereiste verschiedene Fundplätze in deren Umgebung. Dazu gehörten die Besichtigung von Hochäckern, slawischen Burgwällen, deutschen Turmhügeln (Abb.4) und die Burgruine Galenbeck (Abb.5). Auch wurde für den fachlichen Austausch von der Studiengruppe ein einwöchiges Grabungspraktikum durchgeführt. Dieses Praktikum fand auf dem Fundplatz Micheln, in der Nähe von Köthen, bei Dr. Erika Schmidt-Thielbeer statt (Abb.6).

<sup>1</sup> Die während des Fotoseminares gemachten Bilder verblieben im Hallenser Museum und werden nicht mehr existieren. Die hier gezeigten Bilder sind private Schnappschüsse des Autors, vor allem von den Exkursionen.

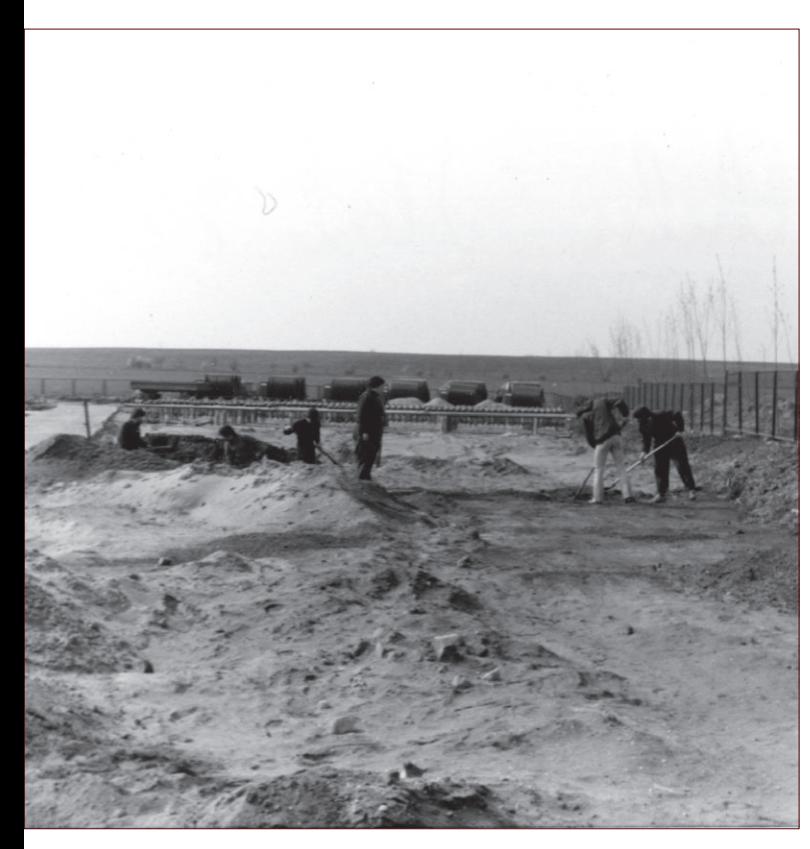

Für den Abschluss von Fächern wie Vermessungskunde oder Fachzeichnen war es notwendig, sich Grabungen oder Fundplätze zu suchen, die die eigene Einrichtung gerade nicht bieten konnte. So wurde die Beteiligung an Ausgrabungen organisiert, um beispielsweise ein mittelalterliches Skelett freizulegen und eine Dokumentation anzufertigen, die als Hausaufgabe eingereicht werden musste. Für die Abschlussarbeit in Vermessungskunde hatte sich der Autor mit seinem Kommilitonen Martin Petzel zusammengetan und die slawischen Burgwälle Groß-Jeser und Repten in der Lausitz vermessen (Abb. 7 u. 8).

An dieser Stelle muss noch auf einen für die DDR typischen Fakt hingewiesen werden: Abgesehen von der eher privaten Exkursion nach Burg Stargard, wurden alle Exkursionen mit den klassischen Verkehrsmitteln wie Bahn und Bus unternommen. Der Rest wurde auf Schusters Rappen erlaufen. Dabei war immer ein enges Zeitkorsett vorhanden, da Busund Bahnpläne eingehalten werden mussten. Wie heutzutage fuhren gerade die Überlandbusse nur sporadisch. Verpasste man ihn, war ein längerer Marsch angesagt. Auch um die Vermessung der beiden genannten Burgwälle durchzuführen, mussten Martin Petzel und der Autor mit der gesamten Ausrüstung, zum Beispiel Zelt und Vermessungsgerätschaften, von Cottbus aus die öffentlichen Verkehrsmittel nutzen (Abb. 9).

Während des Studiums liefen für die Studenten die dienstlichen Verpflichtungen natürlich weiter. Der Autor hat während der Zeit des Fernstudiums von 1981 – 1985 auf den Ausgrabungen des Zentralinstitutes in Ralswiek, Haina, Gebesee und Presenchen seine Aufgaben als Grabungstechniker wahrgenommen.

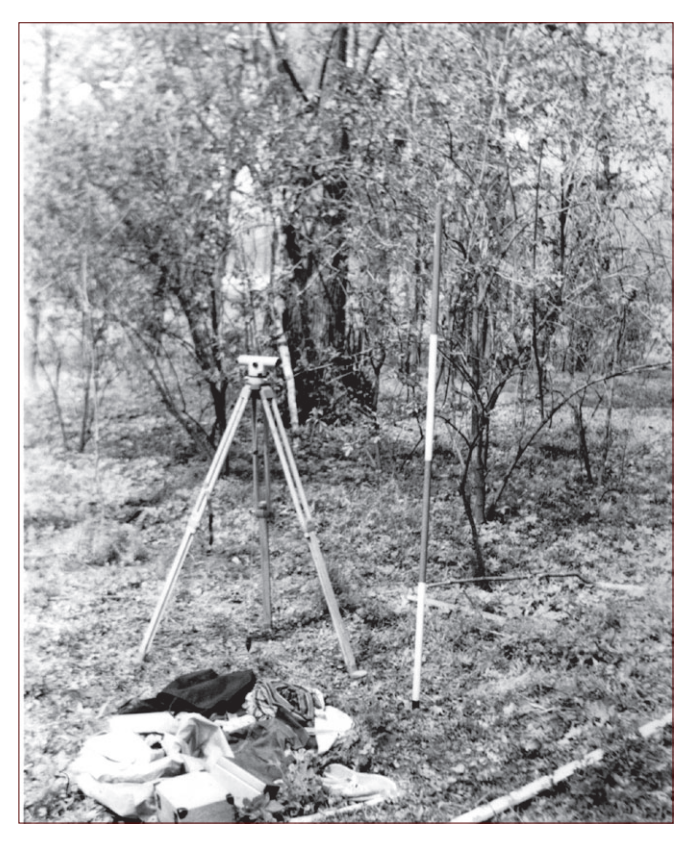

Abb. 6: Ausgrabung Micheln (Foto: Michas/Gransow). Abb. 7: Vermessung des Burgwalles Repten (Foto: Michas/Gransow).

Am Ende des Studiums musste jeder Student eine Abschlussarbeit einreichen. Sie sollte einen Großteil der vermittelten Fächer beinhalten und behandelte in der Regel einen Aspekt der Ausgrabung, auf der man derzeit beschäftigt war. Die Abschlussarbeiten wurde im hier vorgestellten Fall in Potsdam am Museum für Ur-und Frühgeschichte im Beisein zahlreicher Kollegen verteidigt. Anwesend waren nicht nur der Studienleiter Dr. Bertold Schmidt und der damalige Direktor des Museum Potsdam, Dr. Bernhard Gramsch, sondern auch die jeweiligen Betreuer der Abschlussarbeiten, die in den meisten Fällen die Grabungsleiter der anwesenden Fernstudenten waren. Die Verteidigung erfolgte an einem Tag, was für alle Beteiligten einen erheblichen zeitlichen Aufwand bedeutete, da unsere Studiengruppe immerhin acht Studenten umfasste. Nach der Verkündung der Abschlussbewertung und der Aushändigung des Abschlusszeugnisses und der Exmatrikulation am 11.09.1985 war dieser Abschnitt des Berufslebens abgeschlossen. Von 1979 bis 1994 haben 50 Personen über den Studiengang die Ausbildung zum Grabungstechniker durchlaufen. Darunter waren 49 Männer und eine Frau. Ohne die Kollegin übergehen zu wollen, spiegeln die nicht gendergerechten Bezeichnungen im Beitrag daher eine Realität der Entwicklung im Berufsfeld wider. Der Beruf war zunächst männlich besetzt, was sich in den folgenden Jahrzehnten jedoch erheblich geändert hat.

Auch nach der politischen Wende von 1989 erwies sich das Studium als sehr hilfreich. Der Abschluss wurde einem entsprechenden Abschluss an einer Fachhochschule in der alten Bundesrepublik Deutschland gleichgestellt und enthielt die "Berechtigung zur Führung des Grades Diplom-Restaurator (FH)". Im Falle des Autors wurde der Abschluss durch das Land Berlin als Fachhochschulabschluss anerkannt und eine

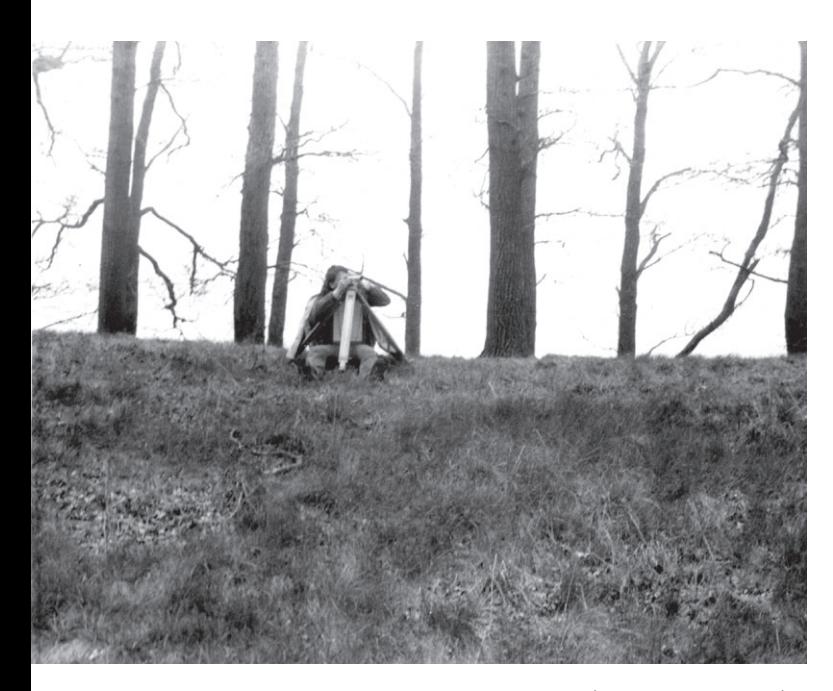

Abb. 8: Vermessung des Burgwalles Groß-Jehser (Foto: Michas/Gransow).

"Bescheinigung über die Feststellung der Gleichwertigkeit eines Bildungsabschlusses im Sinne des Artikels 37 Abs. 1 des Einigungsvertrages" ausgestellt (Abb.10). Dies erleichterte dem Autor die problemlose Versetzung an das damalige Archäologische Landesamt Berlin, das 1994 im Landesdenkmalamt Berlin aufging, mit der dazugehörigen Einstufung und der Anerkennung der bisherigen Dienstzeiten. Darüber hinaus ermöglichte die Anerkennung als Fachhochschulstudium dem Autor die Promotion an der Humboldt-Universität zu Berlin.

Im Rückblick hat sich dieses Fernstudium zur Grabungstechnik als wichtiger Teil im beruflichen Werdegang erwiesen. Im Grunde genommen war es zunächst eine fachliche Ergänzung und Bestätigung des ausgeübten Berufes, denn die Studenten arbeiteten ja schon als Grabungstechniker. In der ehemaligen DDR wurde Bildung sehr großgeschrieben und man war bestrebt, dass die Leute nicht nur einen Beruf ergriffen, sondern dass auch die Möglichkeit bestand, für diesen einen qualifizierten und zertifizierten Abschluss zu erhalten, der ja auch bis heute Bestand hat.

> **Dr. Uwe Michas** Landesdenkmalamt Berlin

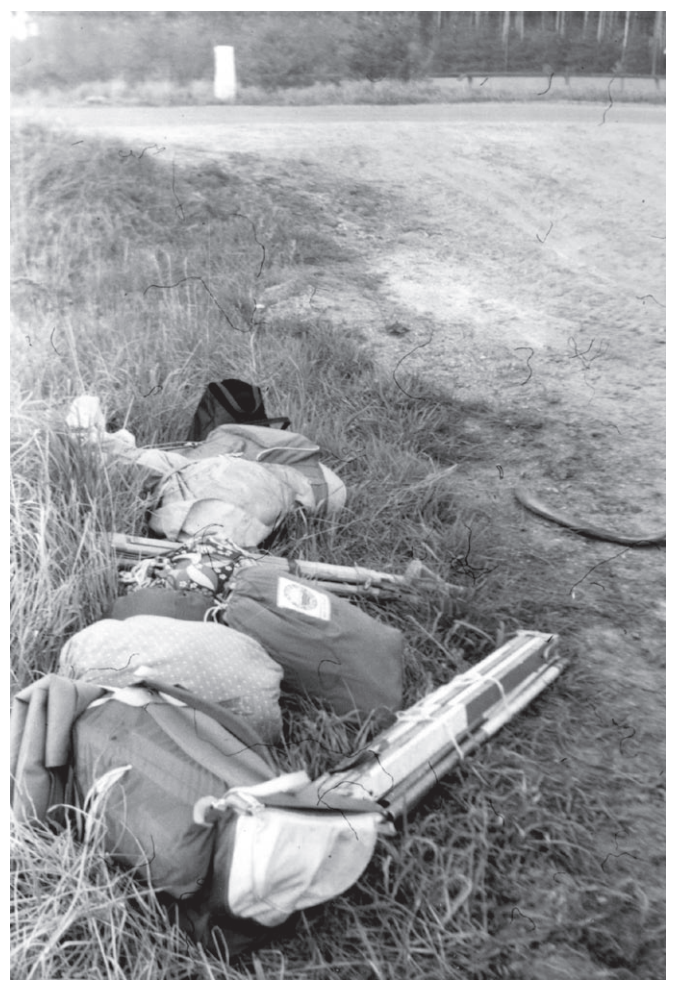

Abb. 9: Ausrüstung für die Vermessung der Burgwälle die per Öffentlichen Verkehrsmittel transportiert wurden (Foto: Michas/Gransow).

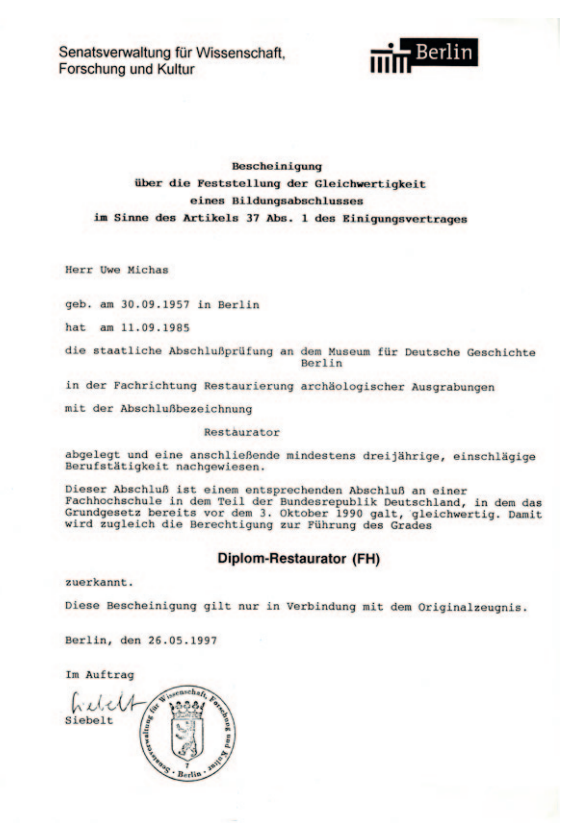

Abb. 10: Bescheinigung der Anerkennung der Gleichwertigkeit des Abschlusses mit vergleichbaren Studiengängen. (Foto: Michas/Gransow).

Florian Hermann/ Susanne Gütter

## **Regex und Grafische Modellierung in QGIS**

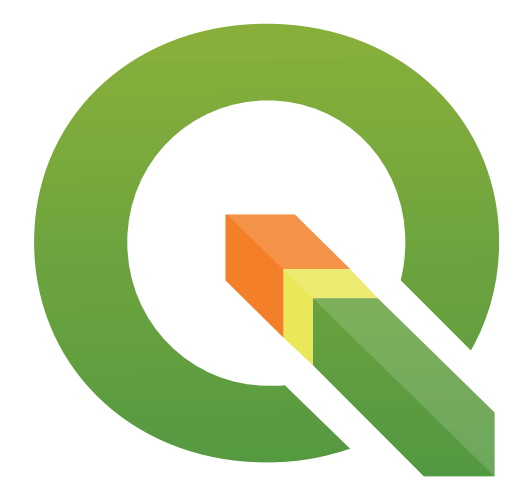

QGIS-Tipps zum Nutzen Regulärer Ausdrücke und eigener Modell-Werkzeuge am Beispiel der CAD-GIS-Konvertierung von Grabungsplänen

Im alltäglichen Umgang mit digitalen Grabungsdaten stehen häufig zeitraubende, sich wiederholende Arbeitsschritte an. Beispielsweise, wenn im Zuge der Umstellung von CAD- zu GIS-gestützter Grabungsdokumentation bestehende digitale Grabungspläne aus DWG- in GIS-Formate zu überführen sind. Dabei sollen sowohl topologisch saubere Geometrien erzeugt, als auch bereits in den CAD-Plänen zu den Objekten vorhandene Daten in die Attributtabellen übernommen werden. Bei der Konvertierung größerer Komplexe wird schnell der Bedarf an effizienten Arbeitsabläufen deutlich. Mit Hilfe einer genau an die vorliegende Datenstruktur angepassten Prozessierung kann dabei die händische Bearbeitung der einzelnen Pläne wesentlich reduziert werden.

An dieser Stelle sollen nun zwei zwar voneinander unabhängige, aber flexibel miteinander kombinierbare Helfer für derartige repetitive Arbeiten vorgestellt werden: Sogenannte **Reguläre Ausdrücke** zur Extraktion von Informationen aus Texten und die **graphische Modellierung** in QGIS, mit der einzelne Bearbeitungsschritte zu einem automatisierten Prozess verkettet werden können.

Am konkreten Beispiel wird gezeigt, wie der QGIS-Feldrechner dazu genutzt werden kann, um aus den Layerbezeichnungen Informationen in die Attributtabelle zu übertragen und wie sich über die Grafische Modellierung in QGIS beliebige Algorithmen zu selbst erstellten Werkzeugen verknüpfen lassen. Als Ausgangsbasis dient die umfangreiche Grabungsdokumentation einer komplexen Grabung, die mithilfe von Tachy-CAD (als AutoCAD-Applikation) erstellt worden ist und welche die folgenden Kriterien weitgehend erfüllt:

- Die CAD-Layerbezeichnungen beinhalten die Bezugsdaten (wie Planum/ Dokumentationseinheit/Befund-Nr./Fund-Nr.).
- Die CAD-Layerbezeichnungen folgen einem konsequenten Benennungsschema mit definierten Trennzeichen zwischen den einzelnen Informationsblöcken (z.B. Unterstriche).
- Jeder Befund liegt auf einem eigenen CAD-Layer.

Nach dem Import der CAD-Daten nach QGIS (siehe Exkurs) liegen im QGIS-Projekt die Linien- und Punktlayer des Grabungsplanes vor, wobei in einer Spalte der zugehörigen Attributtabelle zu jedem Punkt- und Linienobjekt die ursprüngliche Layerbezeichnung des CAD-Plans gelistet ist.

### **Exkurs: CAD-Import nach QGIS**

Sachdaten liegen in den digitalen Grabungsplänen auf verschiedene Weise vor: Vorteilhaft zur Migration ist ein CAD-Schema, mit nach Befunden getrennten Layern, in denen die Layerbezeichnungen die nötigen Bezugsdaten (wie Planum, Dokumentationseinheit, Befund-Nr., Fund-Nr. o. ä.) beinhalten. Informationen liegen daneben auch häufig als Blöcke, die Punktgeometrien zugeordnet sind (Nivellierhöhen, Befundmitten, Fund- oder Proben-Nr., o. ä.) oder platzierte Texte (ohne Geometriebezug) vor.

Der Import von Liniengeometrie-Layern kann direkt über den QGIS eigenen DWG-Importer erfolgen (Option *Blockreferenzen expandieren* abwählen). Der Plan wird als Geopackage gespeichert. Die beim Import automatisch erzeugte Attributtabelle besitzt, neben zahlreichen anderen CAD-generierten Einträgen, eine Spalte "Layer", die den Layernamen enthält.

Punktgeometrien mit Blockattributen lassen sich günstiger aus dem CAD-Programm heraus über Datenextraktion (DATENEX-TRAKT) in eine CSV-Textdatei exportieren, wobei sichergestellt werden muss, dass beim Export neben den gewünschten Attributen auch die Geometriespalten (XYZ) und der Layername mit übergeben werden. Auf diesem Weg lassen sich Probleme mit Blöcken beim DWG-Import umgehen. Die Punkte werden anschließend in QGIS über die Funktion *getrennter Text* als Layer hinzugefügt (Strg+Umschalt+T).

Zur weiteren Verarbeitung in QGIS und zur Erzeugung von Polygonen sind saubere, *gültige* Geometrien vorausgesetzt, die weder Überschneidungen, doppelte Stützpunkte noch doppelte Objekte enthalten. Zudem sollten Linien ohne Klaffungen anschließen und geschlossene Objekte als geschlossene Polylinien vorliegen. Für diese Bereinigung steht in QGIS eine Reihe an Werkzeugen zur Verfügung, auf die hier nicht näher eingegangen werden soll.

### **Reguläre Ausdrücke**

**Reguläre Ausdrücke** (**regular expressions**, kurz: **Regex**) sind, abstrakt gesprochen, Zeichenketten (engl. strings) mit syntaktischen Regeln, mit welchen (Teil-)Mengen anderer Zeichenketten beschrieben werden können. Sie dienen also als Platzhalter, mit welchen komplexere Sachverhalte wie: suche "eine zwischen 1 und 3 Stellen lange Zahl nach dem Zeichen **X** und vor einem **Y**", oder "alle **Wörter nach** einer **dreistelligen Zahl** und nach einem **\_** (Unterstrich), die mit **P** beginnen" ausgedrückt werden können. Sie sind in zahlreichen Bereichen der theoretischen wie praktischen Informatik in verschiedenen Ausprägungen implementiert und können daher auch in vielen in der Archäologie eingesetzten Softwareprogrammen genutzt werden<sup>1</sup>. Zwei populäre Beispiele hierfür sind der vielfältig nutzbare Texteditor Notepad++, dessen Suche-Dialog auf **Reguläre Ausdrücke** umgestellt werden kann sowie QGIS, wo sie insbesondere in den *Feldrechnern* von Nutzen sind. Im Internet finden sich viele Anleitungen zum Thema. Besonders empfehlenswert sind Seiten, die eine "live"-Testumgebung anbieten, in der das Ergebnis der Anwendung der eigenen Ausdrücke direkt an eigenen Testdatensätzen geprüft werden kann (siehe Link-Tipps).

An dieser Stelle soll für unseren Zweck das Funktionsprinzip der **Regulären Ausdrücke** anhand des Beispieldatensatzes in Tabelle 1 erläutert werden.

Im Beispiel sind im Layernamen das Freilegungsniveau ("DE-NR"), die Kategorie der dargestellten Objekte (als Code und Text), die Befundnummer und weitere Informationen nach einem festen, von Trennzeichen geordneten Schema angeordnet:

### **100.DE\_500\_Befundgrenze\_3333-OK-unsicher**

[Nummer der Dokumentationseinheit]**.DE\_**[Code]**\_**[CodeBeschreibung]**\_** [Befundnummer]**-**[Lagebezeichner]**-**[Kommentar]

Nun gilt es ein Schema zu entwickeln, nach dem die gewünschten Daten innerhalb der Zeichenkette des Layernamens zur Extraktion erkannt werden. Da die einzelnen Informationsblöcke nicht gleich lang sind und weder die Benennung noch die Reihenfolge der Parameter während der Vermessungsarbeiten immer stringent eingehalten wurden (Tippfehler!), lassen sie sich rein nach ihrer Position (z.B. Schnittnummer immer an Stellen 2-3) nicht auftrennen<sup>2</sup>. Um die im Layernamen enthaltenen Informationen trotzdem - ohne aufwändige Vorab- Bereinigung der Layerbezeichnungen in den CAD-Plänen - innerhalb QGIS in einzelne Spalten zu extrahieren, kann die Funktion "regexp\_substr" genutzt werden. Sie findet sich im Feldrechner der Attributtabelle unter der Rubrik Zeichenkette. Diese Funktion gibt aus einer Zeichenkette in einem bestimmten Feld einen gefilterten Wert aus, welcher den definierten Auswahlkriterien entspricht.

### Die Funktion ist nach folgendem Muster aufgebaut:

#### **regexp\_substr("SpaltennameLayerbezeichnung", 'DefinitionAuswahl')**

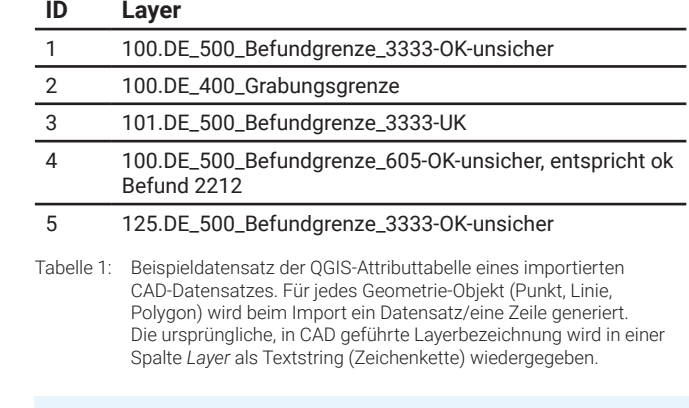

### **Exkurs: Layerbezeichnungen**

Die Nutzung eines eindeutigen Trennzeichens (z. B. Unterstrich) erleichtert die Bearbeitung ungemein. Zudem sind eine festgelegte Reihenfolge der Informationen und standardisierte Kürzel und Bezeichner hilfreich.

[] Eckige Klammern definieren gesuchte Zeichen innerhalb der gesamten Zeichenkette. Es kann z. B. eine Zeichenfolge [DE], einzelne vorkommende Zeichen [2,3] oder auch ein Bereich von Buchstaben oder Ziffern genannt werden, wie [1-3], [A-ZazäöüÄÖÜ].

Anwendungsbeispiel: [D]e Es werden nur jene großen "D" ausgefiltert, auf die ein "e" folgt

- { } In geschweiften Klammern wird genannt, wie oft das voranstehende Zeichen/Gruppe vorkommen muss, z. B. {2} = genau 2-mal,  $\{2,4\}$  = mindestens 2-, höchstens 4-mal,  $\{2, \}$  = mindestens 2-mal
- ( ) In einfachen Klammern werden mehrere Ausdrücke gruppiert (Anwendungsbeispiele in Rot in Tab. 3)
- ? Der voranstehende Ausdruck ist optional, er kann also einmal vorkommen, braucht es aber nicht (entspricht {0,1})
- Der voranstehende Ausdruck muss mindestens einmal, darf aber auch mehrfach vorkommen (entspricht {1,})
- Der voranstehende Ausdruck darf beliebig oft (auch keinmal) vorkommen (entspricht {0,})
- . Punkt; ein sog. Metazeichen. Es entspricht praktisch jedem Zeichen mit Ausnahme von Zeilenumbrüchen und kann daher gut als Platzhalter benutzt werden
- ^ Durchsuche die Zeichenkette von vorne (gilt für die in QGIS verwendete Regex-Spezifikation! Sonst steht ^ häufig für Negation des folgenden Ausdrucks!)
- \$ Suche die Zeichenkette vom Ende her. Steht am Ende der Eingabe
- \d Steht für eine Ziffer (entspricht [0-9])
- \D Steht für ein Zeichen, das keine Ziffer ist
- \w Steht für einen Buchstaben, eine Ziffer oder einen Unterstrich (entspricht [a-zA-Z\_0-9]); umfasst keine Umlaute!
- \W Steht für ein Zeichen, das weder Buchstabe noch Zahl noch Unterstrich ist
- Zur Maskierung. QGIS verlangt vor einem Backslash ein sog. Maskierungszeichen ("\", siehe dazu Fußnote 1). Daher müssen diese im Feldrechner doppelt angegeben werden.
	- Es gibt auch die Möglichkeit, Bezüge innerhalb der Auswahl zu definieren, so sorgt z.B. AusdruckA(?!AusdruckB) dafür, dass AusdruckB nicht auf den vorgenannten AusdruckA folgen darf.

Tabelle 2: Detailansprache der in Tab. 3 genutzten Regex-Ausdrücke.

In QGIS werden Reguläre Ausdrücke nach der Spezifikation PCRE (Perl Compatible Regular Expressions) verwendet.

<sup>2</sup> Als gewachsene Struktur ist dieser Namensaufbau der Layer vielleicht typisch für eine langjährige Grabung mit sich wandelnden Dokumentationssystemen, jedoch ist seine Struktur nicht mit dem Ziel einer automatisierten Weiterverarbeitung entworfen worden.

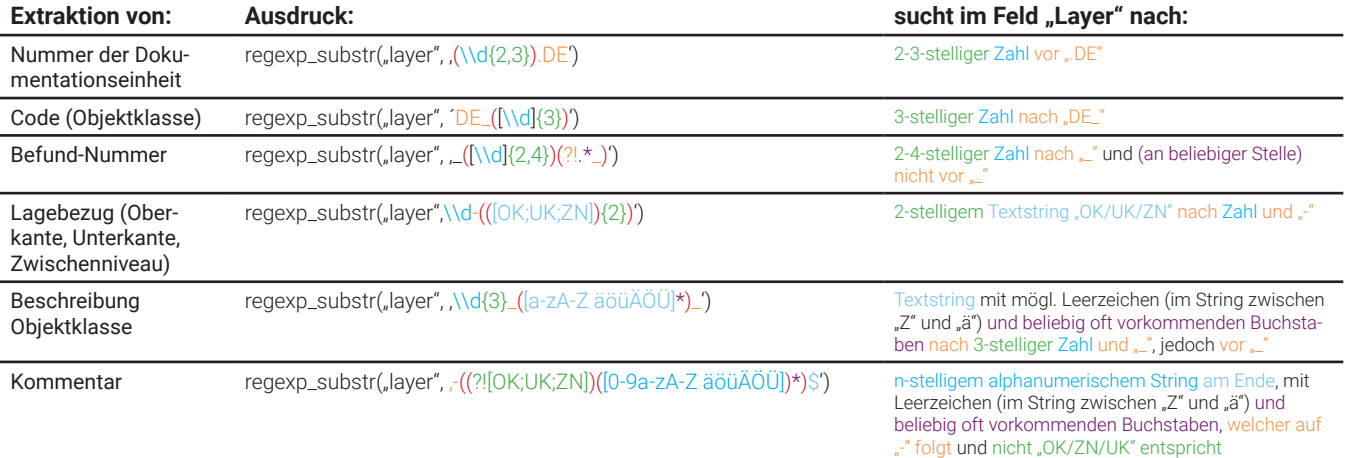

Tabelle 3: Regex-Ausdrücke zur Bearbeitung der in Tabelle 1 gelisteten Beispieldatensätze. Gruppen werden in runde Klammern gesetzt, sie sind hier rot hervorgehoben.

In der Klammer nach der Funktion wird also zuerst (in Anführungszeichen) das Feld der Attributtabelle genannt, in welcher der Layername steht. Nach einem Komma folgt dann (in einfache Anführungszeichen/Apostroph gesetzt) die Beschreibung, welche Stellen in der Zeichenfolge des Layernamens die gewünschte Information zur Ausgabe in eine neue Spalte der Attributtabelle enthält.

Für die Definition der gewünschten Zeichenauswahl stehen zahlreiche Optionen zur Verfügung<sup>3</sup>. Hier kommen u. a. die in Tabelle 2 aufgezeigten Ausdrücke zum Einsatz.

Für die Extraktion der einzelnen Informationsbestandsteile im Layernamen in neue Spalten der Attributtabelle sind nun nach und nach die in Tabelle 3 aufgelisteten Beispielausdrücke auszuführen. Durch diese Befehle wird der **Regex**-Ausdruck auf den jeweiligen Eingabestring im Feld "Layer" angewandt. Der Feldrechner zeigt unterhalb der Eingabe eine Vorschau des Ergebnisses an. Nur dieses wird separat in einer neuen Attributspalte abgelegt.

Auf diese Weise können also Einträge in die Felder "Dokumentationseinheit", "Befundnummer", "Planumsnummer", etc. bequem für große Datenmengen extrahiert werden. Dies kann im vorliegenden Beispiel sowohl auf die Liniengeometrien des DWG-Importes als auch auf die Punktlayer angewandt werden, die über die CAD-Datenextraktion via CSV-Import geladen wurden.

3 Vgl. https://en.wikipedia.org/wiki/Perl\_Compatible\_Regular\_Expressions [05.02.2022] und https://dewiki.de/Lexikon/Regul%C3%A4rer\_Ausdruck [05.02.2022]

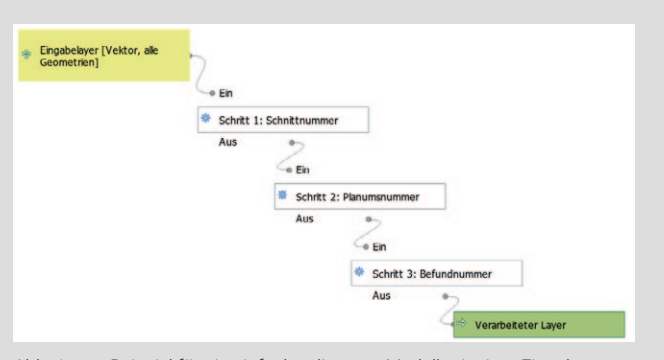

Abb. 1: Beispiel für ein einfaches lineares Modell mit einer Eingabe (gelb), drei Verarbeitungsschritten (weiß) und einer Ausgabe (grün).

### **Grafische Modellierung in QGIS**

Sollen mehrere aufeinander folgende Bearbeitungsschritte wiederholt angewendet werden, so lassen sie sich in QGIS zu einem maßgeschneiderten Werkzeug verketten. Dabei können sowohl selbst angepasste Befehle, wie die oben vorgestellte Spaltentrennung mit Regex-Ausdrücken, als auch bereits in QGIS implementierte Werkzeuge verbunden werden.

Erstellt wird eine solche Verkettung mit Hilfe der Grafischen Modellierung (im QGIS-Menü *Verarbeitung*), welche in Grundzügen bereits seit der Version 2.0 in QGIS implementiert ist. Wie die Bezeichnung bereits andeutet, werden die Arbeitsschritte (Prozesse) grafisch organisiert (Abb. 1), wofür weder Skript- noch Programmierkenntnisse notwendig sind. Eine solche nutzerspezifizierte Abfolge einzelner Arbeitsschritte wird *Modell* (engl. *model*) genannt. Einmal erstellt, steht es als weiteres Werkzeug in QGIS (unter *Verarbeitung >Werkzeugkiste >Modelle*) zur Verfügung. Die neu definierten Modelle können auf andere Rechner übertragen werden, indem sie in das entsprechende Verzeichnis kopiert werden. Voraussetzung zur Übertragung ist eine QGIS-Installation in einer zum Modell passenden Version<sup>4</sup>.

(Speicherort: C:\Users\[Benutzername]\AppData\Roaming\QGIS\ QGIS3\profiles\default\processing\models).

### **Arbeitsablauf der Grafischen Modellierung**

Am oben eingeleiteten Beispiel wird nun die grundsätzliche Arbeitsweise der **Grafischen Modellierung** demonstriert. Es soll erneut die Attributtabelle eines Vektorlayers neu strukturiert werden. Der AutoCAD-Import führt eine Spalte "Layer" mit, in der der ursprüngliche Layername als Textstring (Zeichenkette) angegeben ist. Anstatt wie oben für jeden Bestandteil des Namensstrings den jeweiligen **Regex**-Befehl einzeln auszuführen, sollen die Einzelbefehle verbunden und so durch einen Klick ausführbar werden.

Unter dem Reiter *Verarbeitung* der QGIS-Menüleiste wird unter *Grafische Modellierung* die Entwicklungsumgebung aufgerufen (STRG + ALT + G). Innerhalb des Fensters *Modellentwurf* können nun beliebige aufeinanderfolgende Arbeitsschritte definiert werden. Dabei steht auch der Großteil der auch sonst in QGIS verfügbaren Algorithmen und Eingabeformen

4 Alle Beispiele sind in der QGIS Version 3.16 umgesetzt. In früheren QGIS Versionen ab Version 2.0 ist die Grafische Modellierung zwar grundsätzlich bereits implementiert, jedoch fehlen ggf. einige der hier vorgestellten Werkzeuge und Funktionalitäten. Das schränkt die Austauschbarkeit der Modelle zwischen den QGIS-Versionen mitunter stark ein. Grundsätzlich agiert QGIS in der Versionenkompatibilität aufwärts vergleichsweise tolerant, während abwärts sehr häufig mit Inkompatibilität zu rechnen ist. Als problemfrei hat sich der Austausch innerhalb derselben Version erwiesen.

#### zur Auswahl.

Die horizontale obere Menüleiste gibt die Möglichkeit zum Laden und Speichern von Modellen sowie Exportfunktionen nach Python und in grafische Formate (Raster, PDF, SVG). Außerdem findet sich dort die zum Modell gehörige Hilfedatei, in der Erläuterungen zum eigenen Modellwerkzeug formuliert werden können, die dann bei der Ausführung des Modells angezeigt werden. Ganz rechts im Menü dient ein grüner Pfeil zum Ausführen und Testen der Modelle.

Modelle bestehen stets aus drei Teilen: der **Eingabe**, den **Verarbeitungsschritten (Algorithmen)** sowie der **Ausgabe**.

Zunächst muss im Fenster *Modellentwurf* eine Eingabe definiert werden, welche im Modell als Platzhalter für den später tatsächlich zu verarbeiteten Ausgangslayer dient. Hierfür

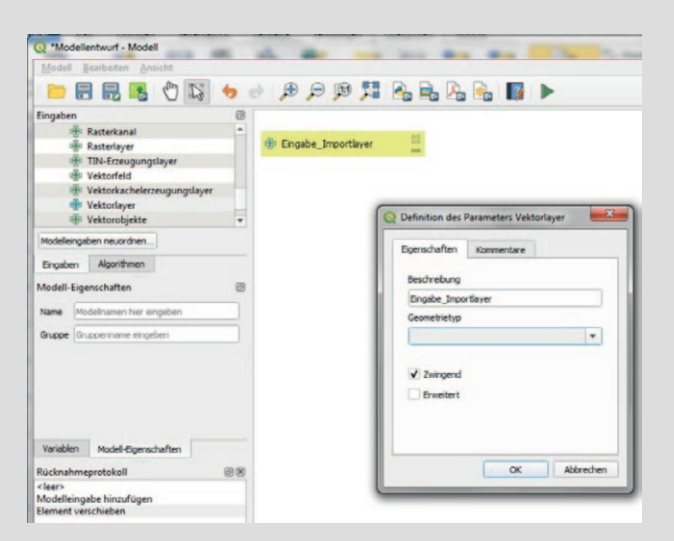

Abb. 2: QGIS-Eingabemaske zum Modellentwurf, Auswahl der Parameter für den Eingabelayer.

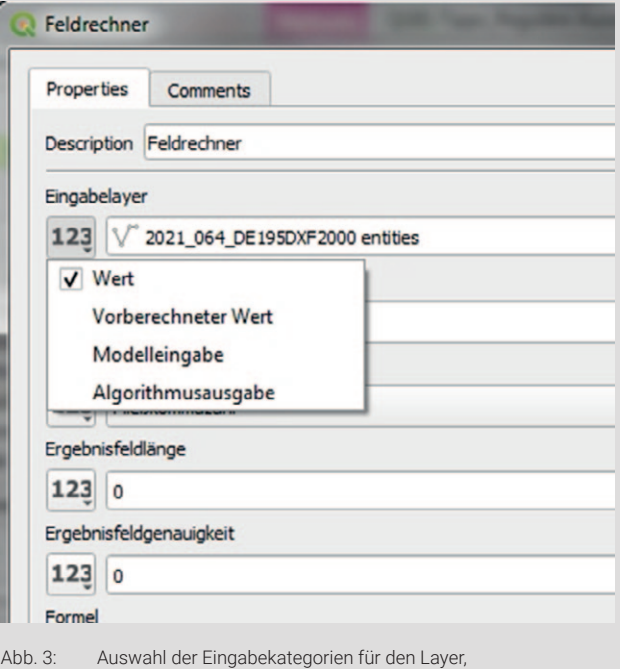

auf den der Verarbeitungsschritt des Modells angewendet werden soll.

### stehen im Tab *Eingaben* (i.d.R. auf der linken Seite) zahlreiche Eingabeparameter zur Verfügung. Die Palette reicht von allgemeinen Eingabemöglichkeiten wie "Vektorobjekte", "Vektorlayer", "Rasterlayer" zu spezielleren wie "Zeitpunkt", "Rasterkanal", "Datenbankschema", etc.

1. **Eingabe**: Im vorliegenden Fall sollen Vektorlayer verarbeitet werden, daher wird der entsprechende Eintrag aus dem Listenfeld entweder per Drag&Drop oder Doppelklick dem noch leeren weißen Bereich rechts hinzugefügt. Nun sind für den Eingabetyp spezifische Parameter zu definieren, hier u. a. der Name, den das Eingabefeld im Modell tragen soll sowie eine Definition der erlaubten Geometrietypen. Damit ist eine Eingabe definiert. An dieser Stelle könnten auch weitere Eingaben, auf welche die folgenden Bearbeitungsschritte ebenfalls angewendet werden sollen, hinzugefügt werden.

2. Nun muss der erste gewünschte **Verarbeitungsschritt** eingebracht werden. Die zur Verfügung stehenden Algorithmen finden sich unter dem gleichnamigen Reiter. Die Palette an Werkzeugen schließt neben den QGIS nativen Algorithmen, auch jene der GDAL-, GRASS- und SAGA-Pakete mit ein. Darüber hinaus kann auch auf nutzerdefinierte Modelle zugegriffen werden, was die Erstellung verschachtelter Modelle erlaubt. Im konkreten Fall fügen wir dem Modell den Algorithmus "Feldrechner" (unter *Vektortabelle*) hinzu.

Im Fenster *Feldrechner* ist neben dem Namen des Verarbeitungsschritts (*Description*; möglichst klare Funktionsbezeichnung wählen, z. B. "Schritt 1: DE-Nr") zunächst der *Eingabelayer* von Bedeutung. Ein Klick auf den *123-Button* links erlaubt die Auswahl aus verschiedenen Eingabekategorien. Die Kategorie "Wert" bezieht sich auf außerhalb des Modells vorhandene Eingabelayer (also i. d. R. im QGIS-Projekt geladene Vektorlayer), bei der Auswahl "Vorberechneter Wert" kann die Eingabe per Ausdruck (Skript) definiert werden. "Algorithmusausgaben" beziehen sich auf die Zwischenergebnisse einzelner Verarbeitungsschritte des Modells; diese Option wird später im Prozesse benötigt. Der erste Verarbeitungsschritt dieses Modells wird dagegen mit einer "Modelleingabe", eben der in Schritt 1 definierten, gefüttert.

Die Angaben zu *Feldname, Ergebnisfeldtyp, -länge* und *-genauigkeit* beziehen sich auf die Spalte in der Attributtabelle des Ergebnislayers, in die das Ergebnis dieses Verarbeitungsschrittes geschrieben werden soll.

Im Reiter *Ausdruck* bzw. *Funktionseditor* ist der eigentliche Verarbeitungsschritt anzugeben, im Beispiel eben der Reguläre Ausdruck. Es ist zunächst die "Nummer der Dokumentationseinheit" aus der Spalte "Layer" der Eingabe zu extrahieren (Tab. 3), daher lautet der Regex-Ausdruck: **regexp\_substr("layer",'(\\d{2,3}).DE')**. Es wird der von oben bekannte Befehl **regexp\_substr** genutzt, welcher den Teil der Zeichenkette liefert, die dem gegebenen Regulären Ausdruck entspricht. Achtung: der *Feldrechner* im *Modelleditor* zeigt, anders als sein normales Pendant, keine Vorschau des Ergebnisses an – schließlich ist der konkrete *Eingabelayer*, auf die sich der Ausdruck beziehen könnte, noch nicht geladen!

Schließlich ist zu definieren, wie das Ergebnis ausgegeben werden soll (*Berechnet*, am unteren Ende der Maske). Soll das Ergebnis im Modell weiter als Eingabe Verwendung finden, ist an dieser Stelle nichts weiter zu tun. Handelt es sich um das Endergebnis, ist in der entsprechenden Leiste ein frei wählbarer Name zu vergeben.

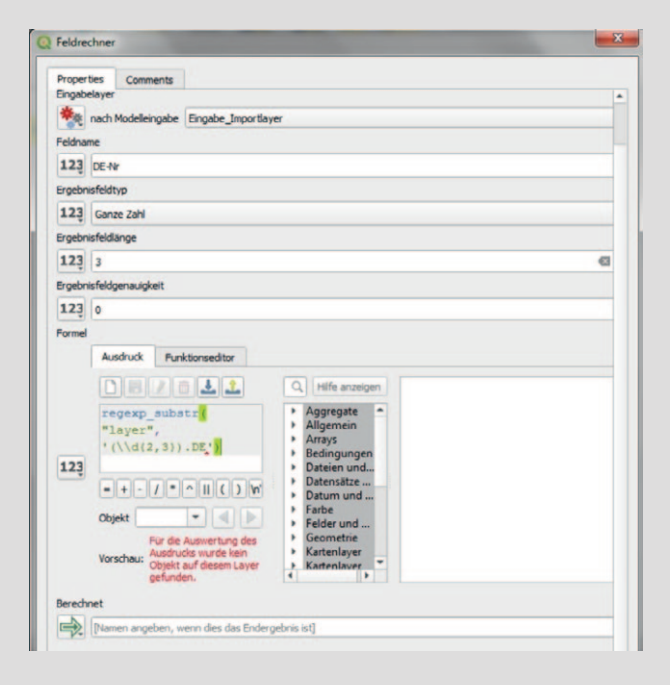

Abb. 4: Zur Definition von Verarbeitungsschritten in der Modellerstellung können Regex-Ausdrücke eingesetzt werden (QGIS-Feldrechner).

Nach einem Klick auf *OK* schließt sich das Fenster und ein neues, nun weißes, Kästchen erscheint. Dieses ist mit der oben definierten Eingabe über den Knoten "Ein" verbunden (vgl. Abb. 1)<sup>5</sup>. Der Knoten "Aus" verbleibt zunächst ohne Anschluss.

3. Für den nächsten Schritt im Beispiel, die "Extraktion des Codes bzw. der Objektklasse" aus der Layer-Zeichenkette, kann bis auf ein Detail zunächst alles wie im obigen Schritt beschrieben mit dem passenden Regex-Befehl wiederholt werden. Anstatt jedoch als *Eingabelayer* eine *Modelleingabe* zu definieren, muss nun auf die Ausgabe des vorherigen Verarbeitungsschritts, also eine *Algorithmusausgabe*, zugegriffen werden – im konkreten Fall auf den Wert "Berechnet" aus dem Algorithmus "Schritt 1: DE-Nr".

Nach Schließen dieses Fensters erscheint ein weiteres weißes Kästchen mit dem Algorithmus in der Modellgrafik. Es speist sich über den Knoten "Ein" mit der Ausgabe von Schritt 1 (vgl. Abb. 1).

Für die folgenden Einträge des Beispiels "Befund-Nummer", "Lagebezug (Oberkante, Unterkante, Zwischenniveau)" und "Beschreibung Objektklasse" wird alles wie im vorangegangenen Schritt wiederholt.

4. Beim finalen Verarbeitungsschritt, im Beispiel der Extraktion der Kommentarspalte, muss eine **Ausgabe** definiert werden. Das bedeutet lediglich, dass unter *Berechnet* ein Name für den Ausgabelayer anzugeben ist, etwa "Verarbeiteter Layer". Diese Ausgabe erzeugt ein eigenes grünes Kästchen im Modellplan (vgl. Abb. 1).

Das Modell ist damit einsatzfähig, sollte allerdings zunächst einmal getestet werden. *Modell ausführen* (F5) öffnet eine Eingabemaske, welche die eben für das Modell definierten Eingaben (hier: Eingabelayer) abfragt. Trägt man bei der Ausgabe nichts ein, wird standardmäßig ein Temporärlayer erzeugt. Alternativ kann das Ergebnis direkt in ein Vektorformat gespeichert werden. Beim Durchlauf des Modells lässt sich im Protokoll nun der Ablauf beobachten:

Zunächst wird die Eingabedatei geladen, dann werden nacheinander alle definierten Arbeitsschritte ausgeführt, bevor das Resultat geladen wird.

Der nach Ablauf des Tests neu erzeugte (Temporär)Layer besitzt die Geometrien des Eingabelayers. Seine Attributtabelle ist jedoch in unserem Beispiel um drei neue Spalten erweitert. Sollten Fehler in der Verarbeitung auftreten, wird das entsprechend im Protokoll des Modells vermerkt.

Nach erfolgreichem Test sollte das Modell unter *Modelleigenschaften* im Entwurfsfenster mit einem griffigen Namen benannt und abgespeichert werden. Es wird dadurch als Kopie auf dem Rechner abgelegt – unabhängig vom QGIS-Projekt, in dem es erstellt worden ist. Künftig wird es damit als Werkzeug in den Verarbeitungswerkzeugen von QGIS-Projekten des Rechners unter den *Modellen* zur Verfügung stehen. Über das Kopieren der Modelldatei aus dem QGIS-Ordnerverzeichnis kann das Modell auch auf andere Rechner übertragen werden. Bei Bedarf kann es auch im Projekt selbst hinterlegt werden, etwa wenn das Projekt einschließlich der neuen Werkzeuge an Arbeits- oder Projektpartner weitergeleitet werden soll.

Über den *Modellentwurf* lassen sich im Beispiel des Konvertierungsprojektes auch weitere Bearbeitungsschritte in einen halbautomatisierten Prozess umsetzen. Dies können etwa die Reparatur von Geometrien oder die Polygonerzeugung mit anschließender Übertagung der Attribute auf die erzeugten Polygone sein.

### **Fazit**

Mit den vorgestellten Funktionen der Regex-Befehle und der Grafischen Modellierung ist es mit Bordmitteln von QGIS möglich, passgenau auf die eigene Datenstruktur abgestimmte Modellwerkzeuge zu kreieren, die eine erhebliche Hilfe bei vielen Bearbeitungsschritten an digitalen Grabungsdokumentationen bieten können.

Je umfangreicher die Grabungsdaten, desto mehr wird es sich lohnen, sich durch diese strukturelle Vorarbeit zu tüfteln – ohne Scheu vor ungewohnten Ausdrücken und grafischen Verkettungen.

### **Links**

Überblick über die QGIS QRegularExpression (PCRE): *https://en.wikipedia.org/wiki/Perl\_Compatible\_Regular\_Expressions*

Deutschsprachiger Überblick zu Regulären Ausdrücken: *https://dewiki.de/Lexikon/Regul%C3%A4rer\_Ausdruck* 

Englischsprachige Einführung zu Regulären Ausdrücken: *https://www.regular-expressions.info/*

Zum Austesten der Regulären Ausdrücke: *https://regex101.com/ https://regexr.com/* (Spezifikation jeweils auf PCRE umschalten!)

<sup>5</sup> Eine Eingabe kann auch mit verschiedenen Verarbeitungsschritten verbunden werden (1:n-Beziehung).

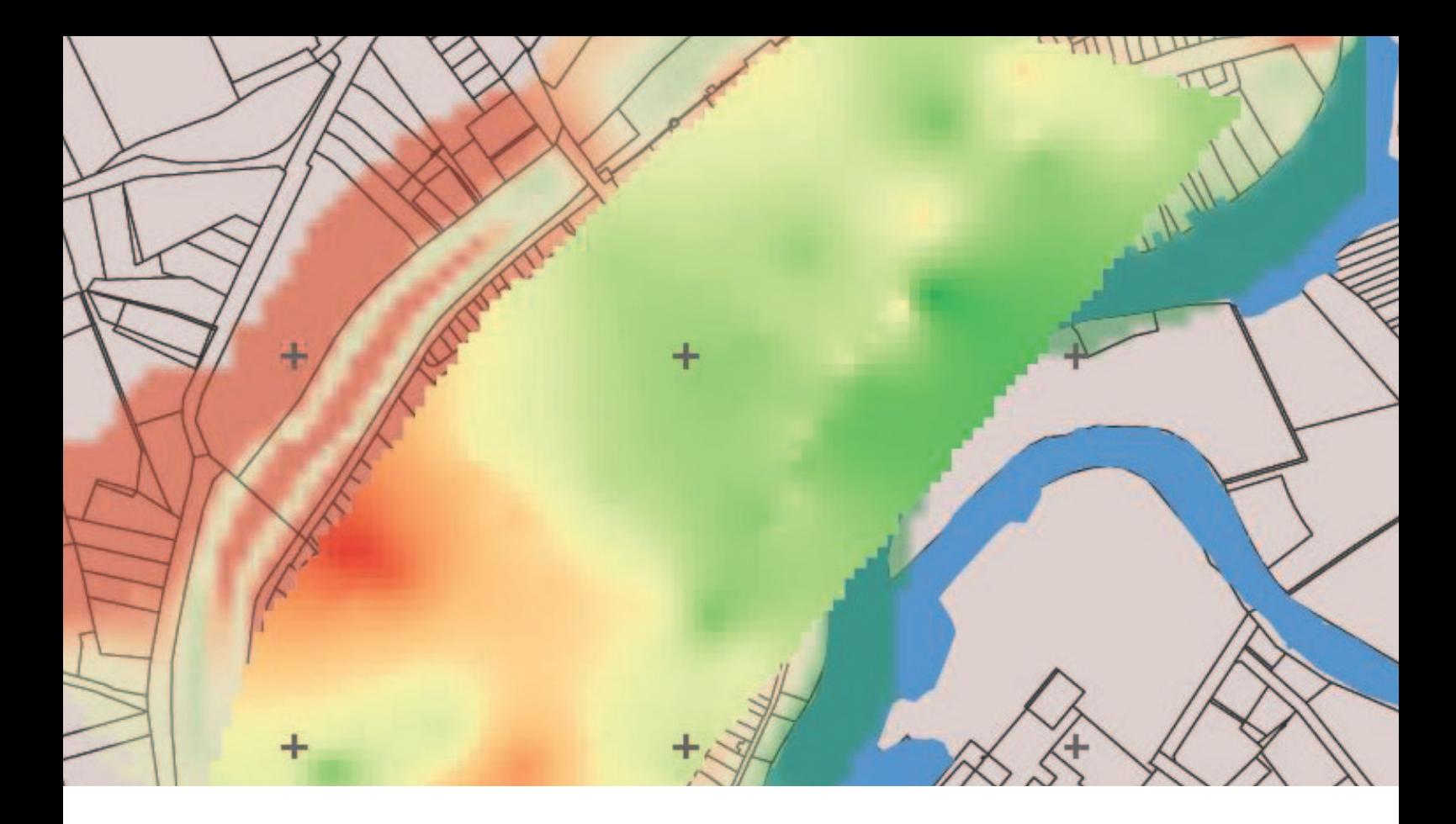

### Anastasia Stevens **Rekonstruktion von historischer Geotopografie**

Das nacheizeitliche Relief der Altstadt von Brandenburg an der Havel

Im Rahmen einer Bachelorarbeit des Studiengangs Konservierung und Restaurierung/Grabungstechnik mit dem Schwerpunkt Grabungstechnik und Feldarchäologie an der HTW Berlin, die in Kooperation mit dem Denkmalschutz der Stadt Brandenburg an der Havel entstand, wurde mit Hilfe verschiedener Grabungsdokumentationen die alte Geländeoberfläche der brandenburgischen Altstadt kartiert. Ziel war die Rekonstruktion des topografischen Zustands nach der Eiszeit. Das Modell wurde als Grundlage zur Beantwortung verschiedener archäologischer Fragestellungen entwickelt. Dazu gehören zum Beispiel Fragen zur mittelalterlichen Stadtentwicklung und der Umsetzung einer mittelalterlichen Stadtplanung. Vermutungen legen nahe, dass sich die Strukturen der frühen Besiedlung am eiszeitlichen Geländerelief orientierten, das sich wahrscheinlich erheblich von dem heutigen unterschied. Die Arbeit wurde hauptsächlich mit Microsoft Excel, QGIS 3.8.0 Zanzibar und der Surfer Version 11.3.862 der Golden Software, Inc durchgeführt.

### **Planung**

Als Grundlage für die Rekonstruktion des historischen Geländereliefs war es notwendig, flächenweite Daten zur Topografie der Altstadt zusammenzutragen. Um den eiszeitlichen Oberboden modellhaft zu generieren, musste die Höhe des Übergangs von C-Horizont (Untergrundhorizont) zu B-Horizont (Übergangshorizont) erfasst werden. Grundlegend ist hierfür die Annahme, dass die Mächtigkeit des B-Horizonts und des darüber liegenden A-Horizonts vor der mittelalterlichen Besiedlung an jeder Stelle in etwa gleich war. In Brandenburg an der Havel besteht der C-Horizont aus sehr weichem, weißem Sand, der ein Kieselband knapp unter der Vegetationszone aufweist und somit auf Grabungszeichnungen leicht zu lokalisieren ist (Niemeyer 2006, 165).

Insgesamt flossen 453 digitalisierte Grabungs- und Bohrdokumentationen, die zwischen 1991 und 2017 in der Altstadt von Brandenburg an der Havel angefertigt wurden, in die Auswertung ein. Viele der Altstadtgrabungen waren zudem durch Bohrungen ergänzt worden, so dass auch bei geringer Ausgrabungstiefe der Übergang zum anstehenden Boden dokumentiert wurde.

### **Methodik**

Die zur Rekonstruktion angewandte Methode ist mit der Mikrotopografie zu vergleichen. Um ein gleichmäßiges Höhenmodell zu generieren, sollten die Punkte möglichst in einem einheitlichen Raster erfasst werden (Haupt 2012, 44-45). Die reliefbestimmenden Werte, die bei einer gezielten Datenerhebung beispielsweise mit einem Tachymeter systematisch eingemessen werden, konnten im vorliegenden Fall allerdings nicht in Lage, Art und Umfang beeinflusst werden, da sie aus bereits vorhandenen Grabungsdokumentationen entnommen wurden. Die abgeschlossenen Notfallmaßnahmen und Rettungsgrabungen, deren Dokumentationen als Datenquellen dienten, lagen unsystematisch über die Altstadt verteilt.

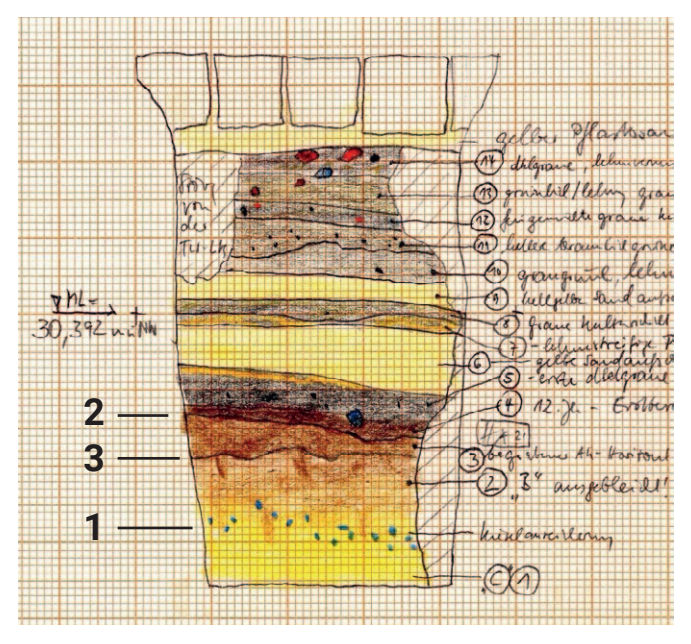

Abb. 1: Zeichnung des Westprofils der Grabung 1998039 (Ausschnitt), 1: markantes Kiesband in C-Horizont, 2: Oberfläche des fossilen A-Horizontes, 3: für die Modellberechnung abgegriffene Höhe Schichtgrenze zwischen C-und B-Horizont (Stefan Dalitz, FG Denkmalschutz)

Damit eine eindeutige Zuordnung von Lage und Höhe der aus den Grabungsdokumentationen ermittelten Punkte möglich war, wurden ihre X-, Y- und Z-Koordinaten entnommen und in Excel-Listen erfasst. Nicht bei allen Zeichnungen war der Übergang vom B- zum C-Horizont dokumentiert, sodass in diesen Fällen keine Daten gewonnen werden konnten. Zudem

Abb. 2: Plan über alle Grabungen im Altstadtbereich. Anastasia Stevens.)

zeigte sich wieder einmal, wie wichtig Informationen wie eine eindeutige Höhe ü. NN, Angaben zu Profilausrichtung und Maßstab in der Grabungsdokumentation sind.

Abbildung 1 zeigt einen Ausschnitt einer Profilzeichnung, auf dem für die angewandte Methodik alle relevanten Daten ersichtlich sind.

Bei der exemplarisch gezeigten Zeichnung werden zwei Maße abgelesen: Zum einen die waagerechte Strecke vom Nullpunkt bis zu der Stelle, an der die Höhe abgelesen werden soll und zum anderen die senkrechte Distanz zum Punkt des Übergangs zwischen B- und C-Horizont. Letzteres kann aufgrund der angegeben Höhe von 30,392 m über NN ermittelt werden und als Z-Koordinate in eine dafür vorgesehene Liste abgespeichert werden.

Für die Ermittlung der X- und Y-Koordinaten wurde eine QGIS-Karte einbezogen, in welcher alle Grabungen hinterlegt sind (Abb. 2).

Die ausgewertete Grabung wurde in diesem Plan rausgesucht, um die jeweilige Stelle zu lokalisieren. Über die Angabe der Himmelsrichtung konnte im GIS die Lage des jeweiligen Profils ausgewählt und die waagerechte Strecke aus Abbildung 1 übertragen werden. Innerhalb eines separaten Layers wurde dann auf die Position des lokalisierten Profils ein Punkt gesetzt. Abschließend wurden alle Punkte extrahiert, exportiert und mit der Z-Wert-Tabelle über die Grabungsnummer zusammengeführt.

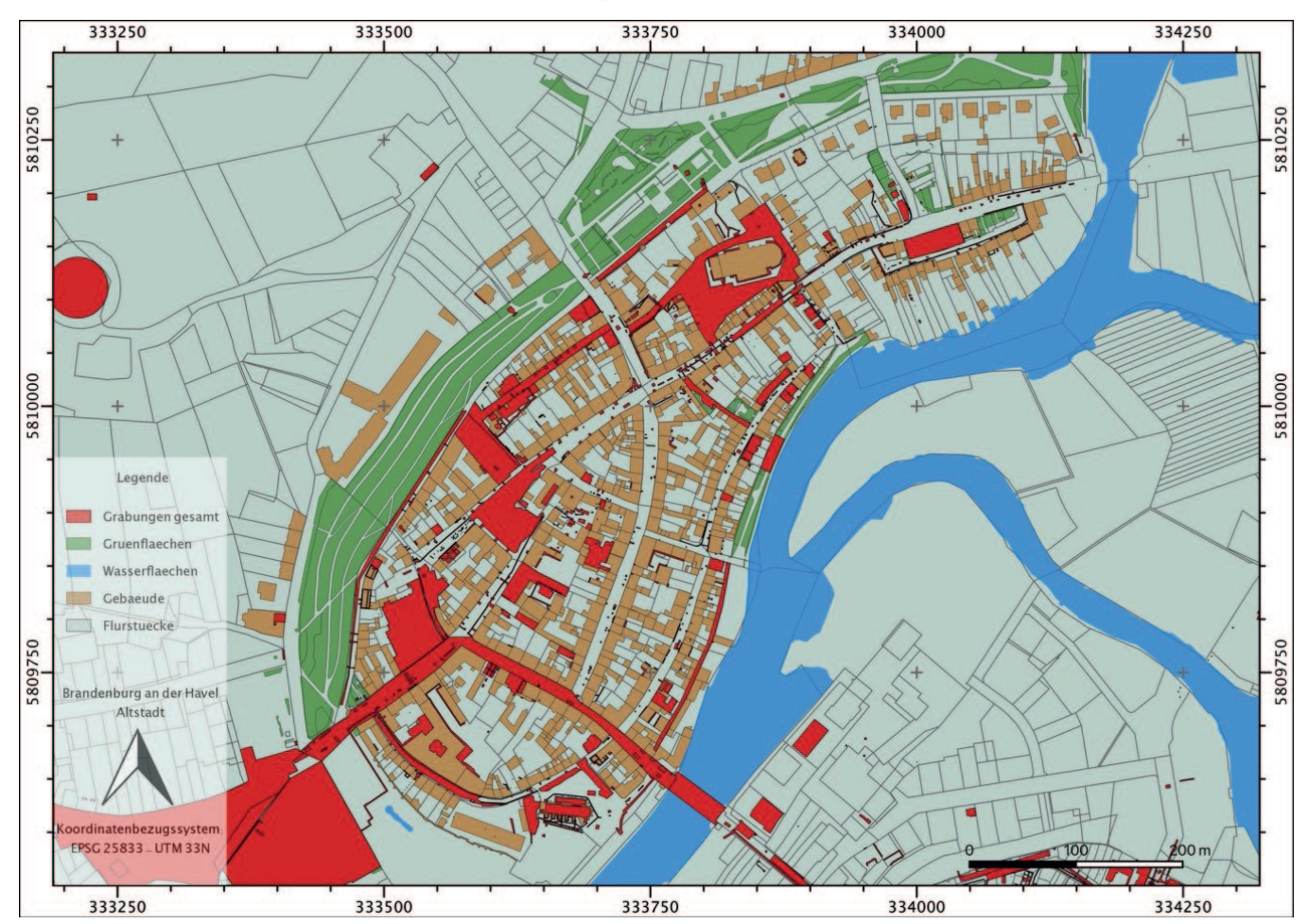

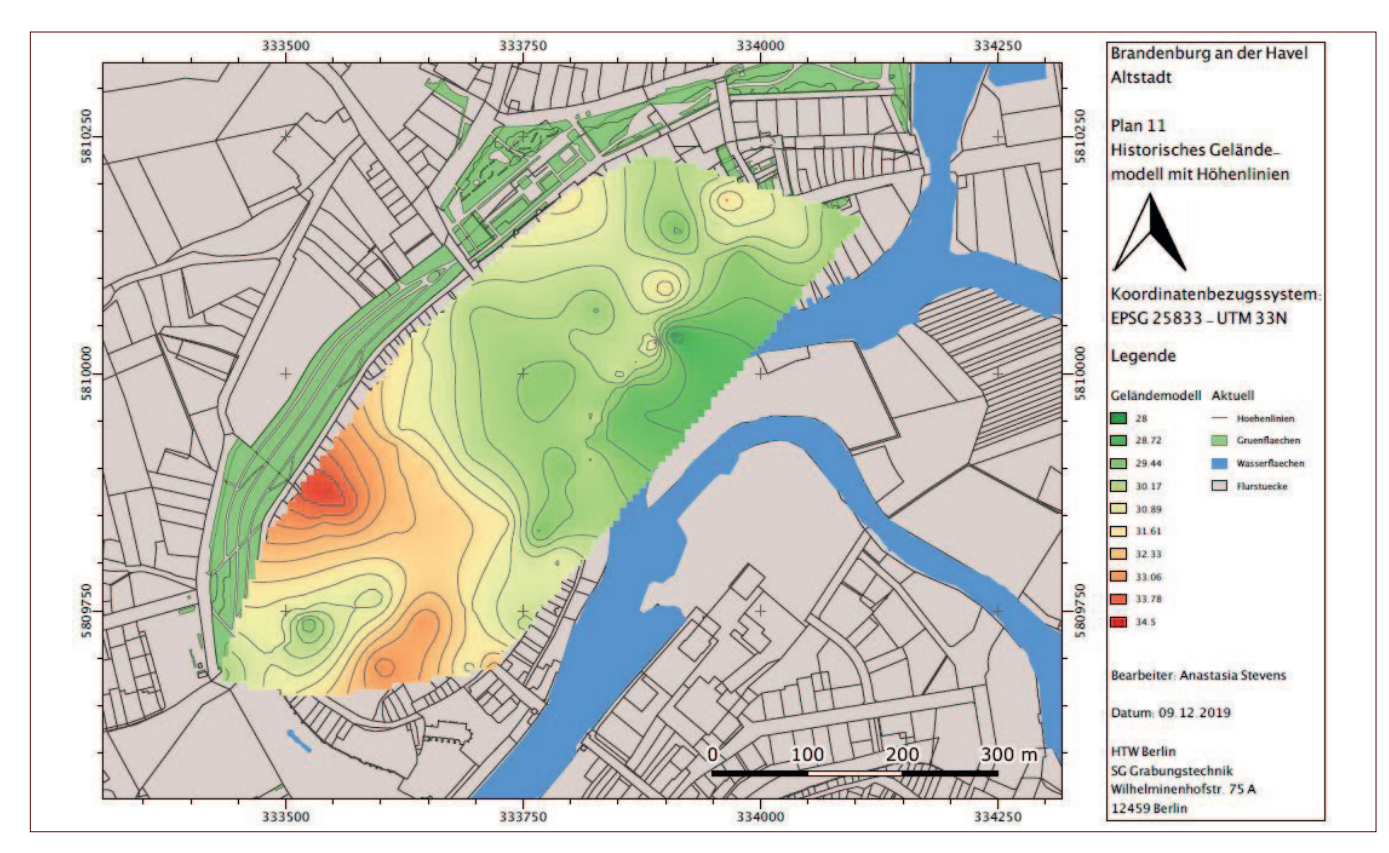

Abb. 3: Modell der nacheiszeitlichen Geländeoberfläche mit Höhenlinien. (Anastasia Stevens.)

Aus der so gewonnenen Liste von 107 Punkten mit vollständigen X-, Y- und Z-Koordinaten wurde abschließend mit der Software Surfer ein Geländemodell mit Höhenlinien erzeugt, das sich wiederum in QGIS importieren ließ (Abb. 3).

Es zeigen sich deutliche Unterschiede zwischen dem auf diese Weise berechneten Modell der alten Oberfläche und dem Relief des aktuellen Geländemodells (Abb. 4 und 5). Für entsprechende Forschungsfragen können somit relevante Informationen gewonnen werden.

Die Auswertung einer Vielzahl von Grabungsdokumentationen erfordert zwar einen hohen Zeitaufwand, welcher mit eingerechnet werden muss. Die erfolgreiche Rekonstruktion der alten Oberfläche zeigt jedoch, dass die angewandte Methode für die archäologische Forschung wichtige Informationen hervorbringt und weiterhin zur Anwendung kommen sollte, zum Beispiel als Fortführung dieses Projektes in der Neustadt von Brandenburg.

### **Anastasia Stevens B.A.** *anastasia-stevens@web.de*

### **Literatur**

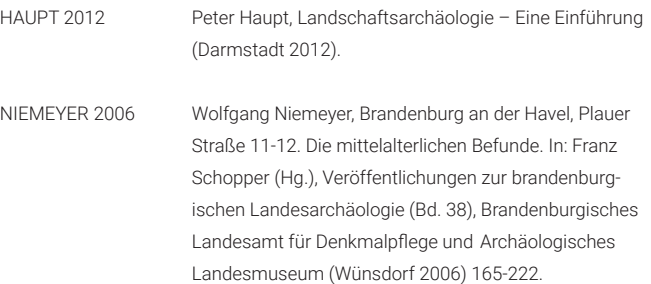

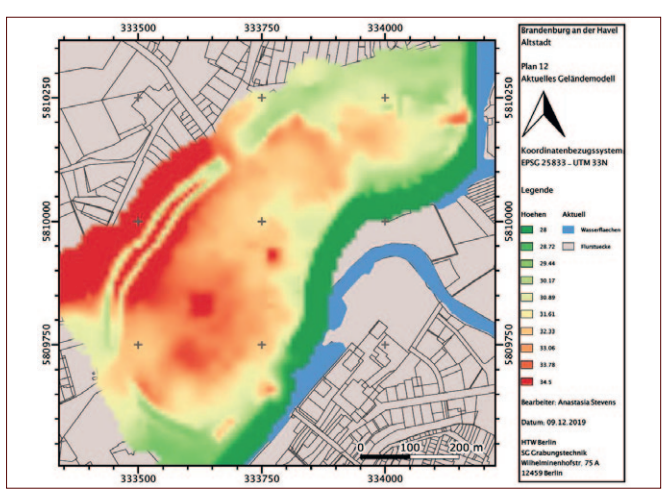

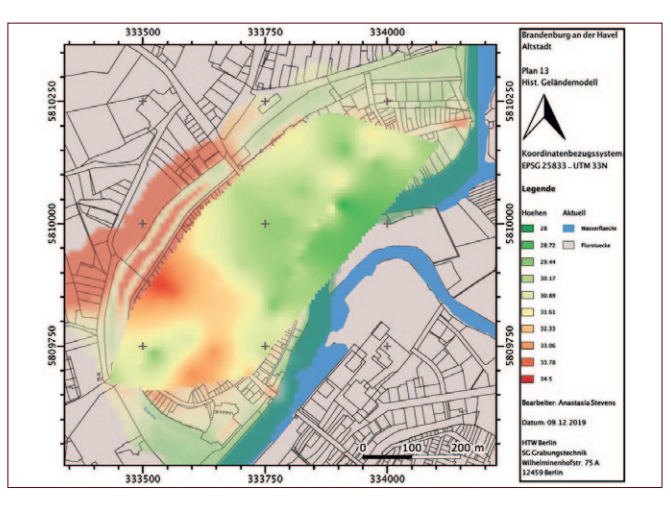

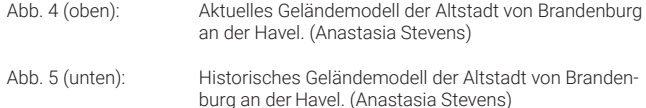

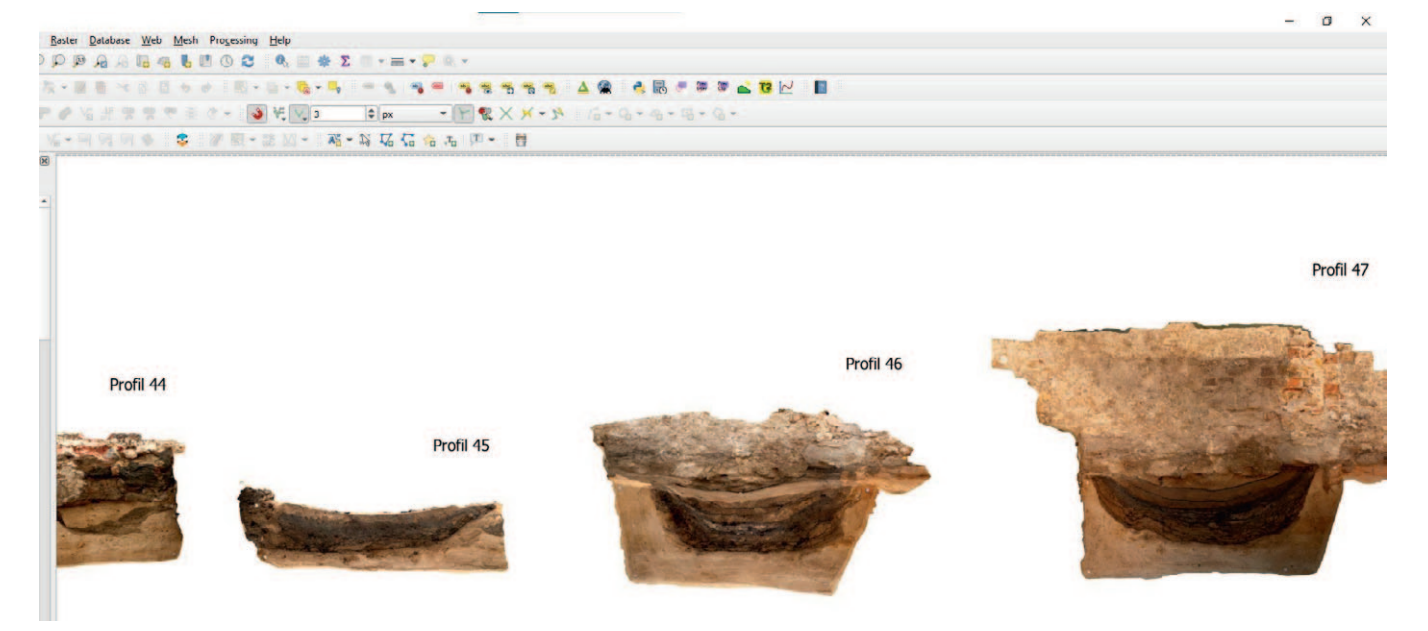

### Janko Reichel

Abb. 1: In QGIS aufgereihte Profile.

### **Vom 3D-Modell zum Profilplan** Ein Workflow zur Profildokumentation von Metashape nach QGIS

In diesem Beitrag wird ein Arbeitsablauf vorgestellt, mit dem aus 3D-Modellen generierte Profil-Ansichten in QGIS<sup>1</sup> dargestellt werden können. Statt dafür auf Plugins zurückzugreifen, werden die Georeferenzdaten der in Metashape<sup>2</sup> erzeugten Orthofotos modifiziert. Dabei wird die Y-Koordinate durch den Z-Wert ersetzt und damit das Profil in die Frontalansicht gekippt. Das Orthofoto lässt sich dann über den *Data Source Manager* in QGIS importieren und befindet sich korrekt referenziert und mit seiner absoluten Höhe an der gewünschten Position. Diese Methode hat sich als niederschwellig und effizient erwiesen und bietet darüber hinaus bei der Dokumentation und Auswertung einige Vorteile.

### **Anwendungsbereich: 3D-Dokumentation und "Profile-GIS"**

Die Arbeitspraxis<sup>3</sup> des Autors hat gezeigt, dass 3D-Dokumentation mit der auf dem structure-from-motion-Verfahren aufbauenden bildbasierten Modellierung (nachfolgend SFM) den gesamten Arbeitsablauf einer Grabung effizienter gestalten kann. Die tachymetrische Erfassung von Plana, Profilen, Strukturen, etc. nimmt auf der Fläche einige Zeit in Anspruch, benötigt zumeist den Einsatz von zwei Personen und nicht selten aufwändiges Umstationieren. Bei SFM muss, sichere Handhabung vorausgesetzt, lediglich eine Fotoserie einer Ausgrabungssituation erstellt und Punkte für die Georeferenzierung eingemessen werden. Während danach die Ausgrabung bereits fortgesetzt werden kann, lassen sich Punkte und Polygone aus dem 3D-Modell generieren. Dieser Beitrag fokussiert auf einen Teilbereich der 3D-Dokumentation – den Umgang mit Profilen.

Aus den erstellten 3D-Modellen können, gewissermaßen als Derivate, sogenannte Orthomosaike von verschiedenen Ansichten (Profile oder Plana) gerendert werden. Die in Metashape erzeugten Orthomosaike lassen sich als georeferenzierte Orthofotos, also Messbilder, abspeichern und als Grundlage für die Erstellung von Plänen verwenden. Als ein praktikabler Weg, Profile im GIS zu dokumentieren und auszuwerten, hat sich das Erstellen einer Profile-Projektdatei (im Folgenden "Profile-GIS") erwiesen. In dieser werden alle Profile einer Grabung nebeneinander aufgereiht in der Ansicht visualisiert (Abb. 1). Das Profile-GIS stellt eine Ergänzung zur Plana-Projektdatei dar, die die Grabung in der klassischen Draufsicht dokumentiert und aus der sich anhand der Profil-Linien der jeweilige Lagebezug der Profile ergibt.

5 Targets = Referenzierungsmarken, die vom Programm Metashape automatisch erkannt werden.

Profile via SFM zu dokumentieren bietet sich insbesondere dann an, wenn das Profil zu groß oder der Raum davor zu schmal ist, um es mit einem einzigen Foto vollständig abzubilden. Sinnvoll ist der Einsatz von SFM auch dann, wenn mit einer Fotoserie gleich mehre Profile erfasst werden können.<sup>4</sup> Ein Vorteil der im Folgenden vorgestellten Methode ist, dass bei der Aufnahme die für die Referenzierung notwendigen Targets<sup>5</sup> nicht in den Profilen selbst platziert sein müssen. Die Targets können vielmehr so gesetzt werden, dass sie aus einer einzelnen Tachymeter-Stationierung reflektorlos eingemessen werden können. Das spart nicht nur Zeit, sondern erhöht auch die Genauigkeit bei der Georeferenzierung der Modelle.

<sup>1</sup> https://www.qgis.org/de/site/ [24.02.2022].

Photogrammetrie-Software der Firma Agisoft,

https://www.agisoft.com/ [24.02.2022]. 3 Der vorgestellte Arbeitsablauf wurde auf einer Stadtkerngrabung entwickelt.

<sup>4</sup> Zum Beispiel bietet sich bei Kelleranlagen aufgrund ihrer räumlichen Komplexität eine SFM–Dokumentation an.

Im Profile-GIS lassen sich in den Orthofotos die Höhen der Befunde über Punkt-Geometrien visualisieren und deren Maße abgreifen. Dies ist besonders hilfreich, wenn Befunde oder Schichten ausschließlich im Profil und nicht im Planum erfasst werden. Durch die Aneinanderreihung der Profile lassen sich Höhen von immer wiederkehrenden Schichten leicht vergleichen und sich über mehrere Profile erstreckende Befunde abbilden. Auch wird das Plotten mehrerer Profile stark vereinfacht, da nur eine geöffnete Druckvorlage nötig ist, durch die dann alle Profile der Aufreihung folgend "hindurch gezogen" werden können. Dabei empfiehlt sich eine kleine aus dem GIS generierte Übersichtskarte, welche die Lage des Profils als Profillinie in der Draufsicht zeigt.

Das Profile-GIS kann also die Plana-Projektdatei um wichtige Informationen ergänzen und bietet einige Vorteile bei der Auswertung. Voraussetzungen sind, dass:

- die 3D-Modelle in Metashape georeferenziert sind (Erhalt der Maßstäblichkeit).
- die Orthofotos der Profile in QGIS mit absoluten Höhen dargestellt werden.
- für beide Projektdateien derselbe Punkte Layer verwendet wird (hierdurch lassen sich die aus den Profilen abgegriffenen Höhen von Befunden mit den restlichen Höhen einer Grabung in einer Attributtabelle zusammenführen)<sup>6</sup>.

### **Der Weg von Metashape nach QGIS**

Bisher stellte sich der Weg der Profile aus Metashape ins GIS recht aufwändig dar. Die Punkt-Geometrien der in den Profilen gesetzten Marker wurden mit dem Plugin ProfileAAR rotiert, auf der X-Achse verschoben und anschließend die in Metashape referenzierten Orthofotos über den *Georeferencer* in QGIS erneut referenziert. Die im Folgenden vorgestellte Methode ist demgegenüber weniger zeitintensiv und leicht durchführbar. Sie wurde für die Arbeit mit einem Profile-GIS entwickelt, eignet sich aber auch ganz generell für eine unkomplizierte Darstellung von Profilen aus 3D-Modellen in QGIS oder AutoCAD.

Grundlage der Methode ist ein simples und bereits häufig angewendetes Prinzip: Um Profile darzustellen, wird auf der Y-Achse der Z-Wert eingesetzt, womit die Profile von der Ansicht in die Draufsicht kippen. Dafür reicht es aus, die in der TFW-Datei mitgeführten Georeferenzdaten des Orthofotos zu überschreiben. Die dort hinterlegten Koordinaten sind zweidimensional (X und Y) und beziehen sich stets auf die linke obere Ecke des Orthofotos. Jedoch besitzt dieses einen transparenten Hintergrund, womit seine Grenzen meist außerhalb des dargestellten Profils liegen. Um die Koordinaten des Orthofotos zu überschreiben, müssen also seine Grenzen bekannt sein.

In Metashape werden die Grenzen eines Orthomosaiks (Grundlage des Orthofotos) durch die *Region*<sup>7</sup> definiert. In der klassischen Draufsicht repräsentiert die obere Grenze der *Region* den Y-Wert und die linke Grenze den X-Wert.

7 Die *Region*, in der deutschsprachigen Programmeinstellung *Bereich*, ist die dreidimensionale Box, welche das Modell begrenzt.

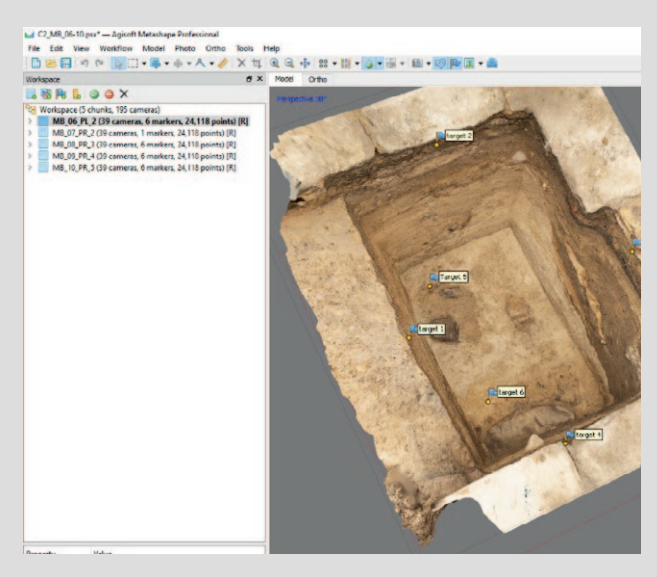

Abb. 2: Screenshot des 3D-Modells der Sondage.

Wird das Modell in die Ansicht gekippt, entspricht die obere Grenze der *Region* dem Z-Wert. Um das Profil mit seiner absoluten Höhe in QGIS darzustellen, wird der Z-Wert an einer beliebigen Stelle auf der oberen Grenze abgegriffen und in der TFW-Datei an der Position der Y-Koordinate eingesetzt. Das Orthomosaik wird ebenfalls aus dieser, in die Ansicht gekippten Projektionsebene erstellt.

Beispielhaft soll dies anhand einer kleinen Sondage beschrieben werden (Abb. 2). Sondagen bestehen häufig aus vier Profilen und einem Planum. Aus dem Modell lassen sich also fünf Orthomosaike rendern. Voraussetzung für das Generieren von maßstäblichen Orthomosaiken ist ein georeferenziertes Modell. Zudem muss die *Region* des Modells nach dem KBS ausgerichtet sein, damit eine in der Z-Achse lotrechte Projektionsebene gewährleistet ist<sup>8</sup>. So werden Verzerrungen in der Darstellung der Profile vermieden. Die Arbeitsschritte sind Folgende:

- Erzeugen des Orthomosaiks aus dem 3D-Modell
- Umspeichern des Orthofotos von TIF zu JPG in einem beliebigen Zeichenprogramm<sup>9</sup>. Hierdurch wird der TIFeigene Geoheader entfernt und QGIS greift auf die TFW-Datei zurück. Außerdem reduziert sich die Datengröße des Orthofotos bei gleichbleibender Qualität.
- Modifizieren der TFW-Datei, welche die Georeferenzdaten der Orthofotos enthält. Das ermöglicht die Darstellung der Profile nebeneinander und mit ihren absoluten Höhen.
- Einfügen des Orthofotos in QGIS über den *Data Source Manager*

<sup>6</sup> Ein Nachteil ist allerdings, dass die Höhen aus dem Profile-GIS nicht in die Z-Spalte der Attributtabelle geschrieben werden, sondern in die Y-Spalte. Grund ist das "Aufrichten" der Profile, wobei die Höhe auf der Y-Achse dargestellt wird.

<sup>8</sup> Hierfür entweder die Koordinaten für die Targets schon vor dem Allignment zuordnen, oder nach dem Allignment das Python-Script *Bounding Box to Coordinate System* durchlaufen lassen. 9 Adobe Photoshop, Gimp – jedoch nicht in Paint!

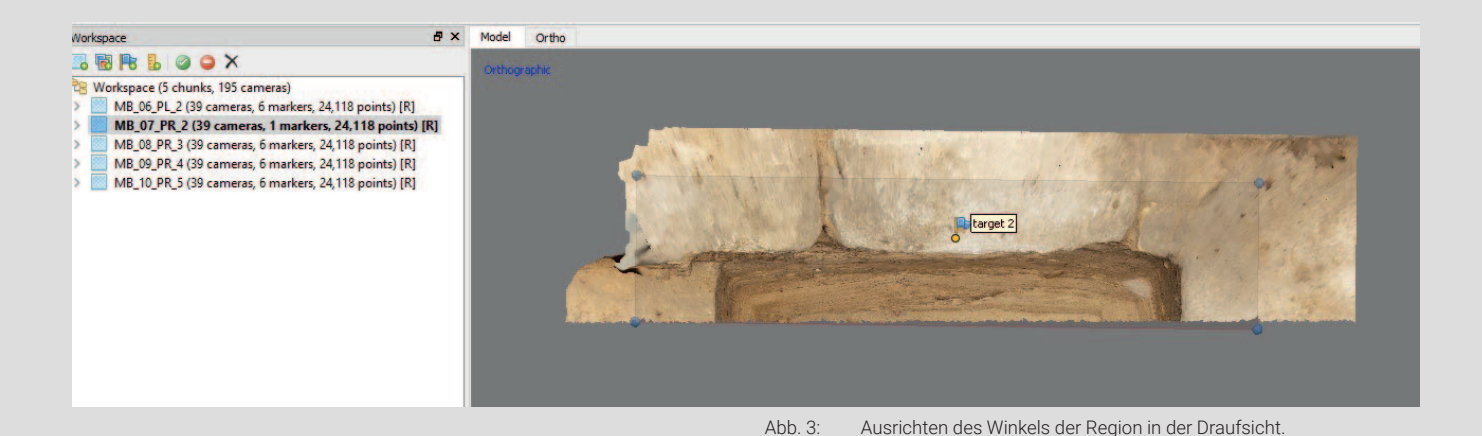

#### **Der Workflow**

*1. Erzeugen des Orthomosaiks aus dem 3D-Modell* In Metashape *Region* und *Trackball* aktivieren

- Den *Chunk* des fertig gerechneten Modells duplizieren, da jedes Orthomosaik in einem eigenen *Chunk* erzeugt wird.
- Die nicht benötigten Teile des Modells entfernen, andernfalls wird bei der Erzeugung des Orthomosaiks die Rückseite des gegenüberliegenden Profils dargestellt. Die Bearbeitung erfolgt im *Orthografic Modus* (Shortcut 5).
- Die *Region* in der Draufsicht (Shortcut 0) mit *Rotate Region* über den blauen Äquator-Ring des *Trackballs* parallel zum Profil ausrichten, um eine orthogonale Ansicht erzeugen zu können – also eine Ansicht im 90-Grad-Winkel aus Sicht des Betrachtenden (Abb. 3).
- In die *Vordefinierte Ansicht Front*10 wechseln (Shortcut 1) und über die Leertaste wieder die *Navigation* (Mauszeiger) aktivieren. Die *Region* über den blauen Äquator-Ring des *Trackballs* frontal (orthogonal) ausrichten. Die Orthogonalansicht ist erreicht, wenn die seitlichen Grenzen der *Region* übereinander liegen.
- In der Ansicht obere und linke Grenze der *Region* mit *Resize Region* neu ausrichten. Dieser Schritt ist notwendig, um die Koordinaten des späteren Orthofotos abgreifen zu können. Zunächst den Z-Wert des Orthofotos definieren. Dazu die *Region* so ausrichten, dass die obere Grenze das Modell knapp schneidet. Die Grenze muss innerhalb des Modells, aber so weit wie möglich an seinem äußeren Rand liegen, da alles was sich außerhalb der *Region* befindet, im Orthofoto nicht dargestellt wird. Jetzt den X-Wert des Orthofotos definieren. Dazu die linke Grenze bis an das Modell heranziehen (Abb. 4).
- Um den Z-Wert des Orthofotos aus dem Modell abzugreifen, mit Rechtsklick auf die obere Grenze einen *Marker* hinzufügen. Der Marker muss auf das Modell gesetzt werden, da außerhalb des Modells keine Werte vorliegen. Wichtig: Der Marker sollte möglichst exakt (Zoom) auf die Grenze gesetzt werden, da sich sonst die absolute Höhe des Profils verschiebt.
- Den Z-Wert des gesetzten Markers aus der *Reference* kopieren (Abb. 5).
- *• Orthomosaik* mit folgenden Parametern erstellen: *Type: Planar Projection plane: Current view Pixel size 0.5 mm*

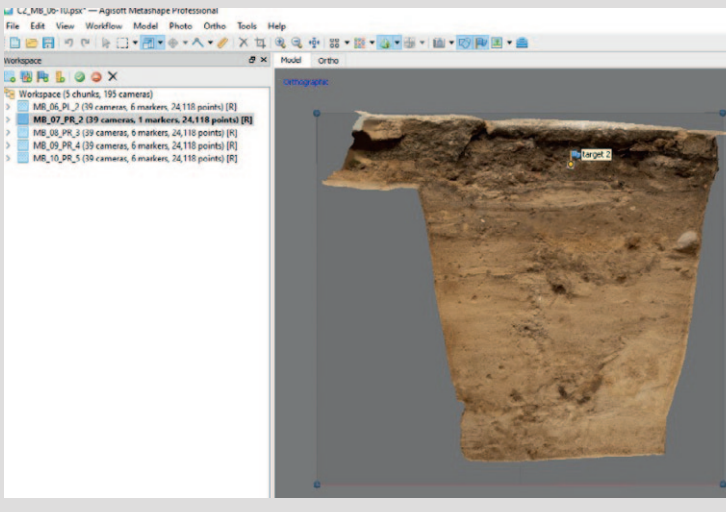

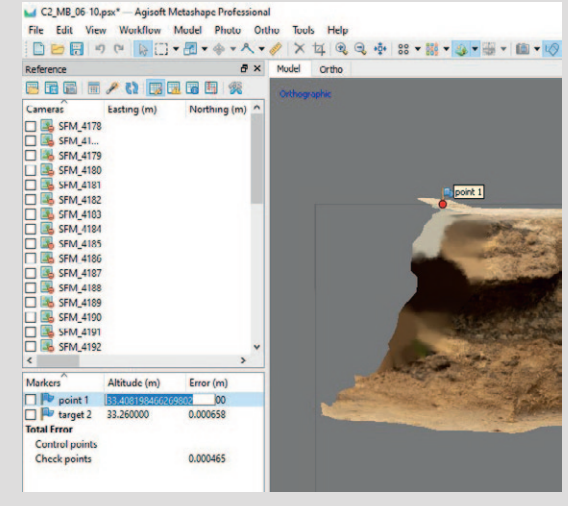

Abb. 4: Ausrichtung der Region in Höhe und Breite. Abb. 5: Abgreifen des Z-Werts durch Setzen eines Markers.

10 In der deutschsprachigen Programmeinstellung *Vorne*.

Die Einstellungen erzeugen ein Orthomosaik mit einer orthogonalen Projektionsebene (Frontalansicht). Die Z-Achse der *Region* steht lotrecht, da sie nach dem KBS ausgerichtet wurde. Eine Verzerrung des Orthomosaiks auf der X-Achse wird über das parallele Ausrichten der seitlichen Grenzen verhindert.

Ein Vorteil der Einstellung *Current view* ist, dass keine zusätzlichen Marker zur Erzeugung einer orthogonalen Projektionsebene gesetzt werden müssen.

Die hohe Auflösung von 0.5 mm ermöglicht eine sehr detaillierte Darstellung. Durch das Umspeichern des fertigen Orthofotos in JPG bleibt die Datengröße vertretbar.

• Orthomosaik mit *World file* und *alpha channel* als TIF exportieren.<sup>11</sup>

### *2. Umspeichern des Orthofotos von TIF zu JPG in einem beliebigen Zeichenprogramm*

• TIF in Gimp oder Photoshop oder einem anderen Zeichenprogramm (nicht Paint) öffnen und als JPG mit hoher Qualität und ohne Hintergrund abspeichern. So wird der Geo-Header entfernt und das Datenvolumen reduziert. Als Zielort den Raster-Ordner des GIS wählen.

### *3. Modifizieren der TFW-Datei, welche die Georeferenzdaten der Orthofotos enthält*

• TFW-Datei mit Notepad++ oder einem anderen Editor öffnen.

Hier sind in wenigen Spalten die Georeferenzdaten des Orthofotos hinterlegt. Abb. 6 zeigt die TFW-Datei im Original und modifiziert. In Zeile 6 und 7 befinden sich

Das Orthofoto lässt sich in Metashape sowohl als TIF als auch als JPG-Datei ausgeben. In beiden Fällen muss der Geoheader entfernt werden, damit QGIS auf die Georeferenzdaten in der TFW/WLD-Datei zurückgreift. Ein Weg, die modifizierten Georeferenzdaten direkt in Metashape zu hinterlegen, wurde bisher noch nicht gefunden. Entsprechende Hinweise sind willkommen.

die Werte zum Lagebezug. Diese werden zwar bei der Erstellung des Orthomosaiks (type: *Planar*) von der ursprünglichen Georeferenzierung losgelöst, jetzt aber neu definiert.

• Neuen X-Wert eintragen (Zeile 15).

Dieser Wert ist beliebig und richtet sich nach der gewünschten Position des linken Rands des Orthofotos auf der X-Achse in QGIS. Sollte pro Profil eine eigene Projektdatei erstellt werden, reicht es aus hier Null einzutragen. Bei der Arbeit mit einem Profile-GIS wird zum Abgreifen der X-Koordinate der Mauszeiger in QGIS auf eine Position rechts des letzten Profils gelegt und der Wert in der Taskleiste abgelesen.

Als Abstand zwischen den Profilen haben sich 1-1.5 m bewährt. Bei den vier Profilen eines Raumes oder einer Sondage bieten sich sehr kleine Abstände an. Damit ergibt sich das Bild einer "aufgeklappten" Sondage, ähnlich eines 360°-Fotos, das sich gut zusammen plotten lässt.

- Neuen Y-Wert eintragen. Als neuer Y-Wert den Z-Wert des für das Profil gesetzten Markers einfügen (Zeile 16).
- Die TWF-Datei als WLD-Datei (JPEG World file) abspeichern, damit QGIS die Datei dem Orthofoto zuordnen kann. Die fertig modifizierte WLD-Datei wird in Abb. 7 gezeigt. Die Werte in Zeile 1 und 4 repräsentieren die X-Komponente der Pixelbreite, respektive die Y-Komponente der Pixelhöhe und dürfen nicht verändert werden, da sonst die Maßstäblichkeit des Orthofotos verloren geht. Als Zielort den Raster-Ordner des GIS wählen.

### *3. Einfügen des Orthofotos in QGIS über den Data Source Manager*

• Orthofoto aus dem Raster-Ordner heraus mit dem *Data Source Manager* in QGIS öffnen und die Parameter über

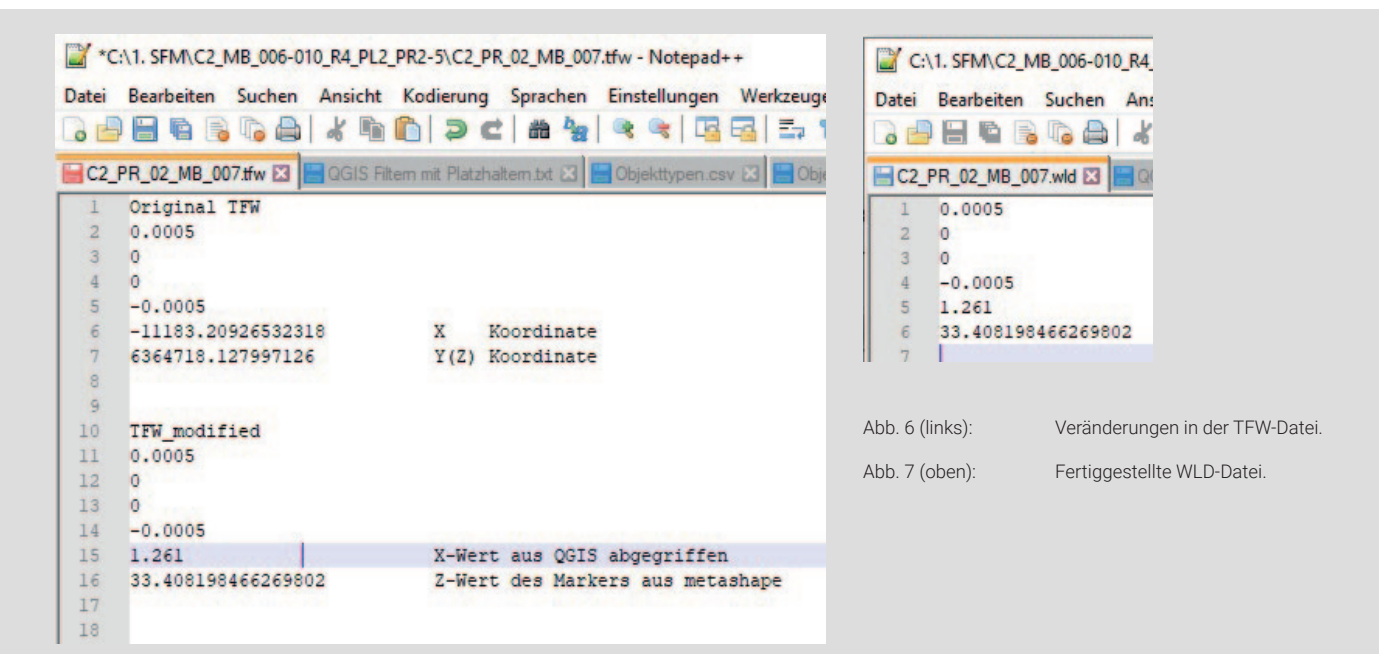

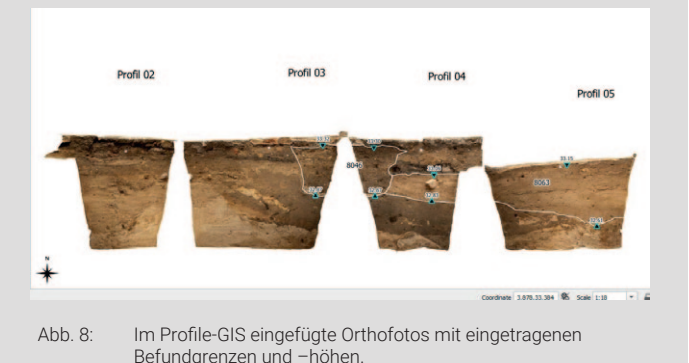

die *Layer Properties* einstellen *(CRS, Pyramids, Stretch to min max, Resampling)*. Die korrekte Höhe des Profils lässt sich leicht anhand eines Targets überprüfen. Die Profile der Sondage sind jetzt mit ihrer absoluten Höhe nebeneinander in QGIS "aufgereiht" (Abb. 8). Für die Befunde sind Höhen abgetragen, welche durch Dreiecke symbolisiert und mit den Werten der Y-Achse gelabelt sind. Die erzeugten Punkt-Geometrien und deren Attribute fließen alle in denselben Punkte-Layer, der auch im Plana-GIS verwendet wird. So liegt am Ende einer Grabung eine einzige Attributtabelle vor, in der alle Punkt-Geometrien gebündelt sind. Diese Vorgehensweise folgt dem Ansatz, dass für alle eingemessenen Geometrien – seien es Befunde, Höhen von Befunden, Grenzen oder Festpunkte – nur drei Layer verwendet werden (Punkt, Polygon, Linie), deren Inhalt gefiltert dargestellt wird.

In Abb. 9 ist ein fertiger Plan zu sehen. Grundsätzlich ist die Druckvorlage so konzipiert, dass auf händische Einträge (z. B. von Beschriftungen) weitestgehend verzichtet werden kann. Das spart Zeit und vermeidet Fehler. Die Anzeige der

Koordinaten sowie die Anzeige des Maßstabs in der Legende erfolgt automatisiert und passt sich bei Veränderung an. Dies gilt auch für die Datumsanzeige.

Auf der Y-Achse werden die Z-Werte dargestellt. Auf der X-Achse wurde das Grid zu Anfang des Profils auf Null gesetzt, sodass hier Profilmeter abgebildet werden. Alternativ ließe sich auch ein Maßstab auf die X-Achse legen, was den gleichen Effekt hat. Die rote Strichlinie repräsentiert die Geländeoberkante und die blaue Linie eine Profillinie. Statt einer Profillinie lassen sich aber auch Kreuze darstellen, wie in der Lagekarte oben rechts zu sehen ist.

Die Lagekarte dient der Darstellung der Profile in ihrem tatsächlichen Lagebezug. Hier ließen sich auch bei entsprechend großem Maßstab die X-, Y- und Z-Werte der Profilnägel labeln. In diesem Fall wurden aber ein kleinerer Maßstab und ein Koordinatenrahmen gewählt, um das Profil im Kontext zu den umgebenden Profilen und Befunden zu zeigen. Für die Darstellung wurde sowohl der Linien- als auch der Polygon-Layer des Planum-GIS in das Profile-GIS eingebunden. Die aus dem Polygon-Layer gefilterten Baubefunde wie Mauern, Treppen oder Pfeiler dienen dabei als Hintergrund. Die aus dem Linien-Layer gefilterten Profile werden mit ihren Nummern und als Profilkasten in der Draufsicht gezeigt.

Die Übersicht oben links zeigt das Profil in der Ansicht mit seinen Nachbarn. Somit ergibt sich das Bild einer "aufgeklappten" Sondage. Die Übersicht kann bei sehr großen Profilen auch dazu verwendet werden, nur ein einzelnes Profil zu zeigen, während in der Hauptkarte die verschiedenen Abschnitte des Profils dargestellt werden.

In dem Plan sind also drei Karten eingebunden, die unterschiedliche Informationen zu Position, Aussehen und Inhalt des Profils liefern. Alle Karten, die darin dargestellten Layer sowie die Projektdateien verwenden das gleiche KBS. Das gilt auch für die Modelle aus denen die Orthofotos gerendert werden. So werden Verzerrungen vermieden.

> **Janko Reichel** *Grabungstechniker*  Landesdenkmalamt Berlin *janko-reichel@gmx.net*

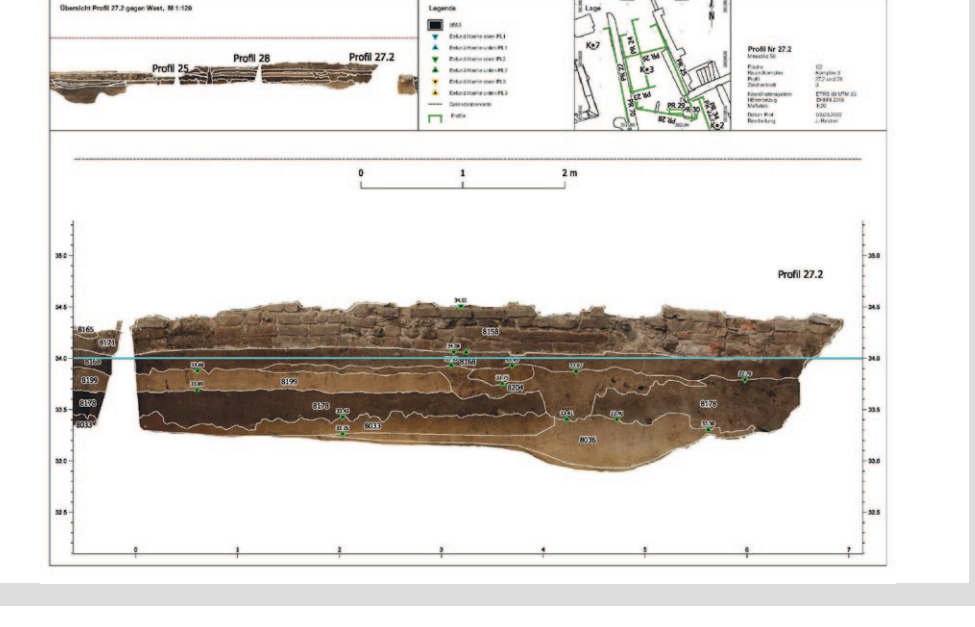

Abb. 9: In OGIS geplotteter

Plan eines Profils.

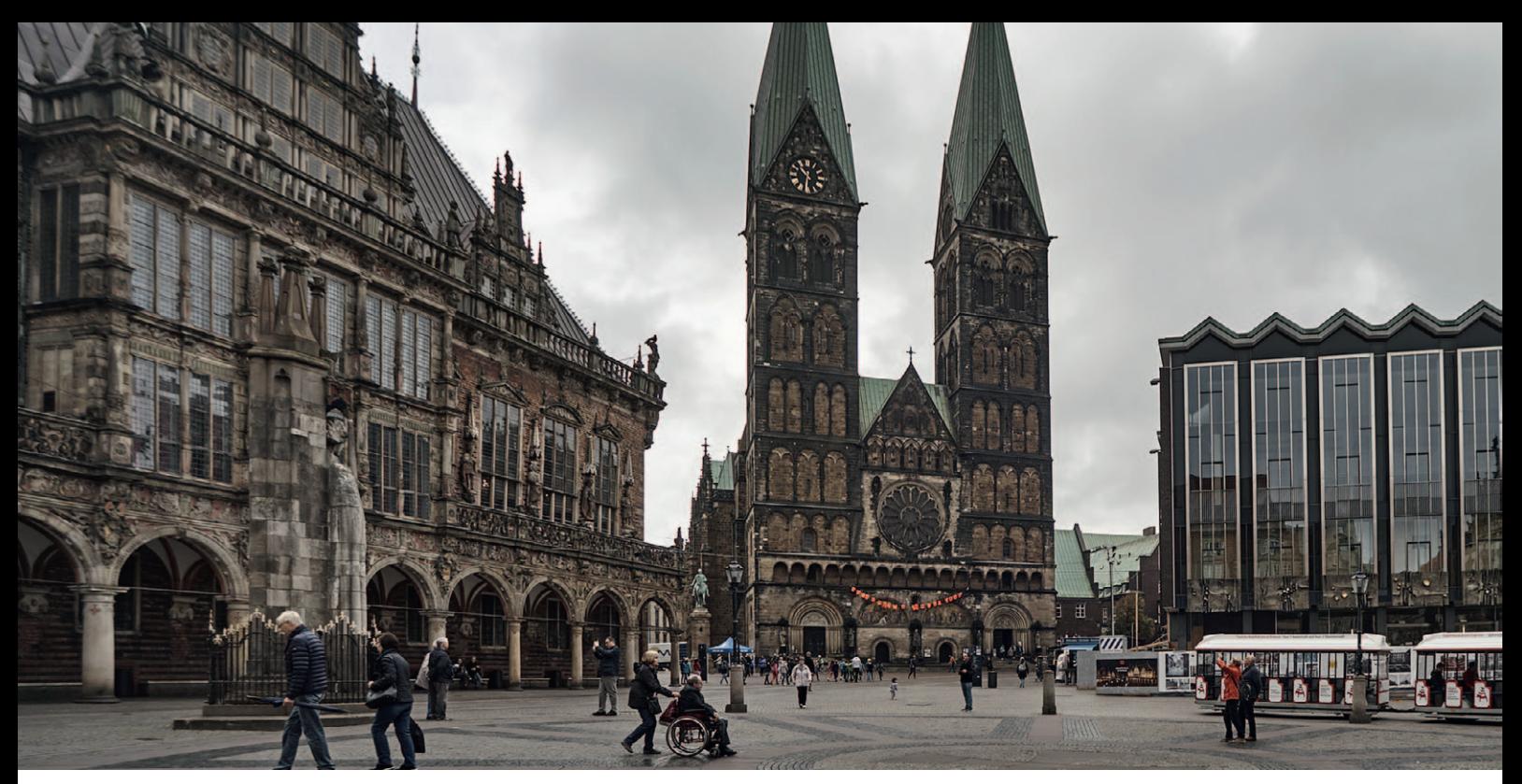

Abb. 1: Bremen Altstadt, Blick auf das Rathaus (links), den St-Petri-Dom und die Bürgerschaft (rechts) (Foto: Jürgen Howaldt (Ausschnitt) (CC BY-SA 4.0), Quelle: wikimedia)

### Jan Geidner und Susanne Gütter **2. VGFA-Präsenz-Tagung** vom 27. – 30. April 2022 im "Haus der Wissenschaft" in Bremen

Endlich - die ursprünglich für 2020 organisierte Tagung des Verbands für Grabungstechnik und Feldarchäologie (VGFA) kann nach zwei Jahren Corona-Stopp nun als 2. Präsenztagung des Verbandes stattfinden! Die Landesarchäologie Bremen hat Ihr Angebot als Gastgeberin aufrechterhalten und lädt uns, wie geplant, in das Zentrum der Altstadt der Freien Hansestadt Bremen ein.

Die Stadt an der Weser mit ihrer langen Tradition von Ausgrabungen im Altstadtbereich und archäologischen Tagungen bietet uns mit ihren Sehenswürdigkeiten einen würdigen Rahmen. Das Bremer Rathaus, das als eines der bedeutendsten Bauwerke der Gotik in Europa als UNESCO-Weltkulturerbe ausgewiesen ist, liegt nur wenige Minuten vom Tagungsort entfernt. Der rustikale Ratskeller wird übrigens als gastronomischer Teil des Baus ein nicht unwichtiger Ort der Tagung sein: die Tagungskneipe! Sehenswert sind daneben aber auch die Böttcherstraße, der Altstadtteil "Schnoor" sowie der Bremer St.-Petri-Dom, eines unserer Exkursionsziele (s.u.).

Das Haus der Wissenschaft als Tagungsort in der Bremer Altstadt bietet den Tagungsteilnehmenden ein Ambiente aus Altstadtflair und Moderne. Es werden neben dem Tagungssaal, dem sogenannten Olbers-Saal, auch ein kleinerer Saal für Posterpräsentationen sowie die Kaffee- und Teepausen zur Verfügung stehen.

Nach der Begrüßung durch die einladende Landesarchäologin Frau Prof. Dr. Uta Halle und den Grabungstechniker Jan

Geidner wird die Tagung mit insgesamt 28 Vorträgen über die Bandbreite gegenwärtiger grabungstechnischer/feldarchäologischer Themen informieren.

Dies umfasst Berichte von speziellen Herausforderungen der Feldarchäologie im Moor, in und unter den Bergen von Hallstatt, in paläolithischen Freiland- und Höhlenfundstellen bei komplexen Reliefgrabungen im Stadtkern und im Umgang mit Relikten des Zweiten Weltkriegs. Weitere Vorstellungen aktueller feldarchäologischer Projekte und Grabungen werden aus Institutionen wie der Hochschule für Technik und Wirtschaft (HTW), der Römisch-germanischen Kommission (RGK) und der gastgebenden Stadtarchäologie Bremens beigetragen.

In bewährter Manier erweitern auch wieder Spezialist:innen aus benachbarten Fachgebieten wie der Anthropologie, der Kampfmittelräumung und der kriminalistischen Spurensuche den Fokus.

Die Kernbereiche der Grabungs- und Dokumentationsmethoden werden aus vielerlei Perspektiven beleuchtet. Neben der Frage nach dem Fortbestand alter Grabungsmethoden, der beispielhaften Dokumentation stratigraphischer Einheiten, minimal invasiven Untersuchungen und Prospektionsverfahren wird es um eine Bestandsaufnahme der neuesten Entwicklungen der GIS-basierten Dokumentation gehen. So sollen die Nutzung mit QGIS und QGIS-Field mit Geopackage-Format und SQLite-Datenbank thematisiert und die aktuellen Programmentwicklungen zur Live-Verarbeitung von Tachymeter-Messungen (Tachy2GIS/Tachy2GIS\_arch) vorgestellt werden.

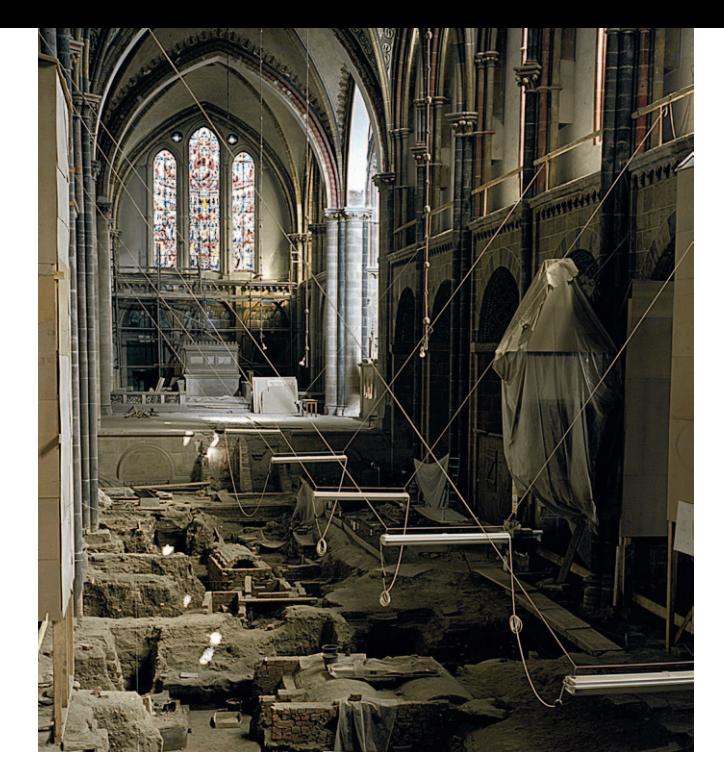

Das Thema Fundbergung ist mit einem Anwendungsbeispiel von Flüssigstickstoff zur Vereisung vertreten.

Des Weiteren wird sich ein Inhaltsblock der aktuellen Situation in der Feldarchäologie widmen. Dabei werden Erfahrungen mit der Erstellung und Umsetzung von Grabungsrichtlinien dargestellt und die Umstrukturierung in Richtung Firmenarchäologie am Beispiel Baden-Württembergs reflektiert.

Im Abendvortrag wird die Landesarchäologin Frau Prof. Dr. Uta Halle die neuen Forschungen am KZ-Außenlager Neuengamme, dem Schützenhof in Bremen-Gröpelingen vorstellen. Im Rahmenprogramm wird zum Abendempfang mit geselligem Beisammensein in den Himmelssaal des Haus Atlantis eingeladen.

Zur Mitgliederversammlung des VGFA am Freitagnachmittag sind auch alle Nichtmitglieder zum Zuhören und Mitdiskutieren ausdrücklich willkommen. Dies gilt ebenso für eine Vorstellung der Redaktion des Rundbriefs Grabungstechnik mit dem Angebot einer offenen Redaktionssitzung für alle Interessierten.

Zum Abschluss der Tagung werden am Samstagvormittag drei parallele Exkursionen angeboten. Die erste führt als archäologischer Stadtrundgang zu den archäologischen Fenstern in der Bremer Altstadt. Hier bieten konservierte Grabungsbefunde Einblick in den historischen Untergrund Bremens. Die zweite führt in das Dom-Museum des St.-Petri-Domes und in den Bleikeller mit seinen Mumien. Ausgrabungen im Dom brachten während der 1970er-Jahre mittelalterliche Bischofsgräber mit hervorragender organischer Erhaltung zutage, sodass im Museum heute die größte kirchliche Textilsammlung Europas zu sehen ist. Zur dritten Exkursion geht es mit dem Bus nach Bremen-Nord zum U-Boot-Bunker Valentin. Er war während des Zweiten Weltkrieges eine U-Boot-Werft der deutschen Kriegsmarine, errichtet unter dem Einsatz von Zwangsarbeitern, von denen tausende dabei ums Leben kamen.

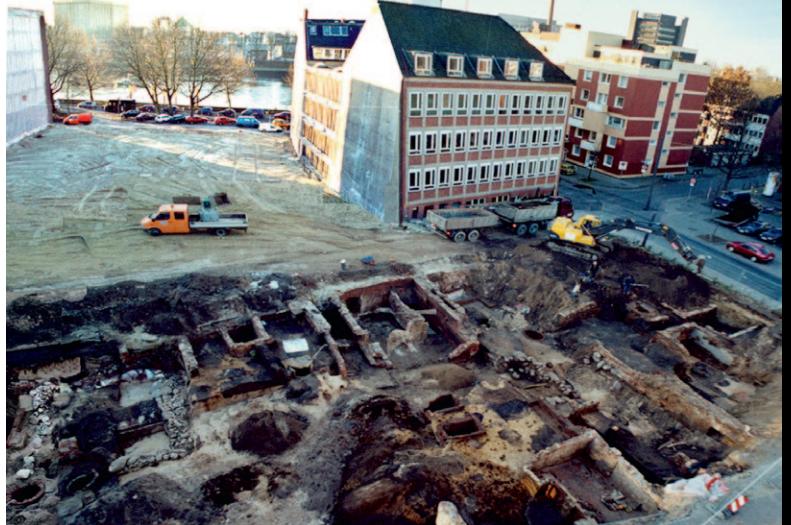

- Abb. 2 u. 3: Ausgrabungen in Bremen damals und heute. Oben die Grabungen im Bremer Dom während der 1970er Jahre (Foto: Günther Kruse © Landesarchäologie Bremen). unten die unter gewaltigem Zeitdruck durchgeführte Grabung "Radio Bremen" von 2004 (Foto: Dieter Bischop © Landesarchäologie Bremen).
- Abb. 4: der Tagungsort Das "Haus der Wissenschaft" (Foto: Jürgen Howaldt, (CC-BY-SA 2.0), Quelle: wikipedia).

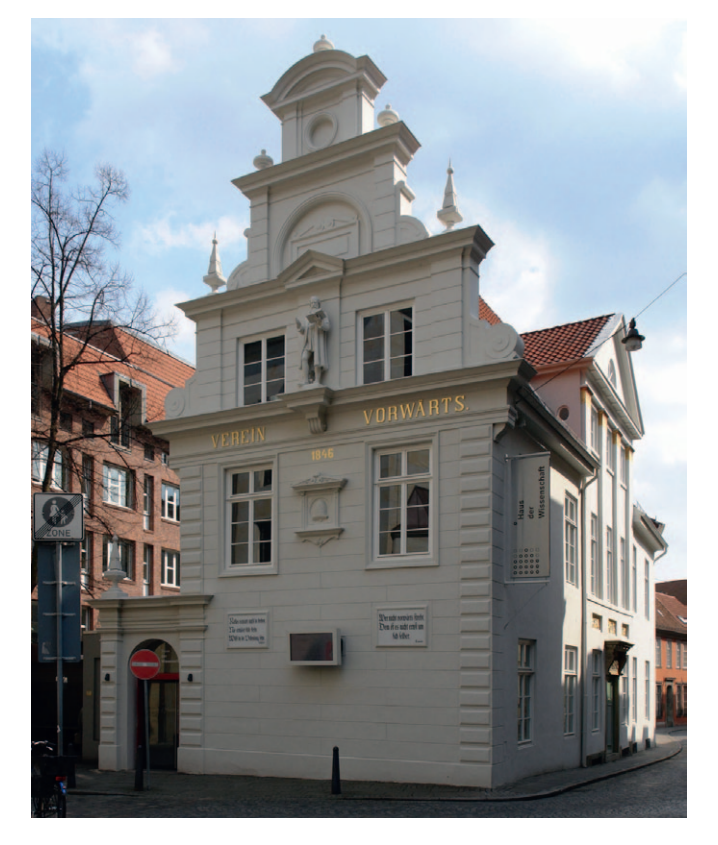

Die Teilnehmer:innenzahl im Bremer Tagungssaal ist in der momentanen Situation auf 140 Personen begrenzt. Da alle Anmeldungen aus 2020 Gültigkeit behalten und kaum Abmeldungen eingingen, sind die Plätze zur Präsenztagung leider bereits vollständig ausgebucht.

Das aktuelle Vortragsprogramm steht mit weiteren Informationen auf der Homepage des VGFA (https://feldarchaeologie.de/tagungen-2/2020-2/) online.

Wir freuen uns auf den direkten fachlichen Austausch und anregende Diskussionen der aktuellen Themen in der Grabungstechnik und ihren Nachbardisziplinen - im Vortragsprogramm und in gemütlicher Runde!

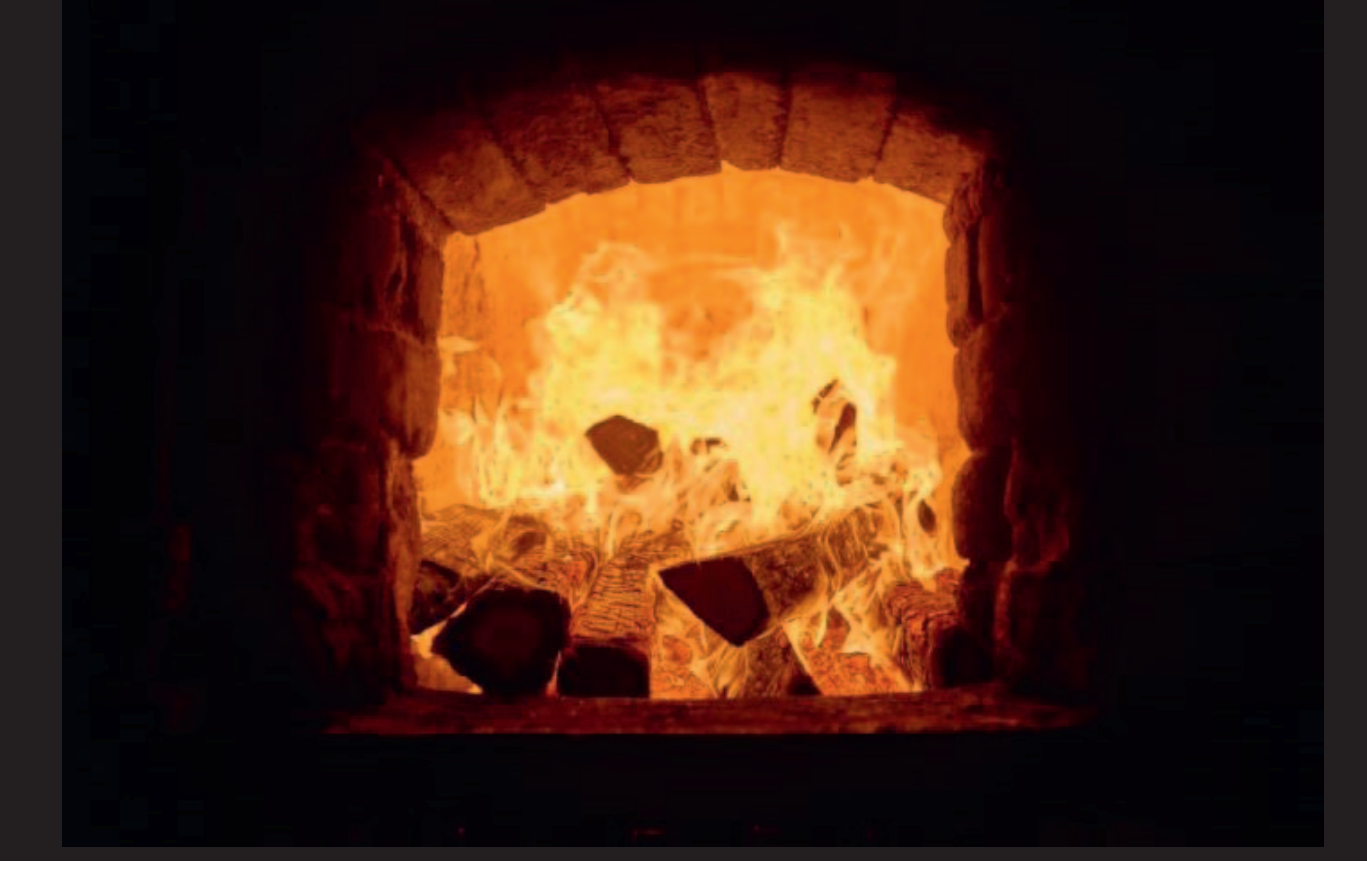

Jürgen Tzschoppe-Komainda

Abb. 1: Blick in die Feuerung.

## **Auf den Spuren der Flammen und ihrer Wirkung**

Grundsätzliches zu Aufbau, Funktionsweise und der Ausgrabung von Freifeueröfen zur Keramikproduktion. - Teil 1: Technische und physikalische Grundlagen

Brennöfen dienen dazu, Wärme gezielt auf Objekte im Inneren zu übertragen. Beim Keramikbrand soll aus geformtem Lehm und Ton ein harter Gebrauchs- oder Ziergegenstand werden. Die notwendigen Temperaturen ab ca. 600 °C konnten in historischen Zeiten nur durch Feuer erzielt werden. Freifeuerbrennöfen waren die einzige Möglichkeit, die notwendigen hohen Temperaturen auf das Brenngut zu übertragen. Die variantenreichen Bauformen dieser Öfen waren geprägt durch regionale Traditionen sowie die Erfahrungen und Fertigkeiten der einzelnen Töpfer<sup>1</sup> die sie erbauten und bedienten.

Diese dreiteilige Artikelreihe beinhaltet theoretische Hintergründe und hilfreiche Tipps aus der Grabungspraxis zur archäologischen Untersuchung und Dokumentation von Freifeuerbrennöfen zur Keramikproduktion. Die praktischen Kenntnisse, die hier einfließen, erwarb ich bei Ausgrabungen im südwestlichen Nordrhein-Westfalen. Dort habe ich mit meinen Team Keramikbrennöfen ausgegraben und Untersuchungen von Öfen, die von archäologischen Fachfirmen durchgeführt wurden, beratend begleitet. Die Ausgrabungsorte lagen

in Frechen, Brühl, Brühl-Pingsdorf, Langerwehe, Bornheim-Walberberg und Bonn. Dokumentiert wurden dort römische, mittelalterliche und neuzeitliche Freifeuerbrennöfen von unterschiedlicher Bauweise. Sie waren zum größten Teil unvollständig erhalten. Die in diesem Beitrag vorgestellten theoretischen Grundlagen ergaben sich neben der Literaturrecherche aus Gesprächen mit alten Töpfern, die noch Freifeuerbrennöfen verwendet hatten.

Es gibt eine Fülle unterschiedlicher Ofentypen, die in Aufbau, Bauelementen und Luftführung variieren. Die Größe der Freifeuerbrennöfen variiert sehr stark. In Frechen und Brühl konnte beobachtet werden, wie die Töpfer die Brennräume an bestehenden Öfen vergrößerten. In Mehrkammeröfen sind Feuerung und Brenngut baulich voneinander getrennt. Nach Anordnung der Kammern im Ofen wird bei senkrechter Gliederung von stehenden und bei hintereinander angeordneten Kammern von liegenden Ofenkonstruktionen gesprochen. Auf weiterführende Aspekte der Typologie wie auch die zeitliche Entwicklung soll an dieser Stelle nicht näher eingegangen werden.

Im Folgenden werden einige grundlegende und im Prinzip allgemeingültige Betrachtungen zu Freifeuerkeramikbrennöfen im archäologischen Befund dargelegt.

<sup>1</sup> Die Historischen Quellen (Abbildungen, Steuer- und Adressenlisten sowie Zunftordnungen) deuten auf eine strikte Trennung der Tätigkeiten in den Töpfereibetrieben hin: Die Töpfer waren für den Ton, das Drehen der Gefäße, für das Einsetzen und den Brand, inklusive des Ofenbaues zuständig. Die Frauen waren im Betrieb für das Henkeln, für die Bemalung der Waren und für den Verkauf der Keramikerzeugnisse aus dem Betrieb heraus zuständig. Zusätzlich oblag ihnen die Familienarbeit. Bis ins 19. Jahrhundert ist mir kein Nachweis bekannt, dass Frauen als Töpferinnen tätig waren.

### **Baubestandteile von Freifeuerbrennöfen und deren Funktion**

Brennöfen sind zur Entwicklung, Speicherung und Übertragung der Wärmeenergie gebaute Konstruktionen. Die Bauweise, das Baumaterial, der Brennstoff, die erwünschte Spitzentemperatur und die Brennatmosphäre, in der gebrannt werden sollte, bestimmten die Konstruktion der Keramikbrennöfen. In den anstehenden Lehm gestochene Ofengruben brauchten für eine geschlossene Ofenform nur noch ein Gewölbe. Die Statik und Wärmedämmung der Wände wurde durch den Umgebungslehm gewährleistet. Ein erster Leerbrand festigte die Innenseite des Ofens. Bei aufgemauerten Freifeuerbrennöfen wurden bis zu vier Lagen Ziegelsteine zur Wärmedämmung um den Ofen herum gebaut.

Ofen<sub>5</sub> Längsschnitt Abzuge Brennroum legelmauer Tonsteine Eing Brennroumb **Cruittinistein** Gewölbe Heizergrube Feuerungs **FOURT** Feuerloch gemauerte Ofenbrust Rost? Aschenloch Grundriß Zugend Ripp Gewrith Heizergrube **Ligitin** Otenachse ingan **Gewölly** Rippe **M. JARON**  $40^{1}$ 

Abb. 2: Prinzip Freifeuer-Keramikbrennofen, Grundlage ist ein Steinzeug-Brennofenbefund Rekonstruktionsvorschlag für Periode 5; Frechen, Hauptstraße 3-7.

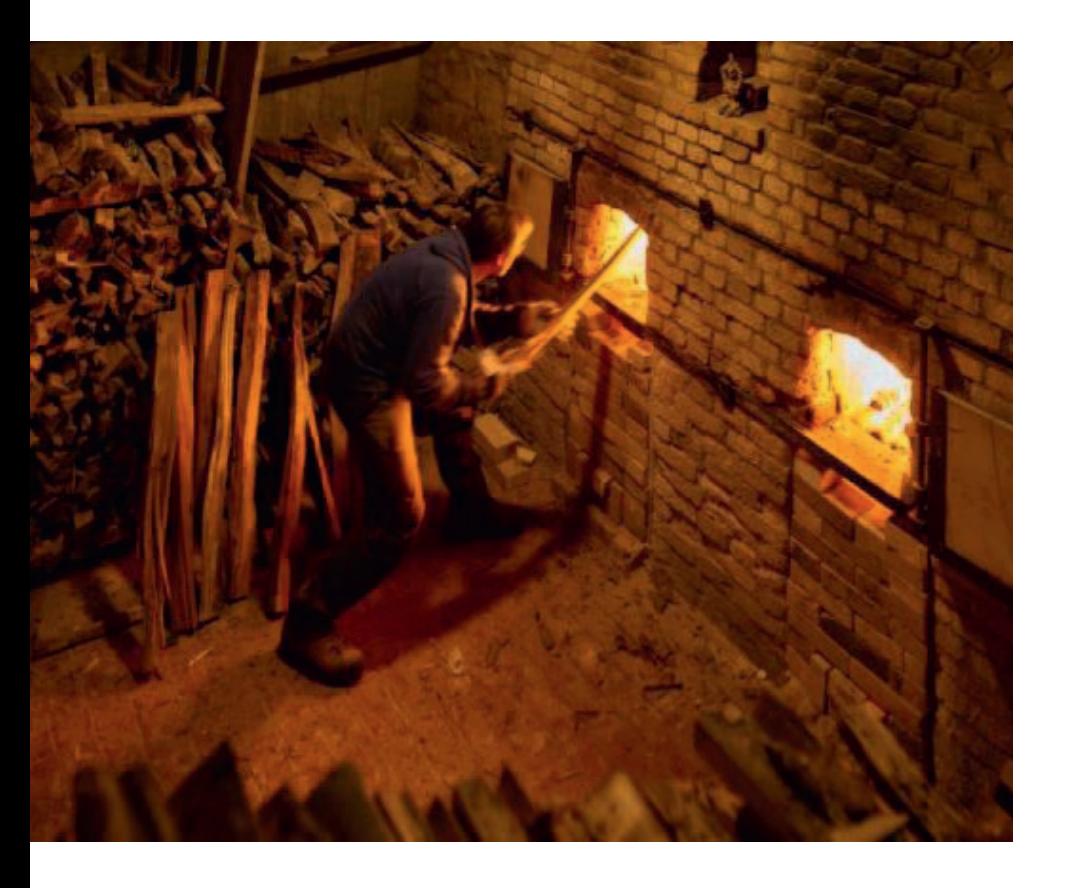

1. Die **Heizergrube** war der Arbeitsraum zum Befeuern und das Lager für das Brennmaterial während des Keramikbrandes. Von hier aus wurde das Holz (oder anderes Brennmaterial) nachgelegt, um die Temperatur langsam bis schnell zu steigern oder gezielt durch das Feuer die Aufheizung in den einzelnen Bereichen des Ofens zu steuern. Es musste genügend Brennmaterial für den gesamten Brand in unmittelbarer Nähe gelagert sein.

Die Heizergrube war das am tiefsten gelegene Bauteil, wodurch eine aufsteigende Flammenführung ermöglicht wurde. Von hier aus wurde mit der Luft der Sauerstoff für die Verbrennung angesaugt. Lag dieser Arbeitsplatz tief im Boden, war ein Abstieg in Form einer Treppe, Leiter oder Rampe notwendig.

Abb. 3: Arbeitsplatz des Heizers: stochen beim Kannenofenbrand; Höhr-Grenzhausen

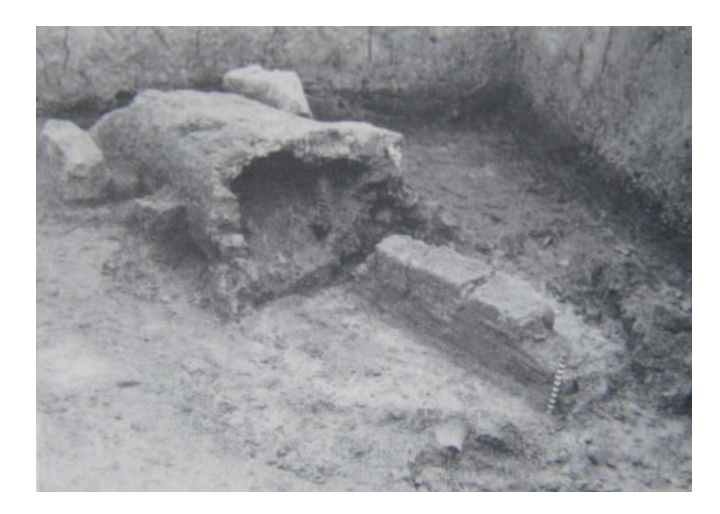

Abb. 4 (links): Blick vom weitgehend abgerissenen Feuerungsraum in die langgezogene Feuerung (Schürkanal) Ofen III; Haarhausen. Abb. 5 (recht): 3D-Rekonstruktionszeichnung Haarhausen, Ofen 3, mit lang gezogener Feuerung (Entwurf Winter)

1 = Schüröffnung, 2 = Schürhals, 3 = Feuerungsraum/Hölle, 4 = Steg, 5 = Lochtenne, 6 = Brennraum, 7 = Einsetzöffnung, 8 = Abzugsöffnung, 9 = Brenngut/Keramik, 10 = Brennmaterial/Holz, 11 = Pfeifen/Löcher in Lochtenne, 12 = Wölbtöpfe.

2. Der **Feuerungsraum** schloss als erstes Brennofenbauteil an die Heizergrube an: Hier wurde das Brennmaterial eingeführt. Der Brandprozess begann sichtbar als Flamme. Das Brennmaterial verbrannte zu Asche.

Vorgeschichtliche bis mittelalterliche Keramikbrennöfen hatten oft einen tunnelartig langgezogenen Feuerungsraum, den Schürkanal. Dafür gibt es nach Michael Cardew (1980, 166) eine mögliche Erklärung: Das Feuer wurde am "Tunnel"-Eingang entfacht und, wenn es richtig brannte, zum Ende vor die Ofenbrust geschoben. Die bei längerer Branddauer anfallende glühende Asche wurde zurückgezogen. Das Feuer hatte damit wieder genügend Platz, sich weiter zu entwickeln. Die im Schürkanal liegende glühende Asche erwärmte die angesaugte Frischluft. Dadurch wurden im weiteren Brandverlauf auch höhere Temperaturen möglich. Bei den jüngeren Freifeuerbrennöfen lag unter dem Feuerungsraum, teilweise durch ein Rost getrennt, ein Aschenraum.

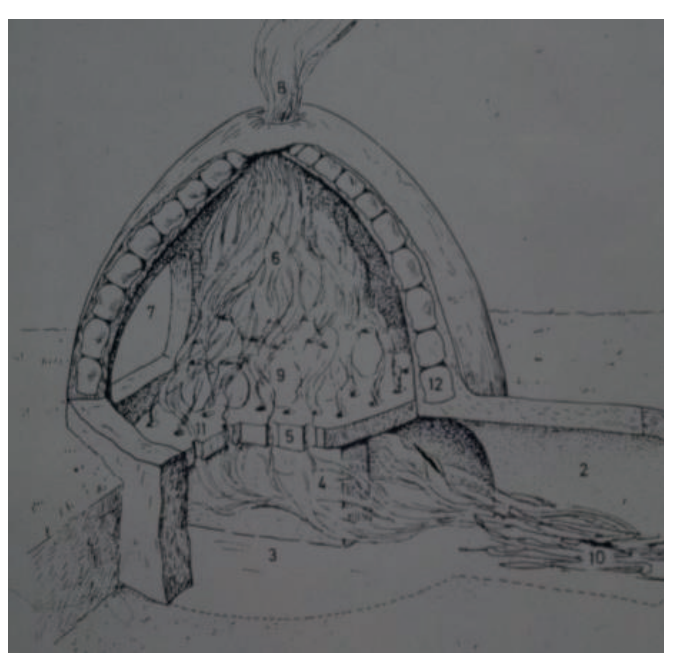

3. Die **Ofenbrust** war eine senkrechte Wand im Feuerungsraum, gegen welche die Flammen prallten und nach oben gelenkt wurden. Je nach Brennofentyp teilte sie auch die Flammen. Bei überwiegend liegenden<sup>2</sup> Keramikbrennöfen übernahm ein Feuergitter diese Funktion. Es trennte den Feuerungsraum vom Brennraum und verwirbelte die Flammen. Diese wurden dadurch im Brennraum verteilt und verlangsamt, wodurch sich die Wärmeübertragung auf das Brenngut verbesserte (siehe  $A$ hh  $6$ ).

Ein **Ständer** war eine fast geschlossene Wand zwischen Feuerung und Brennraum, eine Verlängerung der Ofenbrust nach oben. Er ließ nur zur Brennraumkuppel eine Öffnung frei, durch die die Flammen und die Brandgase in den Brennraum gelangen konnten.

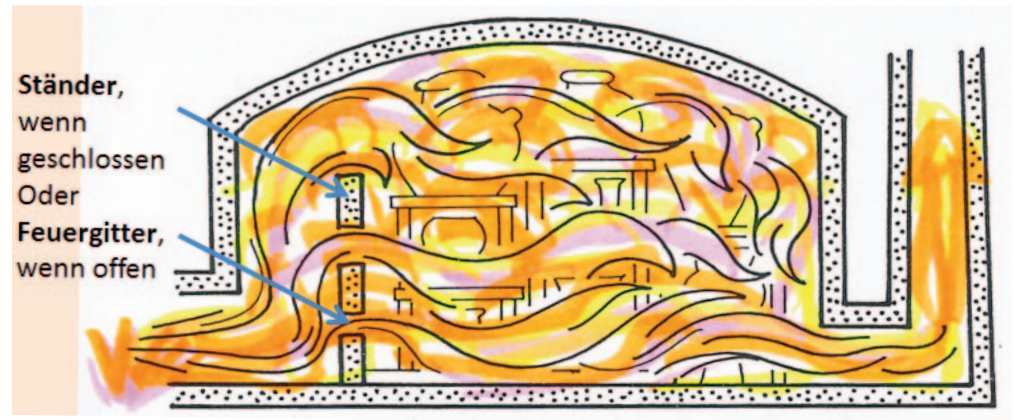

Abb. 6 : Feuergitter zwischen Feuerung und Brennraum bei einem liegenden Ofen "Kasseler Ofen"

<sup>2</sup> Beim überwiegend liegenden Freifeuerbrennofen verlaufen die Flamme und der Luftstrom von der unten liegenden Feuerung zu dem höherliegenden Brennraumende. Diese Bauform ermöglichte es dem Töpfer, die Kapazität seines Brennofens zu steigern. Die Unterscheidung von liegenden und stehenden Keramikbrennöfen ist von Archäolog:innen angewendet worden. Entscheidend ist aber nicht die höhenmäßige Anordnung von Feuerung und Brennraum, sondern die Absicht des Töpfers, einen optimalen Brand seiner Keramik zu ermöglichen.

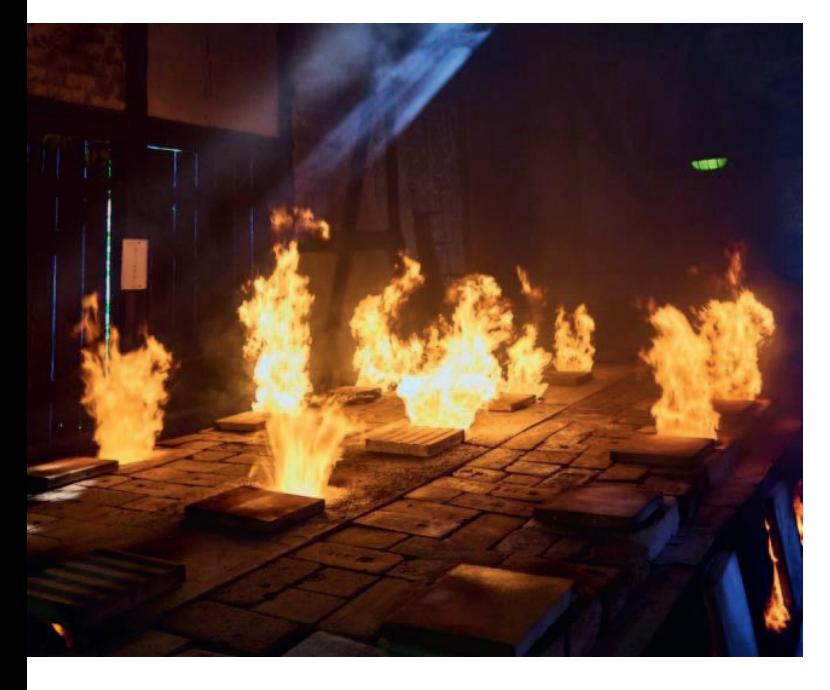

Abb. 7: Die Flammen schlagen aus den Gewölbeöffnungen; Höhr-Grenzhausen

4. Als **Züge oder Füchse** werden Kanäle bezeichnet, durch die die oxidierenden Brandgase (Flammen, Abgase und erwärmte Luft) unter den Brennraum gelangten. Diese Kanäle stiegen vom Feuerungsraum zum Ofenende hin an, wo sie meist zusammenliefen. Die Steigung nahm häufig zum Zugende ab, damit die Brandgase langsamer in den Brennraum einströmten und die nun etwas niedrigere Temperatur der Gase länger auf die Gefäße einwirken konnte.

Die Züge waren oben mit in unterschiedlichen Abständen verlegten Tonrollen oder Ton-/Ziegelsteinen abgedeckt, sodass die Brandgase aufstiegen, durch den Brennraumbesatz (Keramik und Brennhilfen) gelangten und über die Abzüge in der Brennraumkuppel abgesogen wurden. Bei vollem Brand schlugen die Flammen aus den Öffnungen der Kuppel oder aus dem Kamin.

Die Begriffe Züge und Füchse werden oft synonym benutzt. Regional haben sie aber auch verschiedene Bedeutungen. Kanäle werden als Züge bezeichnet, wenn die Flammen über sie in den Brennraum gelangen und durch Öffnungen in der Kuppel abgesaugt werden.

Bei Füchsen ist der Verlauf umgekehrt. War ein Kamin an diese Kanäle angeschlossen, dann wurde eine andere Flammenführung möglich. Die Flammen wurden durch den Ständer oder das Feuergitter nach oben unter die Kuppel gelenkt, gelangten von dort in den Brennraum und wurden durch den Brennraumbesatz in die Füchse abgesaugt. Den nötigen Zug gewährleistete der Kamin. Die Irdenwareöfen in Frechen funktionierten nach diesem Prinzip.

Es gab auch liegende Keramikbrennöfen, die ohne Züge auskamen. Hier wurde der Feuerungsraum nur durch ein Feuergitter vom Brennraum getrennt. Der Sog für die Flammen wurde über einen Kamin erzeugt. Keramikbrennöfen dieser Bauart werden als "Kasseler Brennöfen" bezeichnet (Siehe Abb. 6).

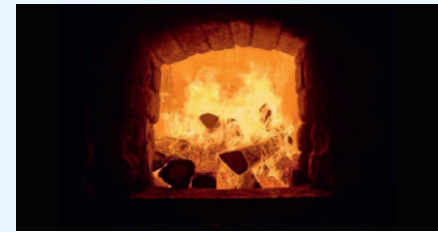

#### Jürgen Tzschoppe-Komainda **Auf den Spuren der Flammen und ihrer Wirkung** Abb. 1: Blick in die Feuerung.

Grundsätzliches zu Aufbau, Funktionsweise und der Ausgrabung von Freifeueröfen zur Keramikproduktion. - Teil 1: Technische und physikalische Grundlagen

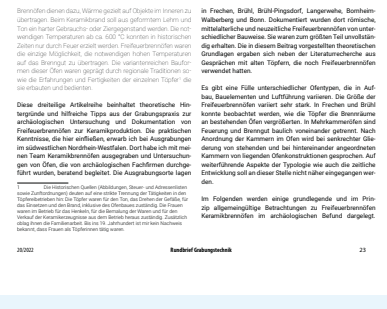

### **Dieser Beitrag umfasst drei Teile:**

**1. Technische und physikalische Grundlagen**

- Baubestandteile und deren Funktion
- Die Wirkungen der Wärmeübertragung
- Die Wirkung auf die Ofenbestandteile
- Der Brennofen wurde unbrauchbar – was blieb übrig?
- Die Konsequenzen für die Freilegung
- Literatur (eine sehr kleine Auswahl)

In der 21. Ausgabe des Rundbriefs Grabungstechnik folgt ein Beitrag zu den Themenbereichen:

### **2. Ausgraben von Freifeuerbrennöfen - Wie können wir vorgehen?**

- Was bedeutet dies für unsere Ausgrabungen?
- Sicheres Vorgehen bei der Ausgrabung von tiefen Ofenbefunden

### **3. Forschungsfragen an Freifeuerbrennöfen und ihr Umfeld/die Töpferei**

- Fragestellungen an den Ofenbefund - Eine Liste
- Welches Umfeld gehört zu einem Keramikbrennofen? Wie sah die Werkstatt aus? Gibt es Spuren der Töpferscheibe oder eines Töpferrades? Wo wurde der Ton gelagert und gemaukt?

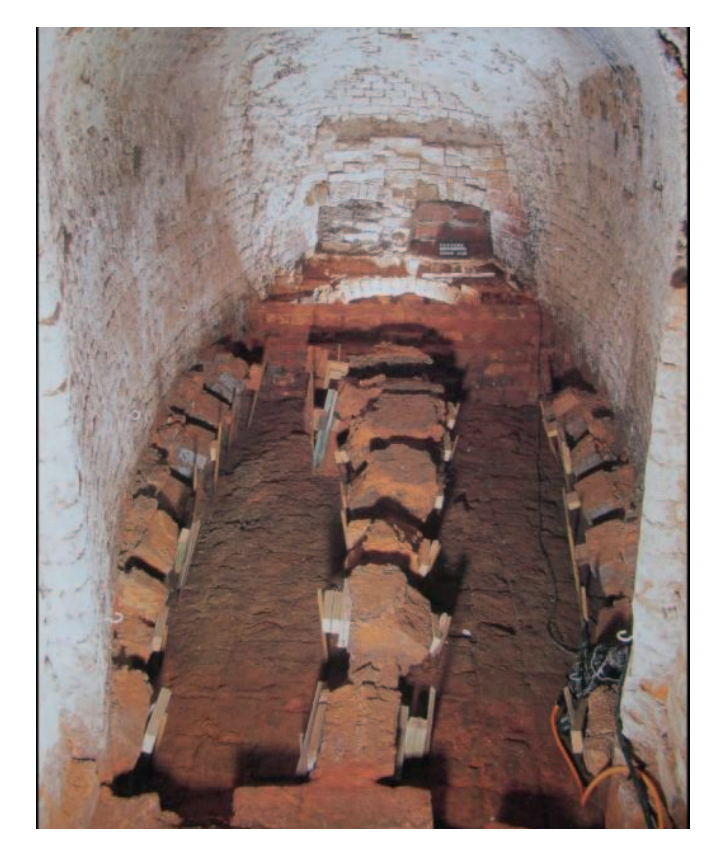

Abb. 8: Irdenwareofen, der nach Nutzungsaufgabe als Keller diente. Hier liegen die beiden unter dem ehemaligen Brennraumboden gelegenen Füchse frei. Blick vom Kamin durch den Brennraum zur Feuerung hin; Frechen, Alte Straße 141.

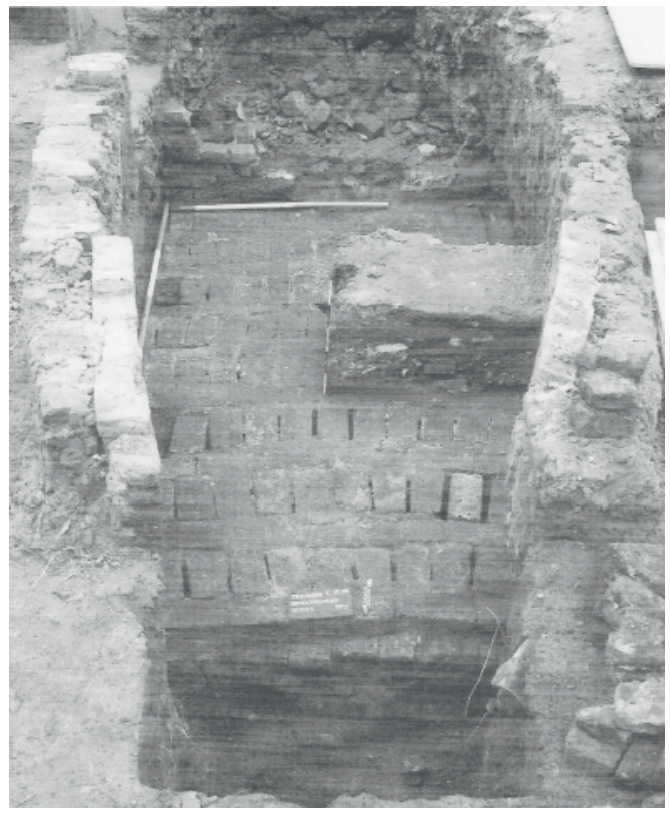

- Abb. 9: Irdenwareofen, der Brennraumboden, darunter die Züge/Füchse, Blick vom Kamin zum Brennraum hin; Frechen, Broichgasse 15.
- Abb. 10: Brennraumboden eines Steinzeug-Brennofens des 19. Jahrhunderts, belegt mit Tonplatten; Frechen Hochstedenstraße.

5. Im **Brennraum** wurde, unter Zuhilfenahme von Brenn- oder Stapelhilfen, die zu brennende Rohkeramik gestapelt. Da die Temperatur im Freifeuerbrennofen nicht überall gleich hoch und gleich lange einwirkte, versuchte der Töpfer, dies durch den Besatz mit Gefäßtypen von unterschiedlichem Wärmebedarf auszugleichen.

Beim überwiegend liegenden Ofen bestand der Brennraumboden aus den abgedeckten Zügen/Füchsen und den Oberkanten der zwischen ihnen liegenden Rippen/Mäuerchen. Auch er konnte zum Ofenende hin ansteigen. Bei den jüngeren Exemplaren wurde der Boden häufig mit Tonplatten belegt, wobei die Züge frei blieben. Sie wurden mit unterschiedlichen Abständen, die zum Ofenende hin größer wurden, abgedeckt.

Bei stehenden Brennöfen wurde der Boden des Brennraums meist von einer mit Löchern versehenen Lehmplatte gebildet. Diese Lochtenne wurde von einer zentralen Rippe oder zwei separaten Rippen getragen. Auch bei römischen Befunden von runden Brennöfen, die als Schächte aufgebaut waren, fanden sich gelochte Ofentennen.

Es gibt aber auch Befunde von mittelalterlichen Brennöfen, bei denen nur ein großer mittlerer Steg gefunden wurde. Daneben haben sich aus dieser Zeit Brennöfen erhalten, in denen einige der zu brennenden Gefäße zusätzlich in den Zügen platziert worden sind. Auch hier experimentierten die Töpfer.

Abb. 11: römischer "Schacht"-Ofen mit Ofentenne; Brühl-Betzdorf.

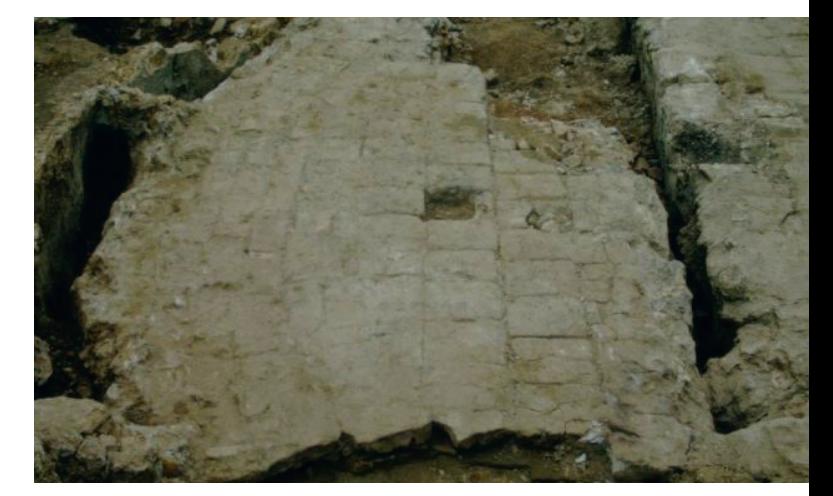

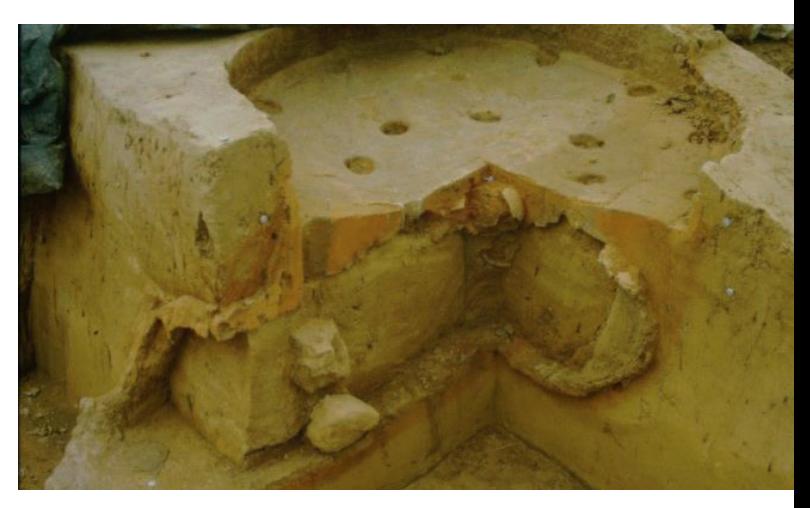

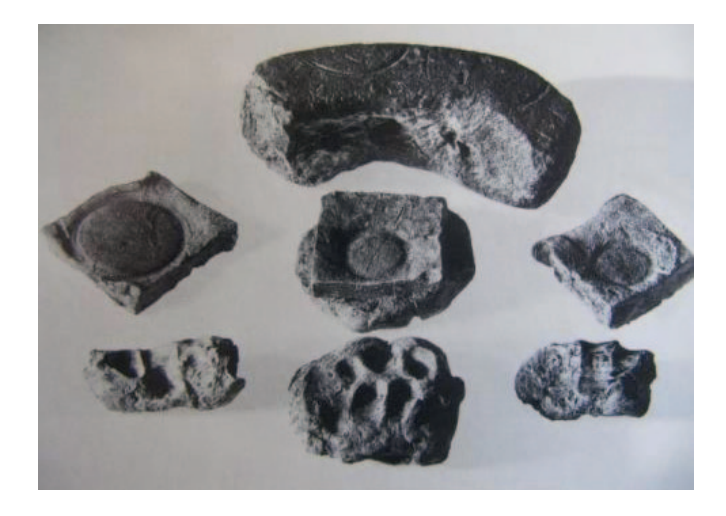

Abb. 12: Eine Vielfalt von Brennhilfen diente zum sicheren Stapeln der Gefäße im Brennraum.

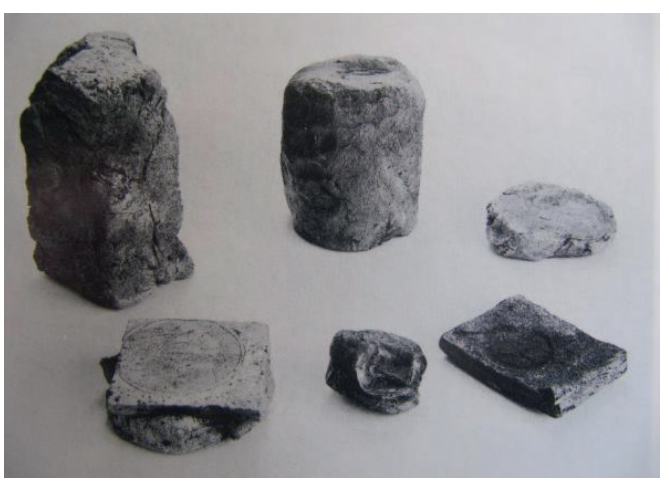

Abb. 13: weitere Formvarianten von Brennhilfen.

Zum Stapeln der Ware im Brennraum und auch zum Trennen der Gefäße voneinander wurden **Brennhilfen** eingesetzt. Abhängig vom Besatz waren dabei unterschiedliche Formen im Gebrauch. Neben in Sand gewalzten Tonbatzen, Tonwülste oder kleinen Tonplatten wurden auch dreibeinige Typen verwendet. Die Brennhilfen wurden aus dem gleichen Ton wie die Gefäße gefertigt. Tonplättchen wurden dabei häufig als Fußbodenbeläge weiter benutzt.

Die Öffnung, durch die die Ware in den Brennraum eingesetzt wurde, musste vor dem Brand vollkommen verschlossen werden.

6. Als **Brennraumkuppel** wird die Überwölbung des Brennraumes geschlossener Ofenformen bezeichnet. Sie konnte auch die Feuerung mit überwölben. In ihr waren Abzüge für den Rauch und die Brandgase eingearbeitet.

Bei den kleineren Brennöfen bestanden die oberen Wandungen und die Kuppel aus einem mit gemagertem Lehm beworfenen und verstrichenen Rutengeflecht. Beim ersten Brand härtete der Lehm aus und das Rutengeflecht verkohlte.

Bei größeren Brennöfen werden gemauerte Gewölbekuppeln vermutet, insbesondere wenn darin höhere Temperaturen erreicht werden sollten. Der Innenraum des Brennraumes und die Kuppel wurden mit einer Lehm-/Tonmischung ausgekleidet.

Bei stehenden Schachtöfen war keine Brennraumkuppel vorhanden und es lässt sich kein oberer Abschluss nachweisen. Wahrscheinlich deckte man das Brenngut in den zylindrischen Konstruktionen während des Brandes mit großem Keramikbruch ab.

7. Ein weiteres mögliches Konstruktionselement war ein **Kamin**, der ein besseres Ansaugen der Brand- und Abgase gewährleistete. Der Kamin war ein eigenes gemauertes Bauteil, das an den Brennraum anschloss. Die Züge/Füchse mündeten in den Kamin. Beim Brand wurde der Brennraum zum Kamin hin zugesetzt.

Abb. 14: Irdenware- oder Steinzeug-Brennofen mit Kamin (links) aus der 1. Hälfte des 16. Jahrhunderts; Frechen, Alte Straße

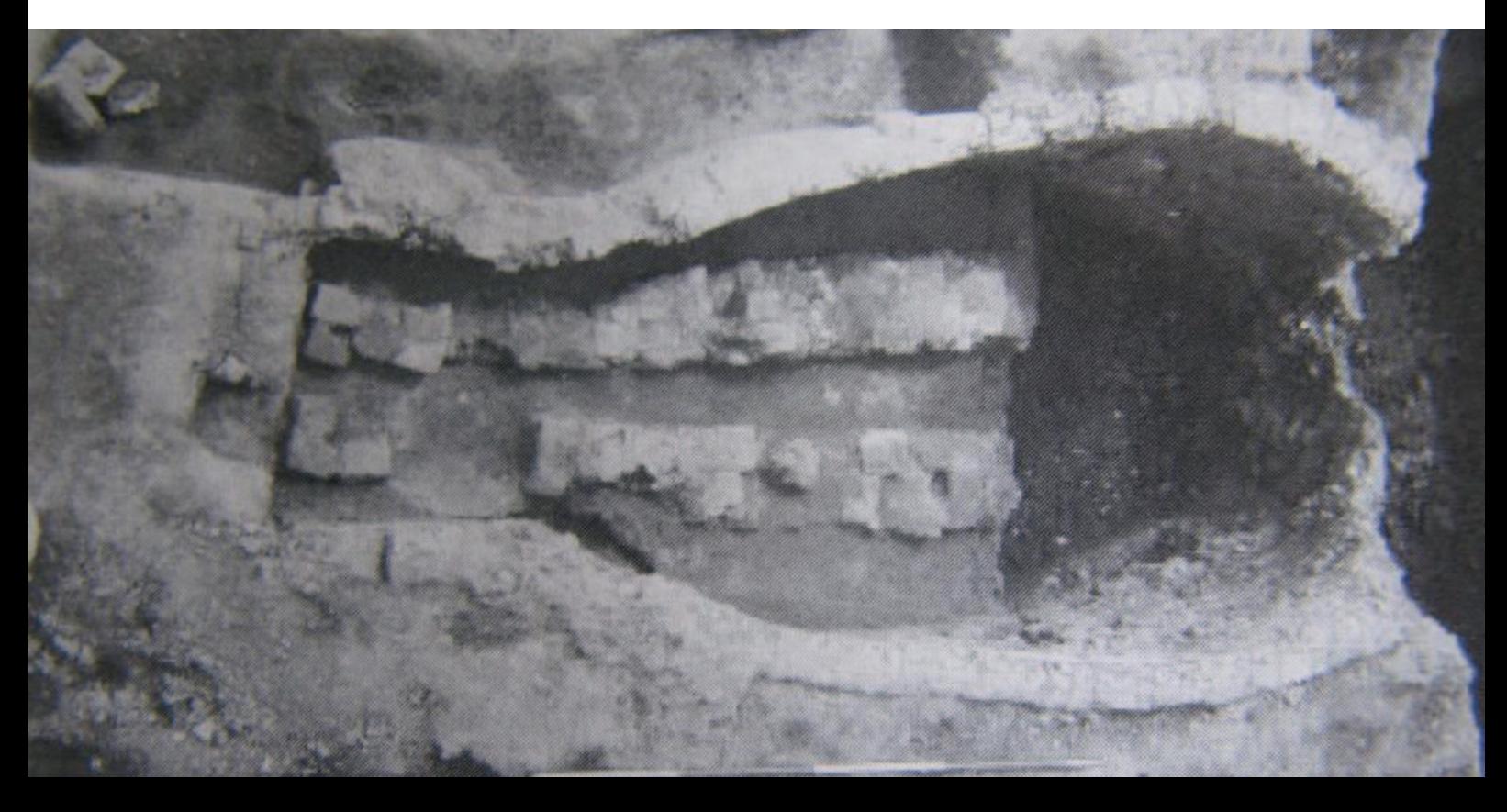

### Phasen eines Steinzeugbrandes

(beispielhaft für einen kleinen Brennofen)

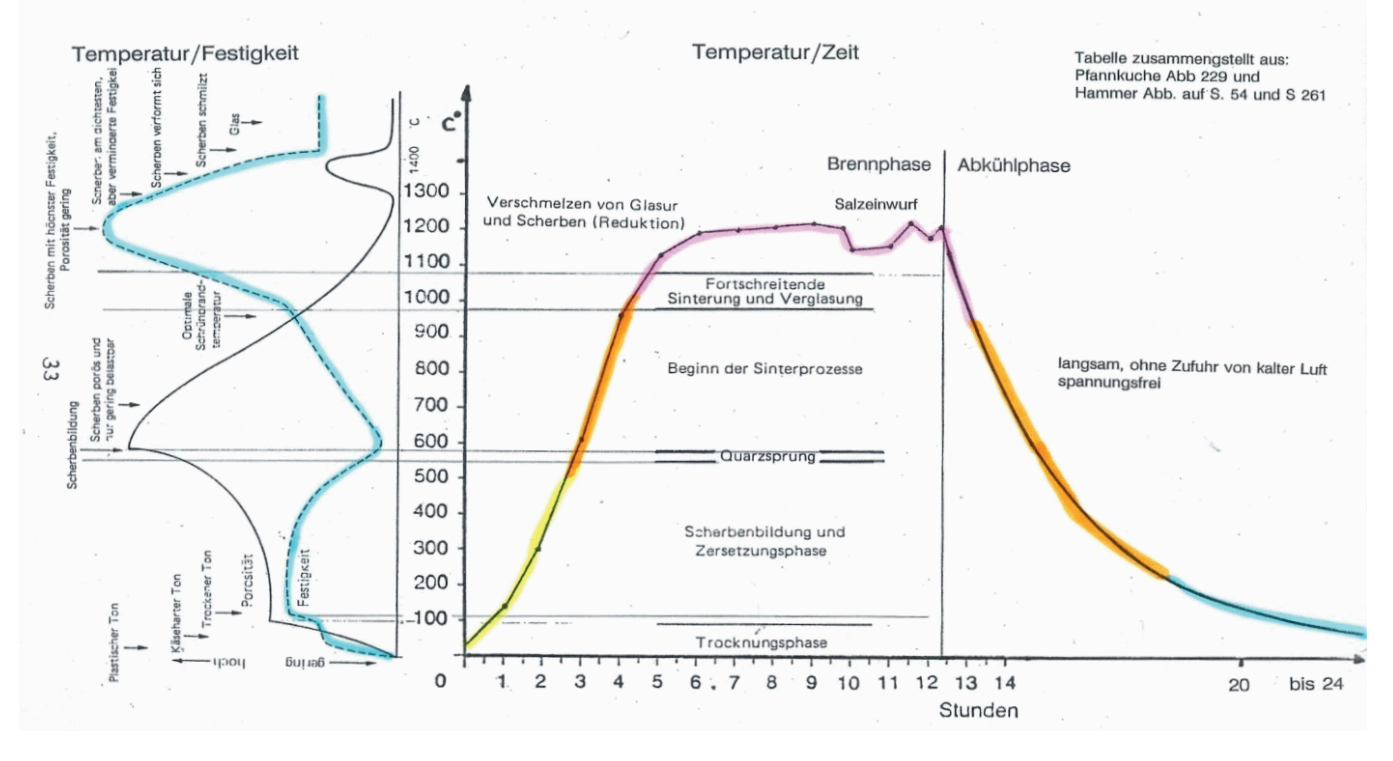

### **Die Wirkungen der Wärmeübertragung**

Wie konnte nun ein festes Gefäß und auch ein standhafter Brennofen entstehen? Die Grundmasse für beide bestand aus Lehm oder Ton, versehen mit Zusatzstoffen, um die Verarbeitung zu erleichtern. Formbar wurde diese Masse durch Zusatz von Wasser. Die Einwirkung von ausreichender Wärme löst im Ton physikalische und chemische Prozesse aus, die schließlich zur sogenannten Scherbenbildung und damit zu stabilen Keramikgefäßen führen. Keramiker:innen bezeichnen den gebrannten Ton eines Gefäßes als Scherben.

Meine folgende, sehr vereinfachende Darstellung der Brennprozesse basiert auf dem "Lexikon der Keramik und Töpferei" von Frank und Janet Hammer in der Übersetzung von Bernd Pfannkuche (1990).

Mit dem Entzünden des Brennmaterials entstehen Verbrennungsgase. Das Oxidieren dieser Gase setzt Wärmeenergie frei, was als Flamme sichtbar wird. Die Flamme, die warme Luft und noch nicht oxidierte Gase steigen nach oben, auch weil sie über die Abzüge oder durch den Kamin durch den Brennraum mit dem Besatz (Keramikgefäßen und Brennhilfen) hindurch angesaugt werden. Die andauernde Oxidation der Gase (Flammenbildung) erzeugt Wärme, die sich sowohl auf die gestapelten Gefäße als auch auf die Ofenwandungen überträgt.

Es wird zwischen Konvektions- und Strahlungswärme unterschieden, wobei der Übergang fließend ist. Als **Konvektion** wird die Wärmeübertragung von bewegten Gasen (und Flammen) an Ware und Ofenwandung bezeichnet. Die durch die Wärme schwingenden Moleküle des oxidierenden Brandgases erwärmen die Wandungen beim Auftreffen. Sie regen dort die Kristallgitter zum Schwingen an – ein Prozess, der sich im In-

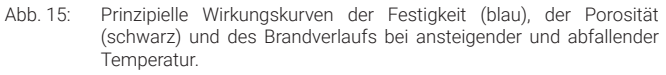

neren der Gefäßwandungen fortsetzt. Zwischen ca. 600 °C bis 900°C entsteht in einem unumkehrbaren Prozess ein Keramikscherben. Bis ca. 1000 °C überwiegt die Wärmeübertragung durch Konvektion.

Bei darüber hinaus steigenden Temperaturen überwiegt die Wärmeübertragung durch die **Strahlung**, die von allen erhitzten Ofenbauteilen und dem Ofenbesatz ausgeht. Die Energiewellen treffen auf die Oberflächen und werden dort zum Teil absorbiert und in Wärme umgewandelt. Auch diese Wärme bringt die Kristallgitter weiter zum Schwingen. Ein Teil der Energie wird erneut abgestrahlt und trifft auf weitere Oberflächen.

Mehr als die Hälfte der Wärmeenergie wird allerdings im Brennprozess für das Aufheizen der Brennofenkonstruktion und der Brennhilfen benötigt.

Durch die Wärme entwickeln sich **Festigkeit und Porosität** im Scherben. Mit ansteigender Temperatur verändern sie sich gegenläufig (Abb. 15). Die schwarze Kurve zeigt die Entwicklung der Porosität und die blaue die der Festigkeit. Bis zum Quarzsprung nimmt die Festigkeit ab, die Gefäße und Ofenwandungen werden weich. Wird weiter Wärme zugeführt, nimmt die Festigkeit bis zur Sinterung zu. Während dieses Temperaturanstieges passiert der Scherben zwischen ca. 575 °C und 600 °C den Umwandlungspunkt des Quarzes und das Kristallgitter des Tonminerals verändert sich. Beim Abkühlen wandelt sich das Kristallgitter nicht zurück und der Scherben wird wasserunlöslich und fest.

Bleibt die einwirkende Wärme unterhalb des **Quarzsprung**es, entwickelt das Material sich wieder in seinen Ursprungszustand zurück. Es nimmt die Bodenfeuchte auf und wird wieder zum Tongemenge. Dies können wir bei niedrig gebrannter vorgeschichtlicher Keramik beobachten, die zwar die Form behält, aber durch Wasser aufgelöst werden kann.

Während des gesamten Brenn- und Abkühlungsprozesses verändert sich das Volumen der Gefäße durch die chemisch-physikalischen Prozesse im Material fortlaufend. Dasselbe gilt auch für die Ofenbauteile. Sie dehnen sich etwas nach innen aus, der Ausdehnung der Gefäße entgegen. Deshalb musste zwischen Brennraumwand und Besatz einen Abstand gelassen werden.

Für das Brennen von **Steinzeug** werden höhere Temperaturen als bei der Irdenware oder beim Steingut benötigt. Durch die Sinterung bis ca. 1.250 °C wird die Steinzeugware wasserdicht und säurefest. Ab ca. 1.200 °C sinkt jedoch die Festigkeit des Scherbens im Brennraum und ab ca. 1.400 °C schmilzt der Ton. Diese Temperaturschwellen liegen je nach Rohmaterial und Inhaltsstoffen unterschiedlich hoch und nicht alle Tone bleiben bis zu diesen hohen Temperaturen standfest.

Häufig findet sich auf Steinzeug die sogenannte **Salzglasur**. Sie entstand folgendermaßen: Bei einer Temperatur von ca. 1.250 °C war die Sinterung abgeschlossen und das Salzen konnte beginnen. Über die Abzugslöcher im Brennraumgewölbe wurde Kochsalz (NaCl) eingeworfen. Es verdampfte sofort, legte sich auf die Oberflächen und ging mit ihnen eine haltbare chemische Verbindung ein. Das Ergebnis war eine glatte und glänzende Gefäßoberfläche.

Auch Ofenwandungen waren davon betroffen. Durch viele Brände entstanden dann fließende Glasurablagerungen auf den inneren Ofenwänden. Nach mehreren Bränden mussten die Töpfer diese Glasurschichten abschlagen, damit die Ablagerungen den "Flammenfluss" in den Zügen und im Brennraum nicht behinderten. Auch Glasurtropfen auf die Gefäße mussten vermieden werden.

Die richtige Brandführung durch den Töpfer war genauso wichtig wie die Konstruktion des Ofens und das richtige Drehen oder Aufbauen der Gefäße. Das Gelingen des Brandes war für den Betrieb überlebenswichtig. Der komplexe Brennvorgang macht deutlich, dass in dem Brand nicht jedes eingesetzte Gefäß optimal mit Wärme versorgt oder spannungsfrei abkühlen konnte. Missgestaltetes Brenngut wurde sofort entsorgt. Gefäße der 3. Wahl wurden oft vom Töpfer/von der Töpferin selbst zerstört, um die Preise zu halten. Das erklärt die große Zahl der Scherbenhaufen und Gefäßfehlbrände im Umfeld der Töpfereibetriebe.

### **Die Wirkung des Brandes auf die Ofenbestandteile**

Die Ofenwandung war den gleichen Brandbedingungen unterworfen wie das Brenngut. Teile der Ofenmauersteine oder des umgebenden Lehmmaterials entwickelten sich nach dem Brand wieder in ihren weichen Ursprungszustand zurück: Die

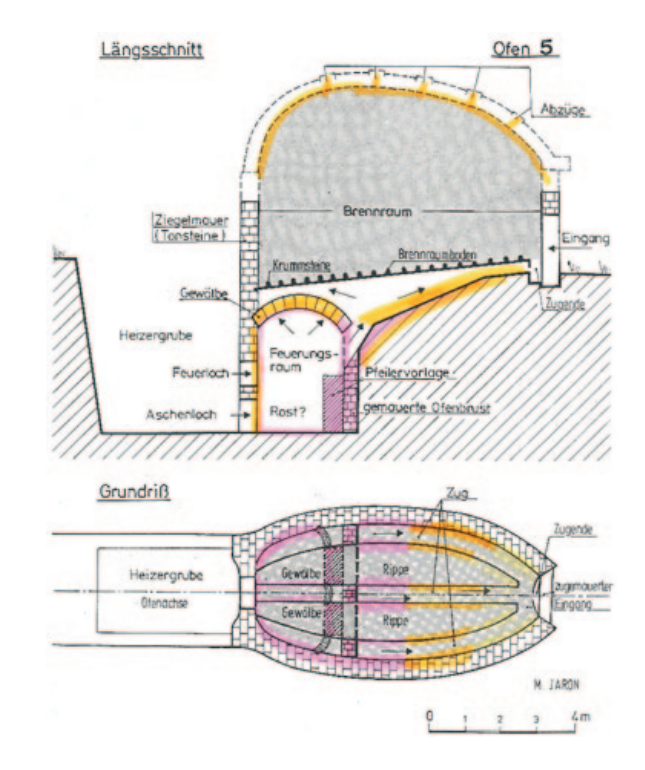

Abb. 16: Durch zu hohe Temperaturen stark beanspruchte Ofenbestandteile, Grundlage Steinzeug-Brennofen; Frechen, Hauptstraße 3-7.

Teile der Ziegel-/Tonsteine, die nicht über ca. 575 °C erwärmt wurden, sehen zwar aus wie gebrannt, sind aber bis heute wieder weich bis lederhart. Im umgebenden Lehm war dies ähnlich. Die rötliche Färbung blieb, entlang der Quarzsprunglinie bildete er sich jedoch wieder vom (quasi) Ziegel zum Lehm zurück.

Am meisten beansprucht und gefährdet waren alle Bauteile, auf welche die Flamme direkt auftraf und/oder die eine statische Funktion hatten. In erster Linie waren dies die Feuerung, die Ofenbrust, das Feuerungsgitter, die Züge, aber auch die Ofenkuppel. Die Töpfer reagierten darauf mit Einbauten, stärkerem Wandungsaufbau oder durch den Einbau von großen Keramikscherben (oft Fehlbränden) an den exponierten Stellen. Die hart gebrannte Keramik behielt auch unter der Beanspruchung ihre Form und blieb stabil.

Speziell für den Einbau in Keramikbrennöfen wurden mitunter Wölbtöpfe hergestellt. Ineinandergesteckt bildeten sie Stützen für das Ofengewölbe. Oft wurde in lederhartem Zustand in den Boden der Wölbtöpfe ein Loch gestochen. Durch die Löcher war der Austausch der sich ausdehnenden, heißen Luft während des Brandes gewährleistet. Dadurch wurde ein Zerbersten verhindert (siehe Abb. 5).

Die Wirkung der Flammen auf die Ofenwandungen war an folgendem Befund deutlich sichtbar: In Frechen, Hauptstraße 3-7, wurden auf engem Raum vier Brennöfen unterschiedlicher Zeitstellung von meinem Team ausgegraben (Abb. 19). Interessant waren dabei die Reste eines Steinzeug-Brennofens, der etwa im Jahr 1525 (s. u.) erbaut worden war. Er dokumentiert den mehrmaligen Versuch eines Töpfers, einen Brennofen zu bauen, der den hohen Temperaturen bis ca. 1.300 °C standhielt. Das Ziel wurde beim dritten Versuch erreicht.

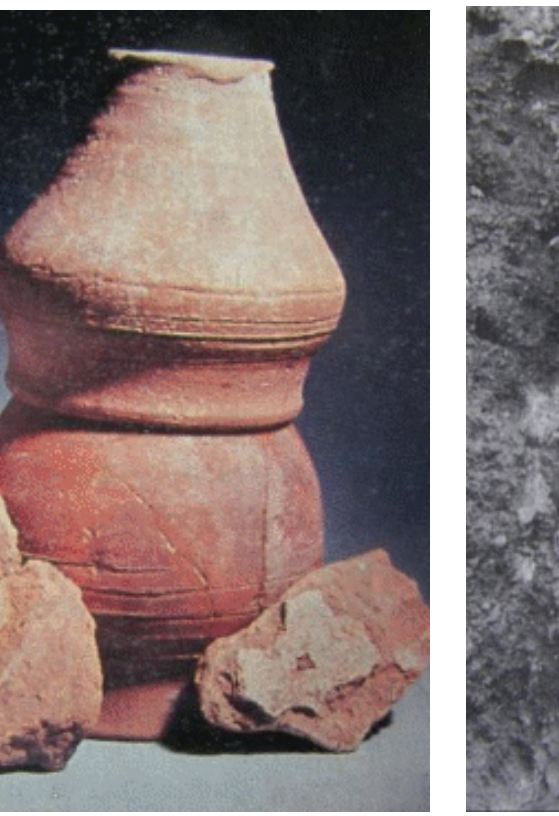

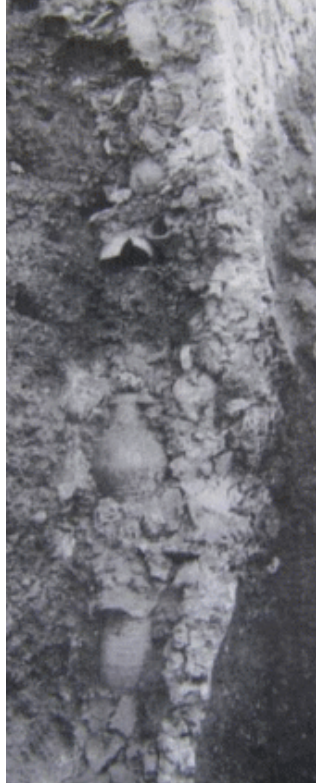

Abb. 17 (links oben): Zwei übereinander gestülpte Wölbtöpfe, wie sie beim Wandungsbau Verwendung fanden und Reste der Lehmausschmierung der Kuppel; Haarhausen. Abb. 18 (rechts oben): gebrannte Keramik/Fehlbrände in der Ofenwandung der Feuerung; Lagerwehe. Abb. 19 (unten): Ofenwandung der aufsteigenden Züge mit verschieden beanspruchten Bauphasen, Steinzeug-Brennofen; Steinzeug-Brennofen;

Frechen, Hauptstraße 3-7.

Die Bauabfolge für diesen besonderen Befund lässt sich gut nachvollziehen:

- 1. Die Ofengrube wurde an einem Hang in den Lehm gestochen und durch einen ersten Brand verfestigt, wie die dünnen Schmauchspuren zeigen.
- 2. Die erste Ausmauerung der Ofengrube aus Lehmziegeln schmolz bei den für die Herstellung von Steinzeug notwendigen Temperaturen von über 1.200°C. Der Brennofen brach zusammen.
- 3. Auch eine zweite Ausmauerung mit Lehmziegeln schmolz beim zweiten Brennversuch.
- 4. Für einen dritten Versuch wurde eine dünne Tonschicht im Innern des Brennofens auf die geschmolzenen Lehmziegel aufgetragen. Sie versinterte und stabilisierte dadurch den Brennofen. Vor der Ofenbrust und in den Zügen ist diese Tonschicht erhalten geblieben.
- 5. Die Existenz der Salzglasur beweist den Betrieb dieses Ofens als Steinzeug-Brennofen. Es gab mehrere Brände mit Salzglasur. Von Gefäßen abgeplatzte Eichenblätterapplikationen datieren den letzten Brand in die Mitte der 1. Hälfte des 16. Jahrhunderts.

In Frechen ist bisher kein älterer Brennofen als der eben Beschriebene bekannt, der aus ungebrannten Tonsteinen aufgebaut wurde, die sich beim ersten Brand festigten.

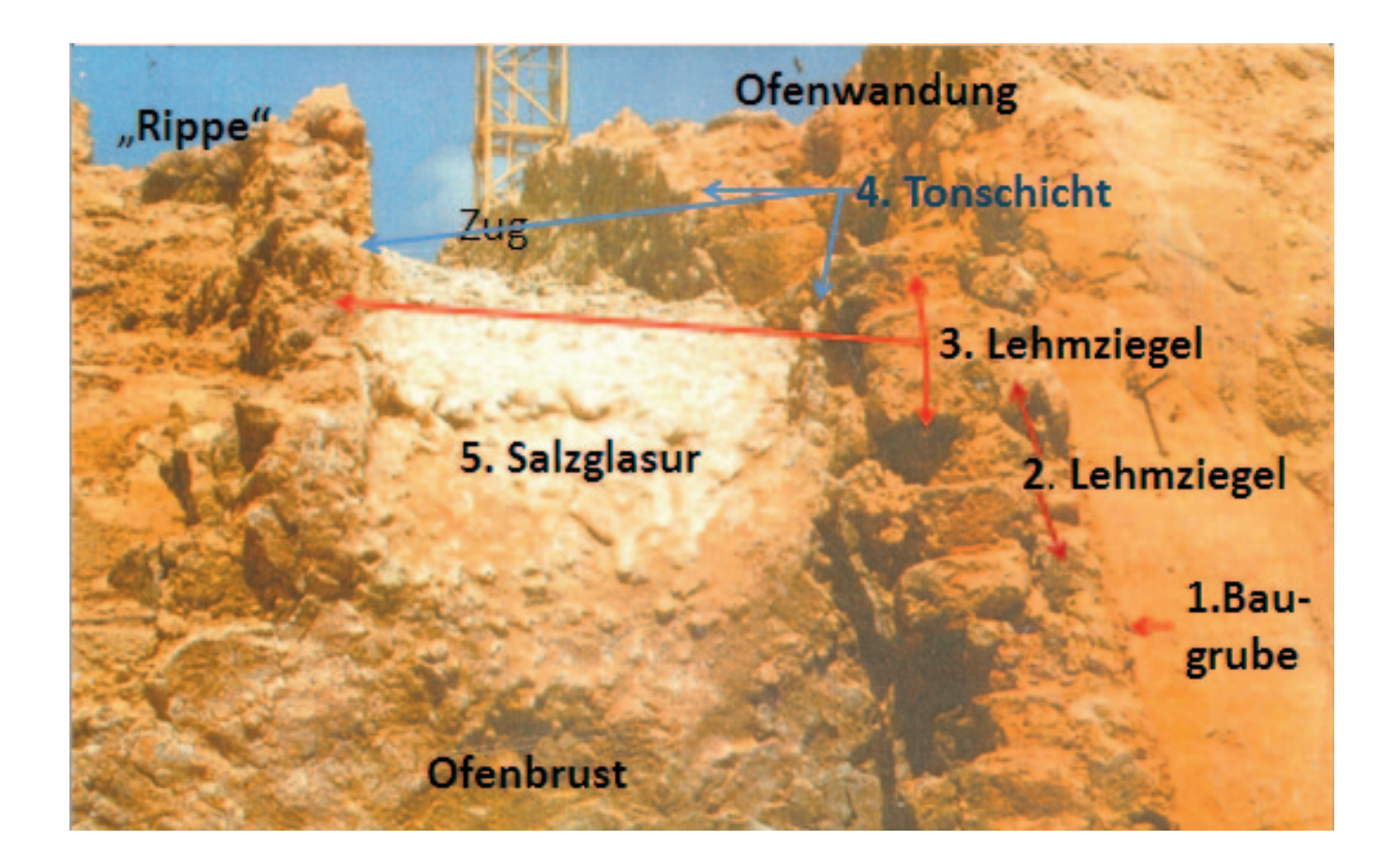

#### **Ein Brennofen wurde unbrauchbar - was blieb übrig?**

Wiederholte Brände setzten den Bauwerken erheblich zu. Die archäologischen Befunde zeugen von stetig wiederholtem Abdichten der Ofenwandung und Flickarbeiten am Brennofen.

Wiederholtes Aufheizen und Abkühlen, Ausdehnen und Zusammenziehen, Erweichen und Aushärten sowie Schmelzen in überfeuerten Bereichen veränderten das Material. Dies führte zur Versprödung der Ofenwand, zu Rissen und zum Verlust der Standfestigkeit. Die Lebensdauer eines Freifeuerbrennofens war dadurch beschränkt.

Ein verbrauchter, zu kleiner oder technisch veralteter Keramikbrennofen wurde abgebrochen. Benutzbare Bauteile konnten beim nächsten Brennofen weiterverwendet werden.

Ein abgebrochener Keramikbrennofen bildete eine störende Grube auf dem Gelände des Töpfereibetriebes. Diese musste verfüllt werden (Abb. 20). Dazu wurden Abbruchmaterial und Fehlbrände benutzt (Abb. 21). Erhalten blieben dabei unter dem Laufniveau liegende Bauteile des Brennofens.

Es kam vor, dass die Heizergrube als tiefstes Bauteil für die Befeuerung eines daneben neu gebauten Ofens weiterverwendet wurde. Manchmal wurde in einen unbrauchbaren Brennofen ein kleinerer eingebaut.

In Frechen wurden unter dem Laufniveau liegende Brennräume auch als Keller weiter benutzt (Abb. 8).

#### **Konsequenzen für die Freilegung**

Wie oben dargestellt, wandelten sich niedrig gebrannter Umgebungslehm, Lehm- oder Tonsteine zurück, wenn die Quarzsprungtemperatur nicht überschritten wurde. Es entstanden wieder weiche Lehm- oder Tonschichten. Die Verziegelungszonen entwickelten sich vollkommen unregelmäßig entsprechend der lokalen Eindringtiefe der Wärme. Dadurch bildeten sich unvorhersehbare Bruchkanten, an denen sich das Material lösen kann.

Ist der Ofen noch verfüllt, so ist der Ausgleich des Bodendruckes durch die Verfüllung gewährleistet. Wird sie herausgenommen, dann wirkt der Erddruck auf die Wandung. Dem entgegen wirkt nur noch die Haftung der Wandung am umgebenden Material oder die noch bestehende Statik der Wand. Dies sellt eine unsichere Situation für die Mitarbeitenden dar, die innerhalb des alten Freifeuerbrennofens an der Freilegung und Dokumentation arbeiten.

### **Was bedeutet dies für Ausgrabungen von historischen Freifeuerbrennöfen?**

Der Beantwortung dieser Frage wird im 2. Teil dieser Artikelreihe im Rundbrief Grabungstechnik Nr. 21 nachgegangen.

Abb. 22: Dokumentieren im verbauten Feuerungsraum des Steinzeugbrennofens; Frechen Broichgasse 15

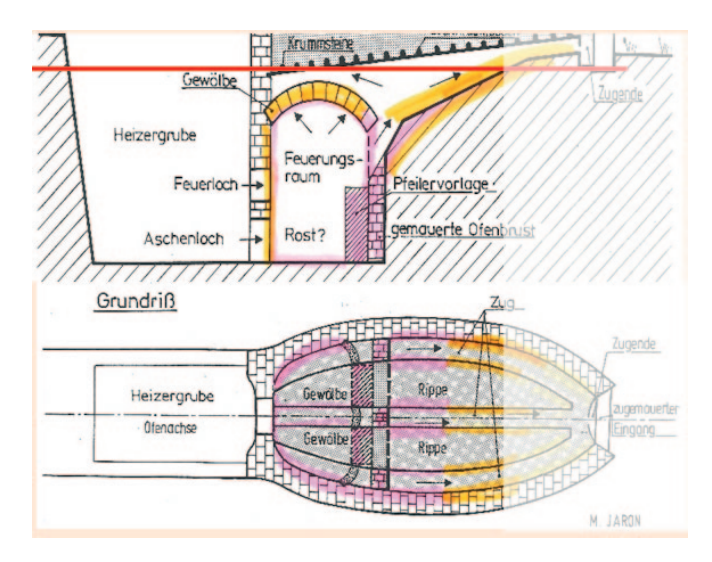

Abb. 20: Schema eines verfüllten Steinzeug-Brennofens; Die rote Linie kennzeichnet das erste Planum, welches angelegt werden konnte. Grundlage Steinzeug-Brennofen; Frechen, Hauptstraße 3-7.

Abb. 21: Verfüllung mit Keramikbruch aus Fehlbränden; Frechen

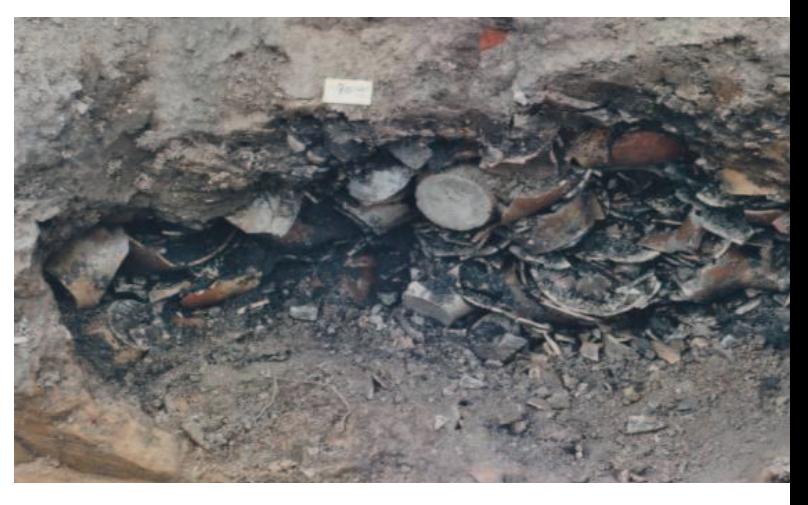

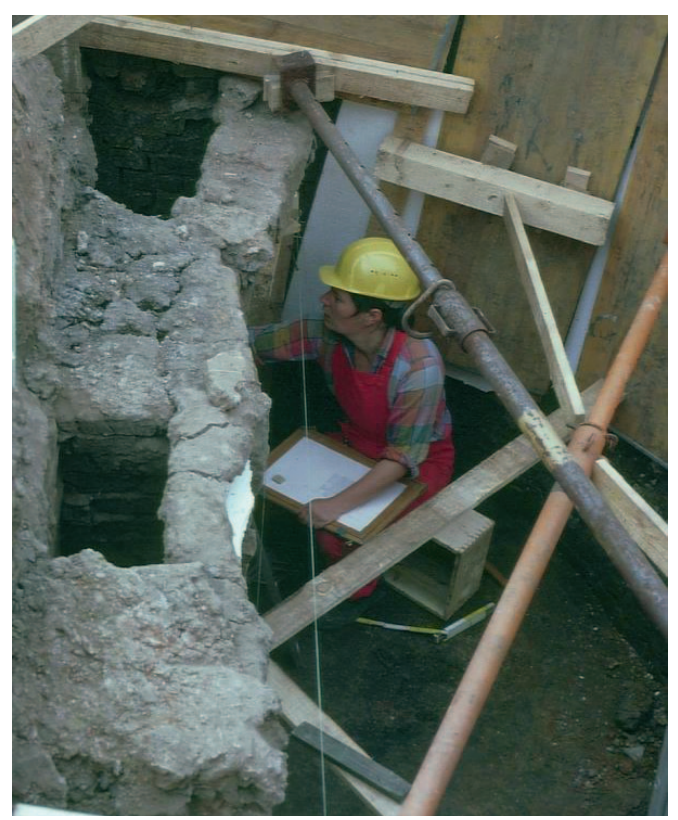

Für Interessierte eine sehr kleine Auswahl an **Literatur** zu diesem Thema:

Frank und Janet Hammer **Interpretisten der Keramik und Töpferei**", Übersetzung und Bearbeitung der Deutschen Ausgabe von Bernd Pfannkuche, Augsburg, 1990

*Sie erklären anschaulich die Brennprozesse und halfen mir beim Verständnis der Abläufe und Wirkungen. Dies gilt auch für das nachfolgende Buch.* 

Bernd Pfannkuche "Dumont's Handbuch der Keramikbrennöfen", Geschichtliche Entwicklung, Bauanleitungen und Brennbeschreibungen, Köln 1986

**Michael Cardew** "Der Pioniertöpfer", Bonn, 1980, (Übersetzung Wolf Matthes und Wilhelm Borgers)

Barbara Weiser "Töpferöfen von 500 bis 1500 n.Chr. im deutschsprachigen Raum und angrenzenden Gebieten" Bonn, 2003

*Ihr beruflicher Weg von Keramikerin zur Archäologin prägt ihren Betrachtungsansatz. Was wollte der Töpfer beim Brennofenbau und Betrieb erreichen?*

**Andreas Heege (Hrsg.)** "Töpferöfen – Pottery kilns – Fours de potiers", Basel, 2007

*Entwicklung der Brennöfen vom Mittelalter bis in die Neuzeit, historisch und technisch. Aufsätze über Töpfereiregionen. Über 1000 Ofenbefunde abgebildet auf einer beigefügten CD.*

Wolfgang Czycz "Steingut-Fabrik Louisensruh", Archäologie einer Steinzeugmanifaktur des frühen 19. Jahrhunderts, Neusäß, 1992

*An einem archäologischer Befund mit historische Quellen (Töpferanwerbung – Brennofentechnik, Produktion und Verkaufslisten) und Auswertung der Funde (+Brennhilfen) wird ein lebendiges Bild der historischen Situation vermittelt.*

**Sigrid Dusek** "Römische Handwerker im germanischen Thüringen", Ergebnisse der Ausgrabungen römischer Töpferöfen in Haarhausen, Kreis Arnstadt, Teil A: Auswertung Teil B: Fundbericht, Stuttgart, 1992

**Karl Göbels** "Rheinisches Töpferhandwerk", gezeigt am Beispiel der Frechener Kannen-, Düppen- und Pfeifenbäcker, Stadt Frechen, 1971

**Jürgen Tzschoppe** "Technologische Entwicklung am Frechener Kannenofen", In: Ausgegraben - Keramik aus Frechen vom Mittelalter bis zum 19. Jahrhundert, Frechen, 1993

**Wilhelm Elling** Steinzeug aus Stadtlohn und Vreden, Borken, 1994

*Beschreibung der Töpfereibetrieb und deren Waren vom 17. bis in 20.Jahrhundert.*

Bärbel Kerkhoff-Hader **Machalder** "Lebens- und Arbeitsformen der Töpfer in der Südwesteifel", Rheinisches Archiv, Band 110, Bonn, 1980

**Bärbel Kerkhoff-Hader** "Töpferscheiben und -räder in rheinischen Werkstätten des 17. - 20. Jahrhunderts" In: Beiträge zur Volkskultur in Nordwestdeutschland,95, Münster, 1997

*Wer die grundlegenden Arbeiten des Töpfers anschauen will kann sich zwei Filme des LVR-Amtes für Landeskunde aus dem Jahre 1979 ansehen. Sie sind unter https://de.wikipedia.org/wiki/Steinzeug zu finden.*

**Andreas Krieger/Jürgen Tzschoppe** "Arbeitssicherheit und Gesundheitsschutz bei archäologischen Ausgrabungen" Unfallkasse NRW 2013 https:// www.unfallkasse-nrw.de/fileadmin/server/download/Sonderschriften/S\_025- Ausgrabungen.pdf

#### **Abbildungsnachweis**:

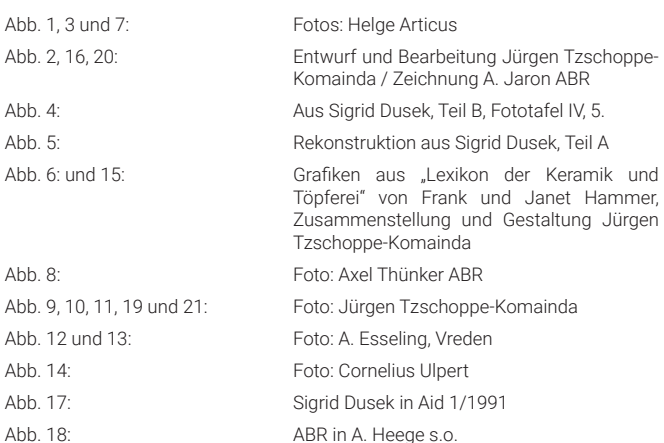

### **Jürgen Tzschoppe-Komainda**

### Dipl. Ing. (FH) Grabungstechniker a.D. des LVR-ABR

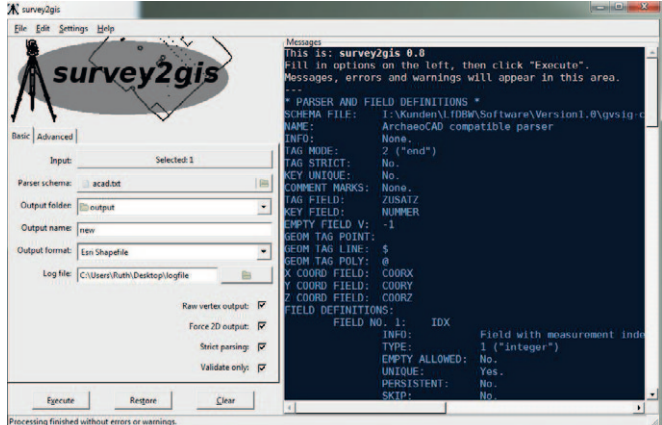

# **Survey2GIS**

Software-Release verfügbar

Mit Survey2GIS 1.5.2 steht seit März 2022 für Nutzer\*innen der Open-Source-Software und für alle Interessierten eine aktualisierte Programmversion zum Download bereit. Als Brücke zwischen Feldvermessung und GIS-basierter Auswertung verarbeitet Survey2GIS auf Punktmessungen basierende Daten zu vollständig attributierten, topologisch11 bereinigten Geometrien.

> Eine Erläuterung des Begriffs Topologie ist hier einsehbar: <http://giswiki.org/wiki/Topologie> [18.03.2020].

Der Schwerpunkt der aktuellen Version liegt auf der Verbesserung der Flexibilität und Zuverlässigkeit der automatisierten topologischen Datenkorrekturen. So wurden Fehler der Vorgängerversionen behoben und neue Funktionen hinzugefügt. Mit der Option "--topology=" ist es nun möglich, den topologischen Bereinigungsgrad zu steuern und Gruppen von Bereinigungsoperationen direkt ein- und auszuschalten.

Eine Reihe von Anpassungen führen zu Verbesserungen in unterschiedlichen Funktionsbereichen:

- Fehlerbehebung: Einfügen von Linien-/Grenzschnittpunkten in der richtigen Reihenfolge
- Fehlerkorrektur: Verhindern, dass Polygongrenzen auf sich selbst einrasten
- Fehlerkorrektur: Absturz beim Einrasten von Begrenzungen von mehrteiligen Polygonen behoben
- Fehlerkorrektur: Korrigiert Absturz beim Beschneiden von Überlappungsbereichen von mehrteiligen Polygonen
- Fehler behoben: Vollständiges Beschneiden aller Überlappungsbereiche von mehrteiligen Polygonen
- Verbessert: Die Überlappungskorrektur für Polygone ist jetzt viel effizienter
- Verbessert: Es wird eine Warnung ausgegeben, wenn Einrasten zu doppelte Stützpunkten führt
- Dokumentationen: Hinweise zum extremen topologischen Fall von sich kreuzenden Polygonen hinzugefügt

Weitere Informationen zur Anwendung und der Downloadlink zu Survey2GIS 1.5.2 finden sich unter

**https://www.survey-tools.org**

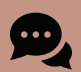

### **Gemeinsame Tagung von DGUF & NFDI4Objects**

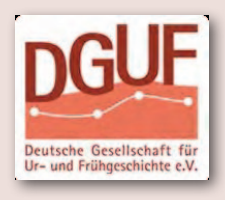

### **am Do.16.6.2022, in Frankfurt am Main (IG-Farben-Haus)**

Unter dem Titel "**FAIRe Daten und digitale Infrastrukturen für die Archäologie**" veranstaltet die DGUF eine eintägige Tagung gemeinsam mit der Initiative NFDI4Objects, in der sich Archäologie-Institutionen der Bundesinitiative "Nationale Forschungsdateninfrastruktur" (NFDI) angeschlossen haben. FAIR steht dabei für "findable, accessible, interoperable, re-usable", auffindbar, verfügbar, verknüpfbar und wiedernutzbar. Um dies auch für archäologische Forschungsdaten zu erreichen, werden kollektive Vereinbarungen von Standards, von Ablageorten und Metadaten benötigt.

Auf der Infoseite zur Veranstaltung heißt es: "Die Tagung beleuchtet die aktuellen Herausforderungen und Chancen des digitalen Forschungsdatenmanagements, sie stellt den aktuellen Stand von NFDI4Objects vor und will wichtige, möglichst vielfältige Akteure in der Archäologie zusammenbringen [, …] gemeint sind damit alle, die archäologische Daten einbringen und die Daten nutzen […]." Die Veranstaltung soll den Austausch von Experten und Anwendern / Nutzern fördern und wendet sich damit auch explizit an Praktiker und Kollegen, "die noch nicht so sehr mit dem Thema vertraut sind, aber dessen Potenziale für sich entdecken wollen".

Nach der DGUF-Tagung schließen sich am selben Veranstaltungsort am **Freitag, den 17.06.2022 die Tagungen von CIfA und dArV** an.

Am **Samstag, den 18.6.2022** gefolgt von einer von CIfA Deutschland und DGUF gemeinsam ausgerichteten **Archäologie-Messe** mit Ständen von Grabungsfirmen, Dienstleistern und anderen Akteuren mit Archäologiebezug.

**<https://dguf.de/tagungen/aktuelle-tagung>**

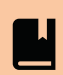

### **Gender Stereostypes**  *in Archaeology*

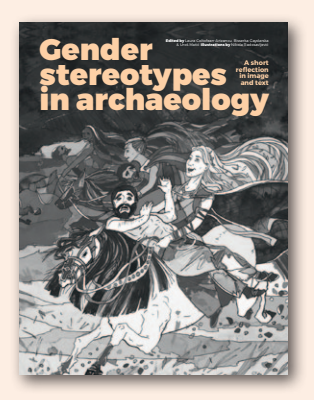

Diese Broschüre enthält 24 geschlechtsstereotypische Annahmen, über die im fachlichen Berufsleben aber auch im Privaten vermutlich jede:r schon gestolpert ist: Vom klischeehaften Bild des Mannes als Jäger und der Frau als Sammlerin, über die Annahme, dass gleichgeschlechtliche Lebensmodelle ein modernes Phänomen sind, bis hin zur gängigen Vorstellung, dass prähistorische Frauenbildnisse stets göttliche Abbilder darstellen.

24 renommierte, archäologische Fachleute der Arbeitsgruppe "Archaeology and Gender in Europe" (AGE) erklären und dekonstruieren in kurzen und prägnanten Texten diese Vorurteile in jeweils nur 250 Worten und machen dabei auch bei Themen der disziplinären Praxis nicht Halt (Karrierechancen, Belästigung am Arbeitsplatz). Die Broschüre wir vervollständigt durch beeindruckende Illustrationen des serbischen Künstlers Nikola Radosavljevic, welche die diskutierten Klischees nochmals unterstreichen.

#### Die Broschüre erscheint im Open Access.

Coltofean-Arizancu, L., Gaydarska, B. & Matić, U. (eds) (2021). Gender stereotypes in archaeology: A Short Reflection in image and text. Leiden: Sidestone Press. 64 pages, 35 illustrations (B&W). ISBN 9789464260250. Open Access: https://www.sidestone.com/books/ gender-stereotypes-in-archaeology

*(hhb) (sg)*

**Videobeiträge** *zu FOSSGIS*

Vom 9.-11. März 2022 fand die 16. FOSSGIS-Konferenz der Freien und Open Source Software für Geoinformationssysteme in Marburg statt. Die Vorträge der rein virtuell abgehaltenen Tagung sind jetzt online gestellt und bieten Anlass, einmal in dem reichhaltigen Pool der Beiträge der Spezialisten rund um QGIS und Co zu stöbern.

Zur Übersicht der Video-Beiträge aller FOSSGIS Tagungen: <https://www.youtube.com/user/fossgis/videos>

Thematisch schließt sich ein Beitrag von Claas Leiner und Bernd Marcus an den in diesem Rundbrief Grabungstechnik erschienenen Artikel über das QGIS-Werkzeug der graphischen Modellierung an:

2022 - Geodatenverarbeitung: QGIS-Modeller und Spatial-SQL gegenübergestellt - Claas Leiner, Bernd Marcus <https://www.youtube.com/watch?v=gUKrlBNYxlg>

Als Einführung in das Thema FOSSGIS ebnet Astrid Emde den Weg:

2022 - Fit für die FOSSGIS - Grundlagen rund um Open Source Geospatial, Standards und was noch für d en Einstieg wichtig ist– Astrid Emde <https://www.youtube.com/watch?v=Iqk9d--WT5o>

Auch unter den Beiträgen der letztjährigen Konferenz finden sich für unsere Belange nützliche Vorträge, wie etwa: 2021 - Tricks und Kniffe rund um den QGIS-Atlas – Claas Leiner <https://www.youtube.com/watch?v=W8iaE1yoCaA>

### **Impressum**

**Rundbrief Grabungstechnik, Ausgabe 20, April 2022**

### **Herausgegeben vom**

Verband für Grabungstechnik und Feldarchäologie e.V. Geschäftsstelle: Auf Feiser 1 D-54292 Trier

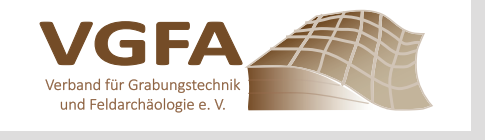

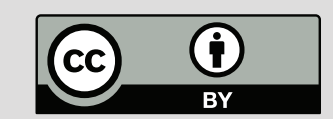

Kontakt <grabungstechnik-infos(at)gmx.de> **Redaktion** Susanne Gütter *(sg)*, Susen Döbel (sd), Sophie Heisig (sh), Hajo Höhler-Brockmann *(hhb)*  **Satz und Lavout** Hajo Höhler-Brockmann

Trotz sorgfältiger Prüfung können wir keinerlei Haftung für die Inhalte der von uns verlinkten Internetseiten übernehmen. Für die Inhalte sind ausschließlich die Urheber der jeweiligen Seiten verantwortlich. Für den Inhalt unverlangt eingesandter Artikel übernehmen wir keinerlei Haftung.